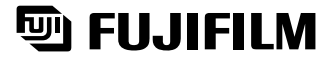

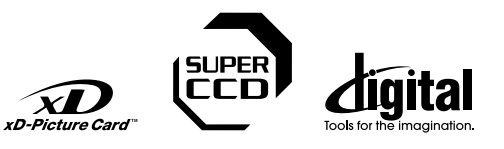

# DIGITAL CAMERA<br>FINEPIX S20 Pro

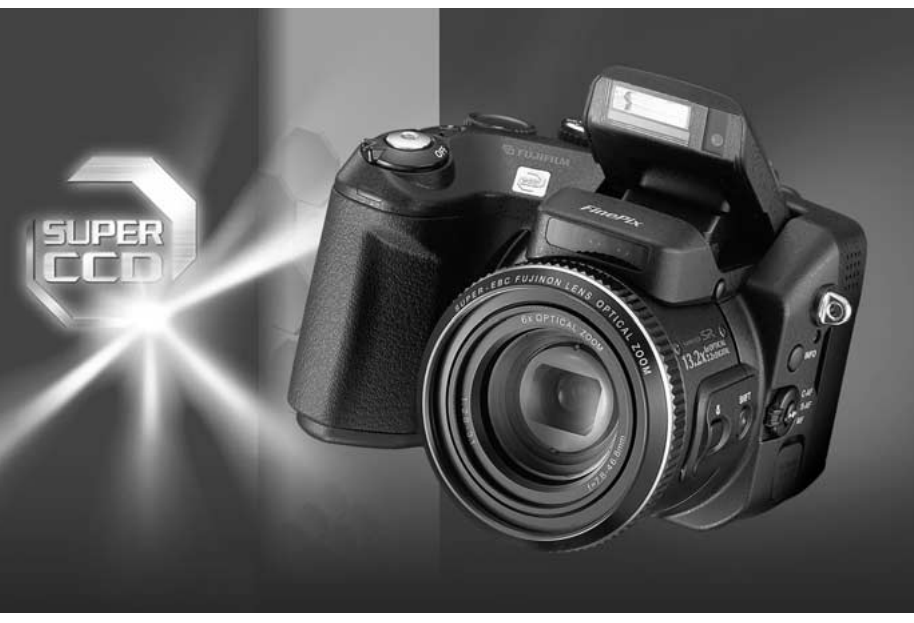

# MODE D'EMPLOI)

Cette brochure a été préparée afin de vous expliquer comment utiliser correctement votre appareil photo numérique FUJIFILM FinePix S20 Pro.

Veuillez lire attentivement les instructions d'utilisation.

**Réglages**

**Préparatifs**

Préparatifs

**Utilisation de l'appareil photo**

**avancée**

Photogi

**Visualisation**<br>des images **Visualisation des images**

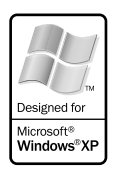

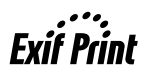

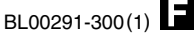

### **Pour les utilisateurs au Canada**

#### **ATTENTION**

Cet appareil numérique de la classe B est conforme à la norme NMB-003 du Canada.

**Veuillez lire les Notes pour la sécurité (**➡**P.118) et vous assurer de bien les assimiler avant d'utiliser l'appareil.**

**IMPORTANT** Veuillez lire cette page avant d'utiliser le logiciel.

#### **AVERTISSEMENT**

**AVANT DE DÉBALLER LE CD-ROM FOURNI PAR FUJI PHOTO FILM CO., LTD., VEUILLEZ LIRE ATTENTIVEMENT CE CONTRAT DE LICENCE D'UTILISATEUR. SEULEMENT DANS LA CONDITION OU VOUS ACCEPTEZ PLEINEMENT CE CONTRAT, VOUS POURREZ ALORS UTILISER LE LOGICIEL ENREGISTRÉ SUR CE CD-ROM PAR OUVERTURE DE SON EMBALLAGE. VOUS ACCEPTEZ CE CONTRAT ET VOUS ENGAGEZ A LE RESPECTER.**

#### **Contrat de Licence d'Utilisateur**

Ce Contrat de Licence d'Utilisateur ("Contrat") est un accord entre Fuji Photo Film Co., Ltd. ("FUJIFILM") et vous-même, qui définit les termes et conditions de la cession qui vous est accordée pour l'utilisation du logiciel fourni par FUJIFILM.<br>Le CD-ROM contient le logiciel d'une tierce personne. Dans le cas où un contrat séparé est fourni par la tierce personne po

provisions prévues dans ce contrat séparé entrent en application pour l'utilisation du logiciel de la tierce personne, et ces provisions prévalent sur celles prévues dans ce Contrat.

#### **1. Définitions.**

- (a) "Media" signifie le CD-ROM intitulé "Software for FinePix SX" qui vous est fourni avec ce Contrat.
- (b) "Logiciel" signifie le logiciel qui est enregistré sur le Media. (c) "Documentation" signifie les manuels de fonctionnement du Logiciel ainsi que les autres documents écrits qui lui sont reliés et qui vous sont fournis en même temps que le Media.
- (d) "Produit" signifie Media (y compris Logiciel) ainsi que la Documentation.

#### **2. Utilisation du Logiciel.**

FUJIFILM vous accorde une cession non transférable et non exclusive :

(a) pour installer une copie du Logiciel sur un ordinateur et sous forme d'exécution en machine binaire.; (b) pour utiliser le Logiciel sur l'ordinateur sur lequel le Logiciel a été installé; et

(c) pour réaliser une copie de secours du Logiciel.

#### **3. Restrictions.**

- 3.1 Vous ne pouvez en aucun cas distribuer, prêter, louer ou encore transférer tout ou une partie du Logiciel, du Media ou de la Documentation à un tiers sans l'accord préalable écrit de FUJIFILM. Vous ne pouvez en aucun cas non plus céder, assigner ou encore transférer tout ou une<br>partie des droits qui vous sont accordés par FUJIFILM sous ce Contrat sans accord éc
- totalité le Logiciel ou la Documentation.
- 3.3 Vous ne pouvez en aucun cas modifier, adapter ou traduire le Logiciel ou la Documentation. Vous ne pouvez en aucun cas altérer ou retirer le copyright et toute autre notice de propriété notices qui apparaît sur le Logiciel ou dans la Documentation.
- 3.4 Vous ne pouvez en aucun cas réaliser vous même ou demander à un tiers de réaliser une re décomposition, une dé compilation, ou un désassemblage du Logiciel.

#### **4. Propriété.**

Tous les droits d'auteur et autre droits de propriété du Logiciel et de la Documentation sont possédés et conservés par FUJIFILM ou ses fournisseurs tiers tels qu'indiqués sur le Logiciel ou dans la Documentation. Aucun des termes contenus dans ce texte ne laisse entendre, expressément ou implicitement, le transfert ou l'accord d'un quelconque droit, permis, ou titre autres que ceux qui vous sont explicitement accordés par ce Contrat.

#### **5. Limites de Garantie.**

FUJIFILM vous garantit que le Media ne contient aucun défaut de matériel ou de main-d'œuvre dans des conditions normales d'utilisation pour quatre-vingt-dix (90) jours à partir de la date ou vous avez reçu le Media. Au cas où le Media ne remplirait pas les conditions de garantie<br>spécifiées, FUJIFILM remplacera le Media défectueux par un Media ne contenant pas votre seul et exclusif recours concernant tout défaut dans le Media se limitent expressément au remplacement par FUJIFILM du Media tel

### qu'indiqué ici.<br>6 DÉNI DE RESPONSABILITÉ

Sauf pour les cas prévus a la section 5 de ce document, FUJIFILM fournit le produit "en l'état" et sans aucune garanties de quelque sorte, qu'elles soient exprimées ou sous entendues. FUJIFILM n'offre aucune garantie, exprimée, sous entendue ou statutaire, en quelconque matiére que ce<br>soit, y compris, mais non limité a, non-respect de droit d'auteur quel qu'il soit, p tiers parti, commercialisation, ou adaptabilité pour un quelconque but particulier.

#### **7. LIMITE DE RESPONSABILITÉ.**

En aucun cas FUJIFILM ne saurait être tenu pour responsable pour des dommages quelconques, généraux, spéciaux, directs, indirects, consécutifs, accidentels, ou autres dommages, ou encore des dommages (y compris dommages pour perte de profits ou pertes de revenus)<br>occasionnés par l'utilisation de ou l'incapacité d'utilisation du produit même si FUJIFIL **8. Non exportation.**

Vous reconnaissez que ni le Logiciel ni une partie de ce dernier, ne sera transféré ou exporté dans un pays quelconque, ou ne sera utilisé en aucune façon en violation des lois de contrôle d'exportation et de la réglementation auxquelles le Logiciel est soumis.

**9. Fin du contrat.**<br>En cas d'infraction d'un quelconque terme et d'une quelconque condition ci décrites, FUJIFILM pourra terminer immédiatement ce Contrat avec<br>vous sans avertissement préalable.

**10. Terme.**<br>Ce Contrat est effectif jusqu'à ce que vous cessiez d'utiliser le Logiciel, à moins qu'il ne soir préalablement interrompu en accord avec la Section<br>9 ci décrite.

11. Obligation lors de la terminaison.<br>Lors de la terminaison ou de l'expiration de ce Contrat, vous devrez, sous votre responsabilité et à vos propres frais, effacer ou détruire immédiatement tout le Logiciel (y compris ses copies), le Media ainsi que la Documentation.

2 3 **12. Loi en vigueur.** Ce Contrat est gouverné par et en accord avec les lois en vigueur au Japon.

## **Déclaration de conformité de la CEE**

### Nous<br>Nom :

Nom : Fuji Photo Film (Europe) G.m.b.H.<br>Adresse : Frank Heesenstrasse 31 Heesenstrasse 31 40549 Dusseldorf, Allemagne

déclarons que ce produit<br>Nom du produit :

Nom du produit : FUJIFILM DIGITAL CAMERA (Appareil Photo Numérique) FinePix S20 Pro<br>Nom du fabricant : Fuji Photo Film Co Ltd Nom du fabricant : Fuji Photo Film Co., Ltd. Adresse du fabricant : 26-30, Nishiazabu 2-chome, Minato-ku, Tokyo 106-8620, Japan

est conforme aux normes suivantes

Sécurité : EN60065 EMC : EN55022 : 1998 Classe B EN55024 : 1998 EN61000-3-2 : 1995 + A1:1998 + A2:1998

selon les dispositions de la directive de la CEE (89/336/EEC, 92/31/EEC et 93/68/EEC) et de la directive Basse tension (73/23/EEC).

 $\epsilon$ 

Managide

Dusseldorf, Allemagne 1er février 2004

Lieu Date Signature/Directeur général

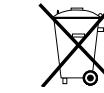

Bij dit produkt zijn batterijen geleverd. Wanneer deze leeg zijn, moet u ze niet weggooien maar inleveren als KCA

### Table des matières

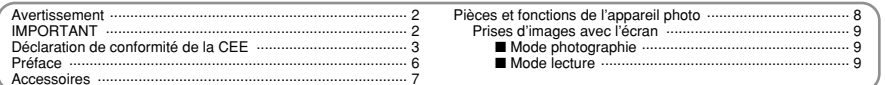

### 1 Préparatifs

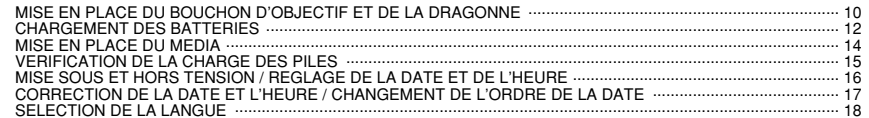

#### 2 Utilisation de l'appareil photo

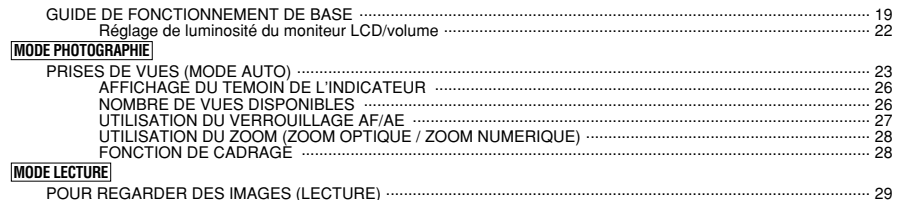

 $\overline{4}$ 

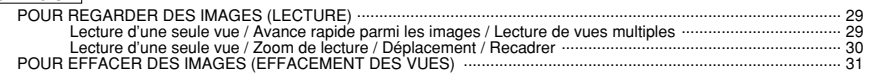

#### 3 Photographie avancée

#### **PHOTOGRAPHIE / CINEMA**

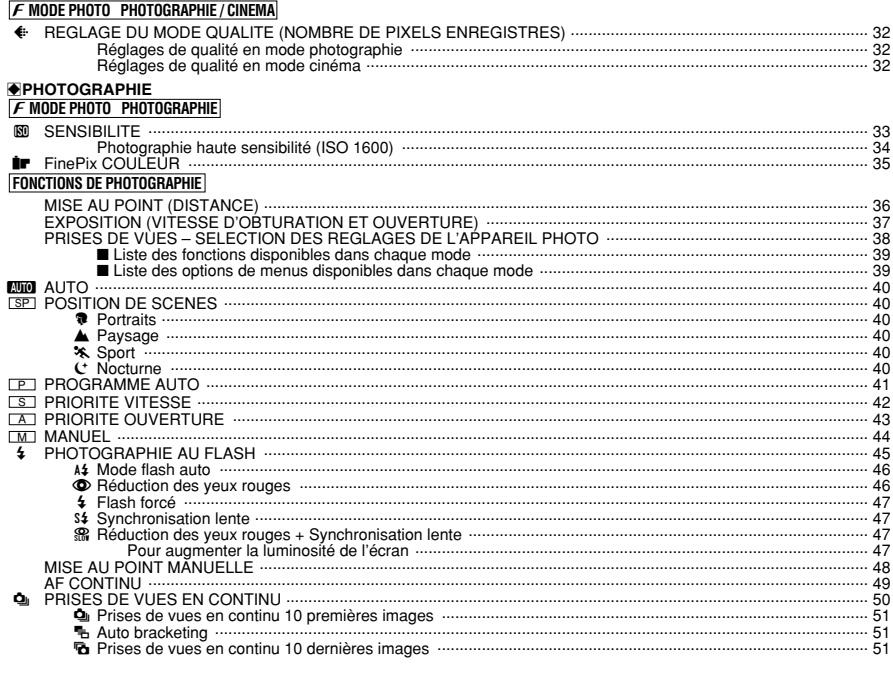

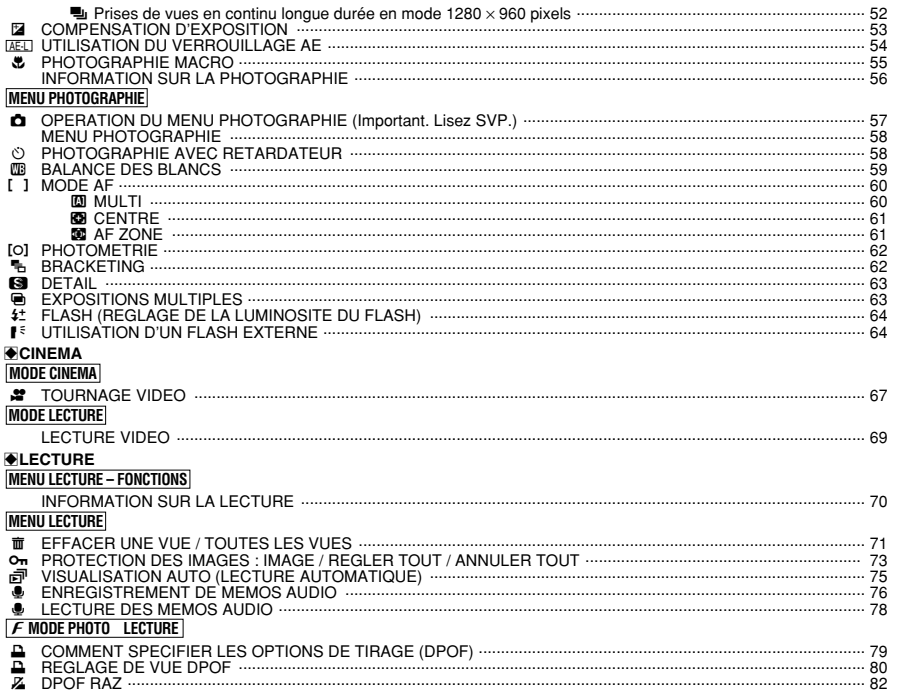

### 4 Réglages

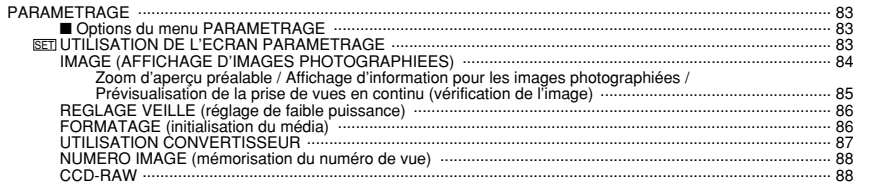

### 5 L'installation du logiciel

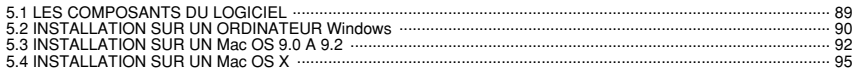

### **6 Visualisation des images**

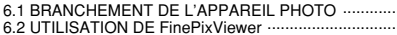

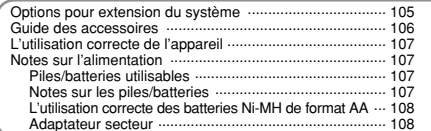

52

L'installation<br>du logiciel

5

98  $103$ 

#### ■ **Essai préalable avant la photographie**

Lorsque vous voulez prendre des photographies particulièrement importantes (lors d'un mariage ou pendant un voyage à l'étranger, par exemple), faites toujours une photographie d'essai au préalable et regardez l'image pour vous assurer que l'appareil fonctionne normalement.

**• Fuji Photo Film Co., Ltd., n'accepte aucune** responsabilité pour les pertes fortuites (telles que les coûts de photographies ou les pertes de revenus pouvant découler desdites photographies) subies en résultat d'un défaut quelconque de ce produit.

#### ■ **Notes sur les droits à la propriété**

Les images enregistrées sur cet appareil photo numérique ne peuvent pas être utilisées d'une manière allant à l'encontre de la Loi sur les droits de propriété, sans l'autorisation préalable du propriétaire, à moins qu'elles ne soient réservées qu'à un usage personnel. Notez également que certaines restrictions s'appliquent aux photos des activités sur scène, des divertissements et des expositions, même dans une intention d'utilisation personnelle. Les utilisateurs sont aussi priés de noter que le transfert des cartes mémoire (carte **xD-Picture Card** ou Microdrive) contenant des images ou des données protégées par la loi des droits de propriété n'est autorisé que dans la limite des restrictions imposées par lesdites lois.

#### ■ **Cristaux liquides**

Quand le moniteur LCD d'affichage est endommagé. faites particulièrement attention aux cristaux liquides du moniteur. Si l'une de ces situations se produisait, adoptez l'action d'urgence indiquée.

- $\bullet$  Si les cristaux liquides touchent votre peau : Essuyez votre peau et lavez-la complètement à grande eau avec du savon.
- $\bullet$  Si des cristaux liquides pénètrent dans vos yeux : Rincez l'œil affecté avec de l'eau claire pendant 15 minutes au moins et consultez un médecin.
- **•** Si vous avalez des cristaux liquides : Rincez-vous complètement la bouche avec de l'eau. Buvez de grands verres d'eau et faites-vous vomir, puis consultez un médecin.

#### ■ **Remarques sur les interférences électriques**

Si I'appareil photo est utilisé dans un hôpital ou un avion, notez qu'il peut provoquer des interférences avec certains équipements de l'hôpital ou de l'avion. Pour les détails, vérifiez la réglementation en vigueur dans l'enceinte concernée.

#### ■ Manipulation de votre appareil

Cet appareil renferme des pièces électroniques de précision. Pour garantir le bon enregistrement des images, ne soumettez pas l'appareil à des impacts ou des chocs pendant l'enregistrement des images.

#### ■ **Informations sur les marques de fabrique**

- **•**  $\mathcal{D}$  et la carte **xD-Picture Card™** sont des marques commerciales de Fuji Photo Film Co., Ltd.
- **IBM PC/AT est une marque déposée de International** Business Machine Corporation-Etats-Unis.
- h Macintosh, Power Macintosh, iMac, PowerBook, iBook et Mac OS sont des marques commerciales de Apple Computer, Inc., enregistrées aux Etats-Unis et dans les autres pays.
- Adobe Acrobat<sup>®</sup> Reader<sup>®</sup> est une marque déposée d'Adobe Systems Incorporated aux Etats-Unis.
- Microsoft®, Windows® et le logo Windows sont des marques ou marques déposées par Microsoft Corporation aux Etats-Unis et/ou dans les autres pays.

Windows est un terme abrégé pour Microsoft Windows Operating System.

- ✽ Le logo "Designed for Microsoft® Windows® XP" ne concerne que l'appareil photo numérique et le pilote.
- h Microdrive est une marque commerciale de International Business Machines Corporation des Etats-Unis.
- h Les autres noms de sociétés ou de produits sont des marques de fabrique ou des marques déposées de leurs sociétés respectives.

#### ■ **Explication du système de télévision couleur**

- PAL : Phase Alternation by Line (Phase alternée à chaque ligne), un système de télévision couleur adopté principalement par les pays de l'Europe et la Chine.
- NTSC : National Television System Committee, spécifications de télédiffusion couleur adoptées principalement par les E.-U., le Canada et le Japon.

#### ■ **Exif Print (Exif version 2.2)**

Le format Exif Print est un nouveau format révisé pour appareils photo numérique, contenant une grande variété d'informations de tournage afin de procurer une impression optimale.

### **Préface Accessoires**

- h **Carte xD-Picture Card™ 16 Mo (1)** Accessoires :
- · Etui anti-statique (1)

**• Dragonne (1)** 

**e** Bouchon de protection (2)

h **Agrafe métallique de la dragonne (2)**

h **Outil de fixation de l'agrafe (1)**

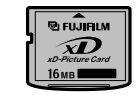

h **Piles alcalines de format AA (4)**

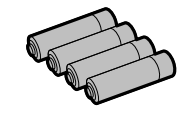

- 
- **Câble A/V (sonore-visvelle) (1)** (Câble jack (dia. 2,5 mm) à fiche Cinch)

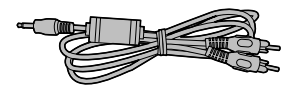

h **Câble USB (mini-B) (1)**

h **Bouchon d'objectif (1)** h **Porte-bouchon d'objectif (1)**

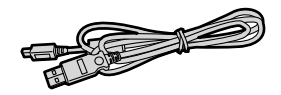

h **Câble IEEE 1394 4 broches à 6 broches (1)**

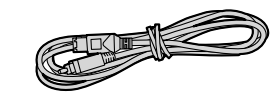

h **Capuchon de la prise de synchronisation (1)** (Attaché à l'appareil photo)

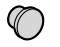

h **CD-ROM (1)** Software for FinePix SX

 $\bullet$  Mode d'emploi (cette brochure) (1)

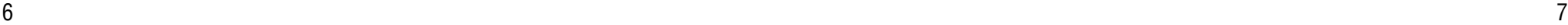

### **Pièces et fonctions de l'appareil photo**

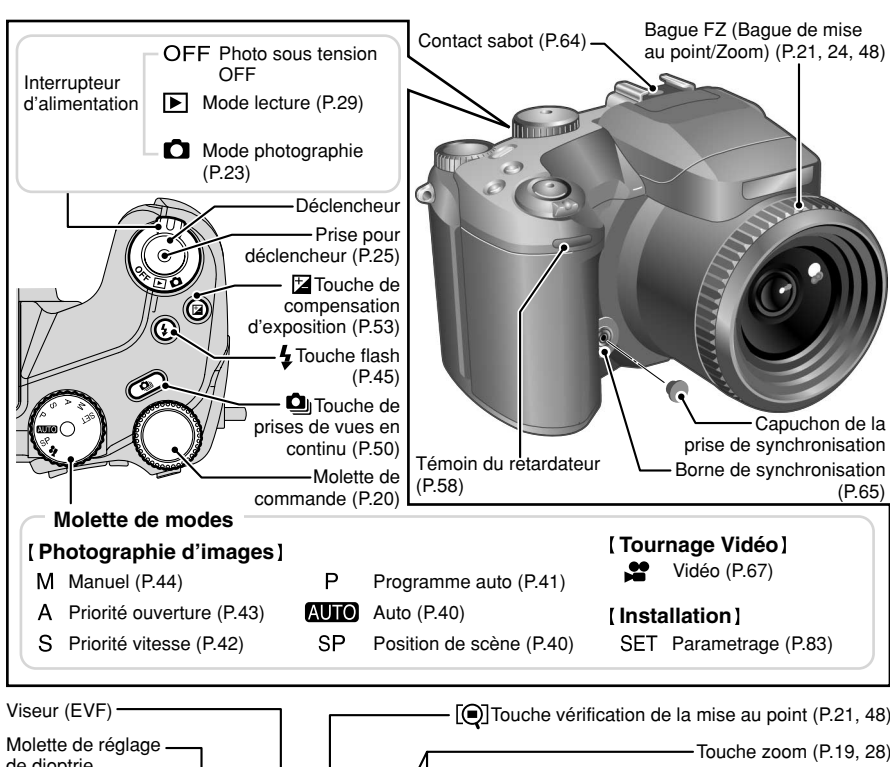

✽ Reportez-vous aux pages indiquées entre parenthèses pour les détails.

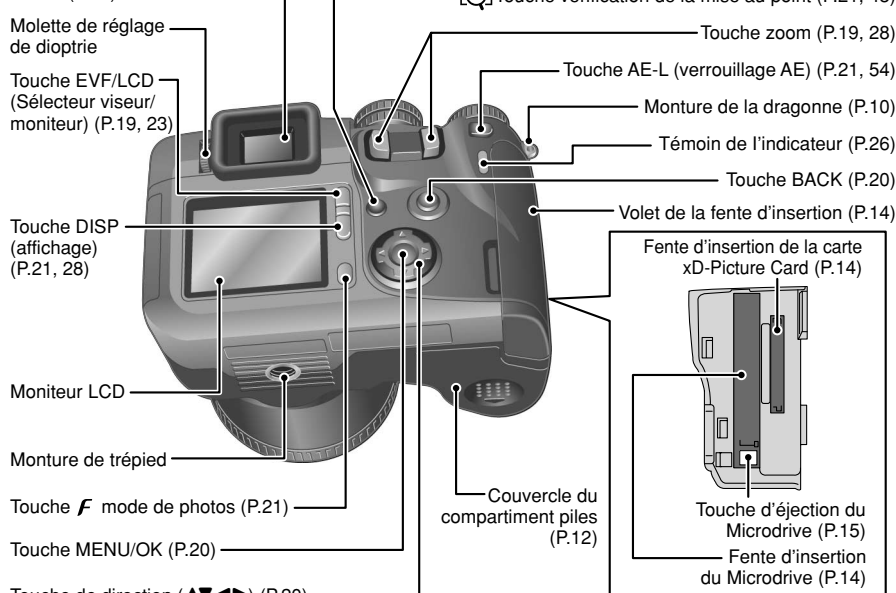

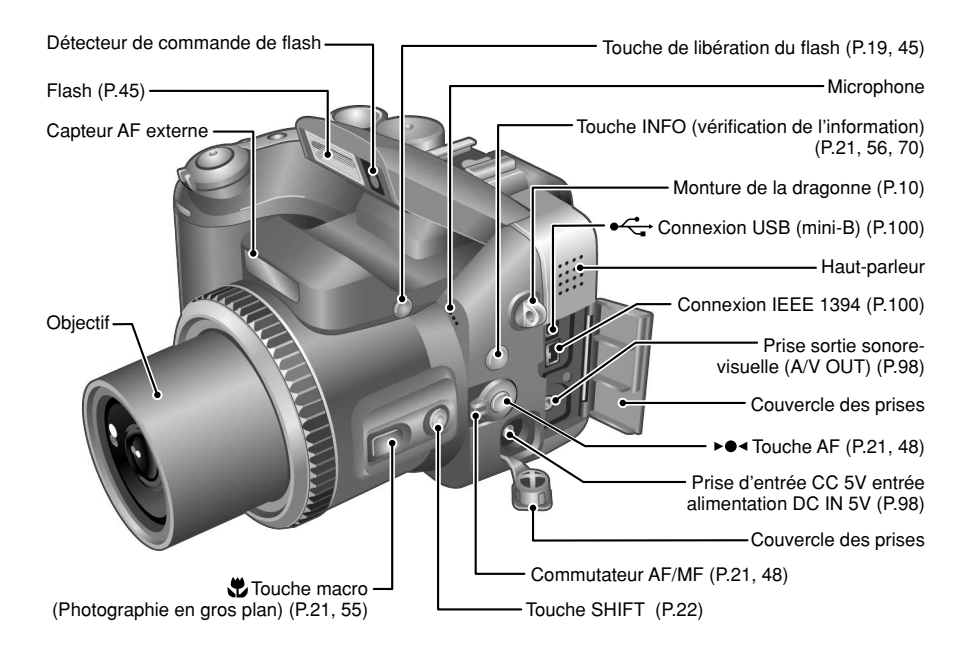

#### **Prises d'images avec l'écran**

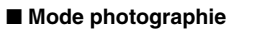

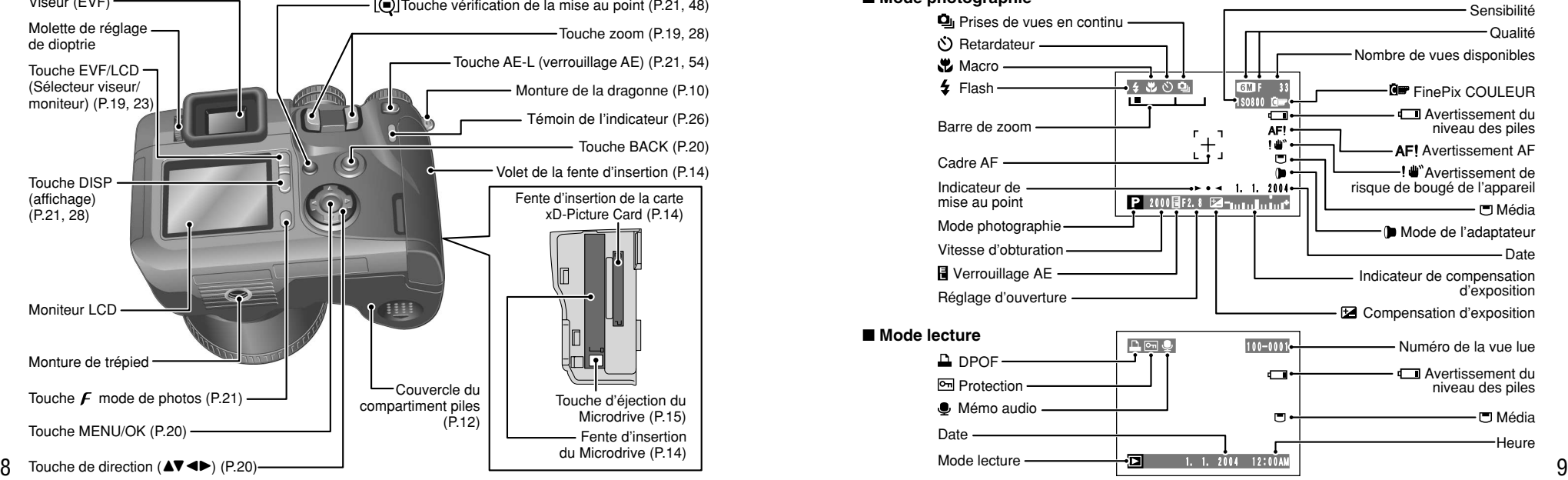

# **Préparatifs ET DE LA DRAGONNE**

Lors de la fixation de la dragonne sur l'appareil photo, fixez l'agrafe métallique de la dragonne sur l'appareil photo avant de passer la dragonne dans l'agrafe. Cette description vous explique comment mettre la dragonne en place en utilisant l'outil de fixation de l'agrafe fourni pour faciliter la mise en place.

Les numéros **1** à **8** font référence aux illustrations.

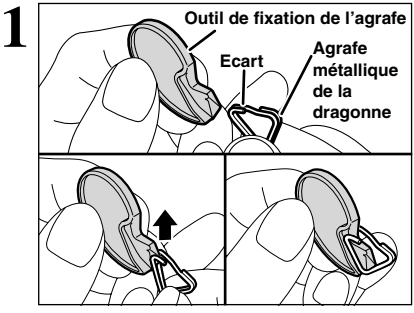

En vous assurant que l'agrafe métallique de la dragonne fait face au bon côté, faites coulissez complètement l'agrafe dans l'outil de fixation de l'agrafe et ouvrez l'écart dans l'agrafe de la dragonne.

●*!* Conservez l'outil de fixation de l'agrafe dans un endroit sûr car vous en aurez également besoin pour retirer l'agrafe métallique de la dragonne de l'appareil photo.

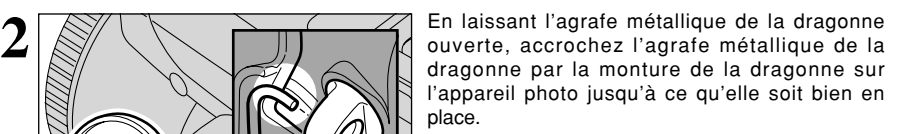

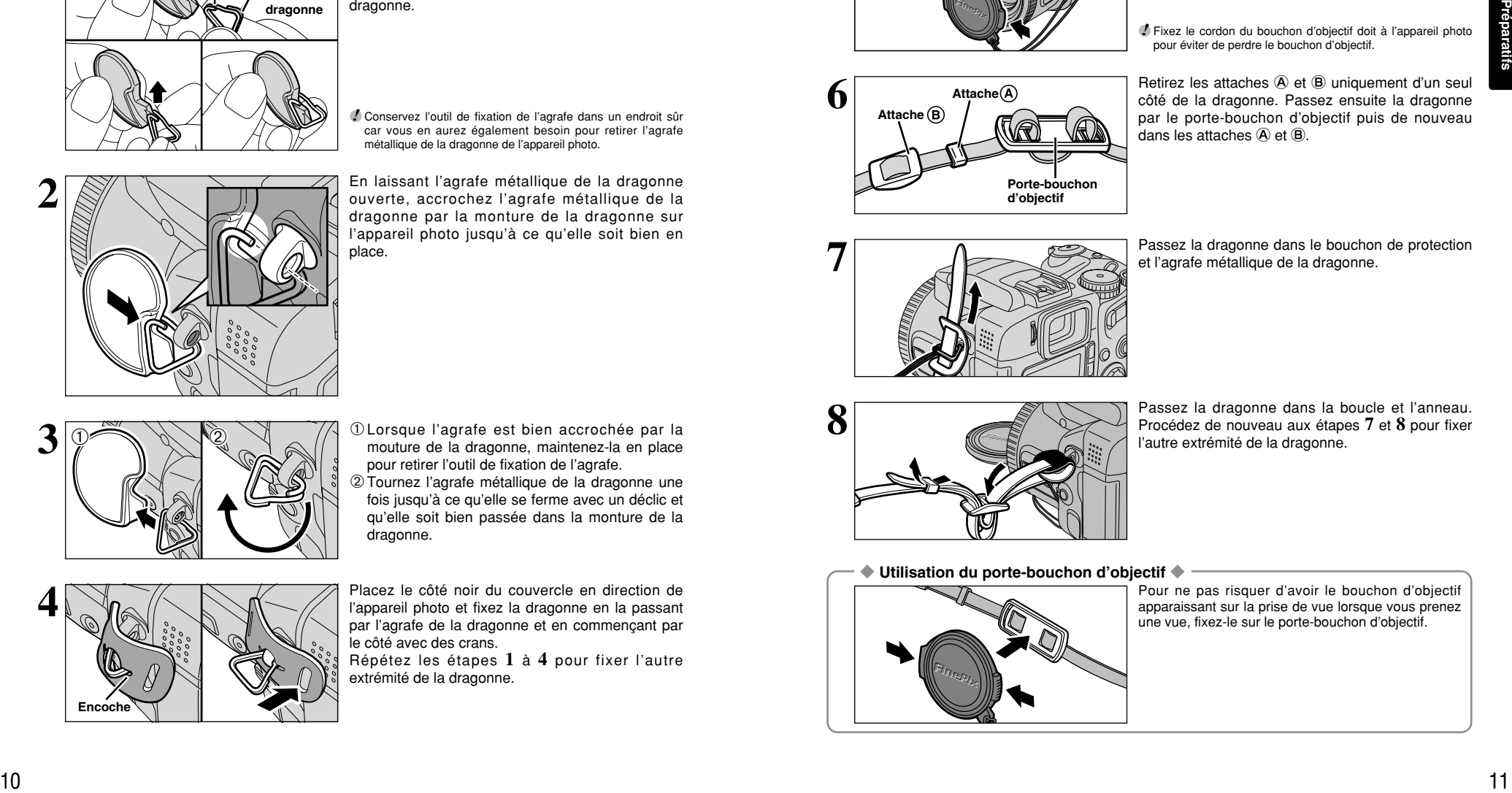

**3** <sup>1</sup>Lorsque l'agrafe est bien accrochée par la mouture de la dragonne, maintenez-la en place pour retirer l'outil de fixation de l'agrafe. 2Tournez l'agrafe métallique de la dragonne une fois jusqu'à ce qu'elle se ferme avec un déclic et qu'elle soit bien passée dans la monture de la dragonne.

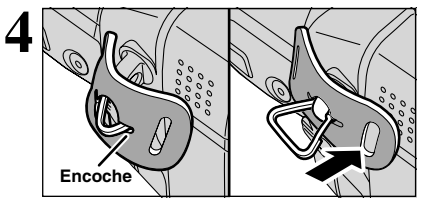

Placez le côté noir du couvercle en direction de l'appareil photo et fixez la dragonne en la passant par l'agrafe de la dragonne et en commençant par le côté avec des crans.

Répétez les étapes **1** à **4** pour fixer l'autre extrémité de la dragonne.

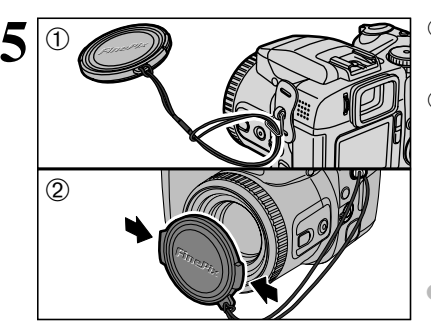

1Fixez le cordon du bouchon d'objectif en le passant dans l'agrafe métallique de la dragonne à proximité du couvercle des prises. 2Fixez le bouchon d'objectif en appuyant de chaque côté du bouchon.

●*!* Fixez le cordon du bouchon d'objectif doit à l'appareil photo pour éviter de perdre le bouchon d'objectif.

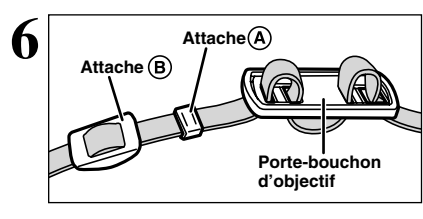

Retirez les attaches (A et (B) uniquement d'un seul côté de la dragonne. Passez ensuite la dragonne par le porte-bouchon d'objectif puis de nouveau dans les attaches  $\overline{A}$  et  $\overline{B}$ .

**7** Passez la dragonne dans le bouchon de protection et l'agrafe métallique de la dragonne.

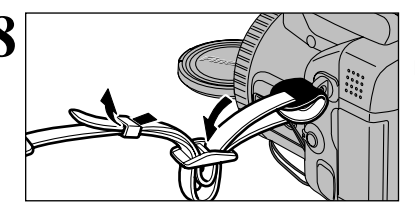

**8** Passez la dragonne dans la boucle et l'anneau.<br>Procédez de nouveau aux étapes 7 et 8 pour fixer l'autre extrémité de la dragonne.

◆ **Utilisation du porte-bouchon d'objectif** ◆

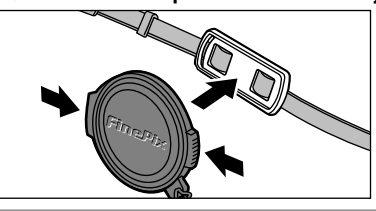

Pour ne pas risquer d'avoir le bouchon d'objectif apparaissant sur la prise de vue lorsque vous prenez une vue, fixez-le sur le porte-bouchon d'objectif.

### **CHARGEMENT DES BATTERIES**

#### **Batteries compatibles**

h Piles alcalines de format AA (4) ou batteries Ni-MH de format AA (4) (vendues séparément).

●*!* Utilisez des piles alcalines de format AA de même marque et de même catégorie que celles fournies avec l'appareil photo.

#### ◆ **Comment utiliser les piles** ◆

h N'utilisez jamais les types de piles suivants, car ceci risque de provoquer des problèmes graves, comme des fuites de liquide ou une surchauffe des piles :

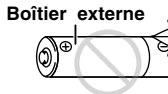

- 1. Piles ayant un boîtier externe fendu ou écaillé
- 2. Combinaisons de différents types de piles ou utilisation de piles neuves et usagées ensemble
- h N'utilisez pas de batteries au manganèse ou Ni-Cd.
- h De la saleté, comme des empreintes de doigts, sur les polarités des piles peut réduire considérablement la durée pendant laquelle les piles peuvent être utilisées.
- h La durée pendant laquelle les piles alcalines de format AA (ci-après dénommées simplement piles alcalines) peuvent être utilisées, varie selon les marques, et certaines piles alcalines risquent de s'arrêter de fournir une alimentation plus rapidement que les piles fournies avec l'appareil photo. Notez également qu'en raison de leur nature, la durée pendant laquelle les piles alcalines peuvent être utilisées diminue dans des conditions de froid (0°C à +10°C). L'utilisation de batteries Ni-MH de format AA est recommandée pour cette raison.
- h Utilisez le chargeur en option pour charger les batteries Ni-MH de format AA.
- h Reportez-vous P.107, 108 pour les autres remarques sur les piles.
- h Lorsque l'appareil est utilisé pour la première fois ou s'il reste inutilisé pendant une période prolongée, la durée pendant laquelle les batteries Ni-MH de format AA peuvent être utilisées peut être réduite. Reportez-vous P.108 pour les détails.

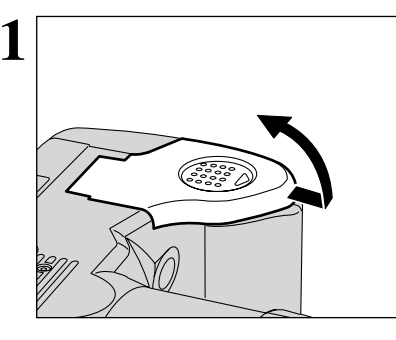

**1** Vérifiez si l'appareil photo est hors tension (témoin<br>
du indicateur éteint) avant d'ouvrir le couvercle du<br>
compartiment piles. compartiment piles.

- ●*!* L'ouverture le couvercle du compartiment piles lorsque l'appareil photo est sous tension, l'appareil se met hors tension.
- ●*!* N'appliquez pas une force sur le couvercle du compartiment piles.

N'ouvrez jamais le couvercle du compartiment piles alors que l'appareil photo est sous tension. Ceci peut endommager le média ou détruire les fichiers d'images sur le média.

**2** Chargez les piles correctement, comme indiqué par les icônes de polarité.

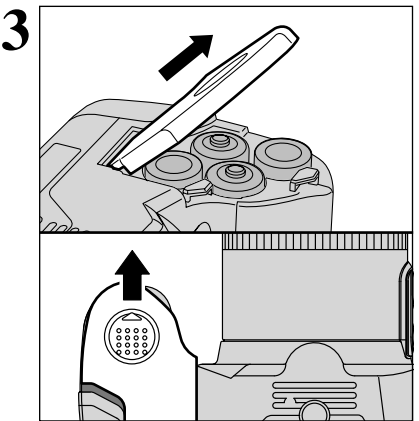

Tirez sur le couvercle du compartiment piles pour le fermer.

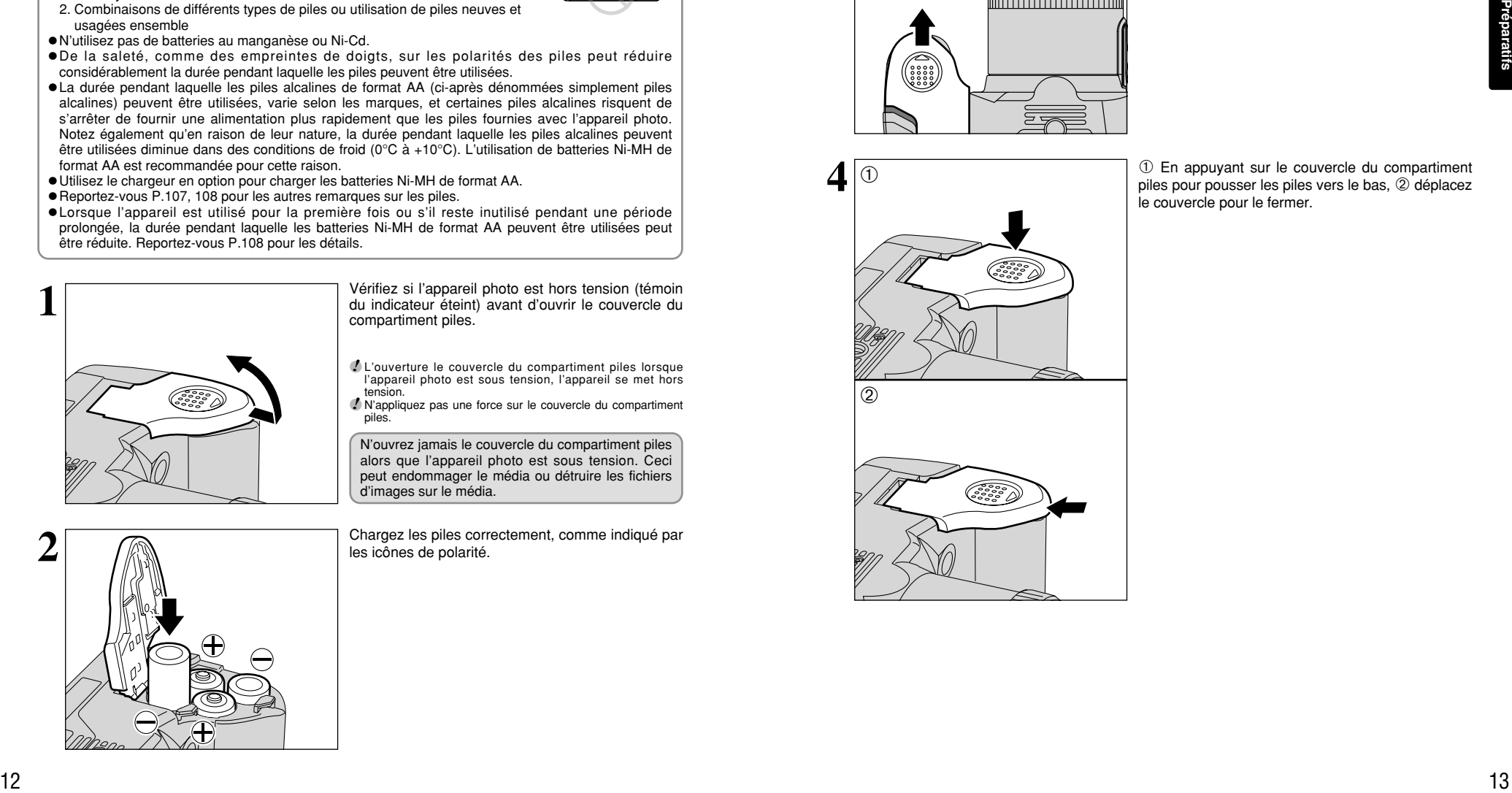

1 En appuyant sur le couvercle du compartiment piles pour pousser les piles vers le bas, 2 déplacez le couvercle pour le fermer.

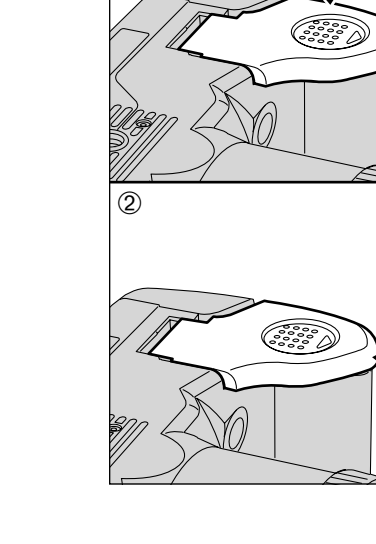

## **MISE EN PLACE DU MEDIA**

Utilisez de la carte **xD-Picture Card**, soit de la Microdrive, comme média d'enregistrement dans le FinePix S20 Pro.

- **Si une carte xD-Picture Card** et un Microdrive sont inséré en même temps, les images seront enregistrées sur le média sélectionné comme "MEDIA" (➡P.83).
- h Les données ne peuvent pas être copiées entre les deux types de média sur le FinePix S20 Pro.

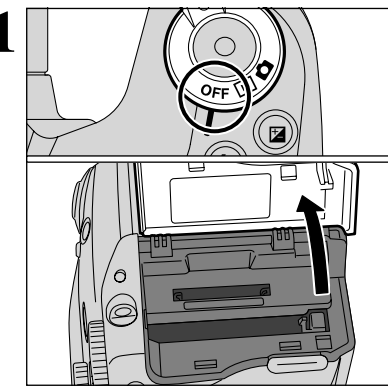

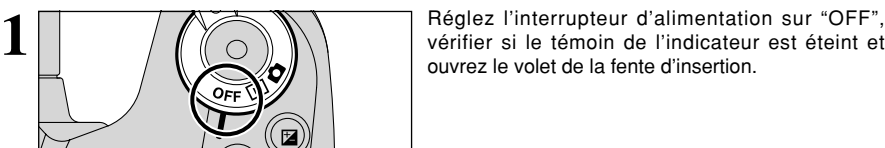

●*!* Si l'ouverture le volet de la fente d'insertion alors que l'appareil photo est encore sous tension, l'appareil se mettra hors tension.

N'ouvrez jamais le volet de la fente d'insertion alors que l'appareil photo est encore sous tension. Ceci peut endommager le média ou détruire les fichiers d'images sur le média.

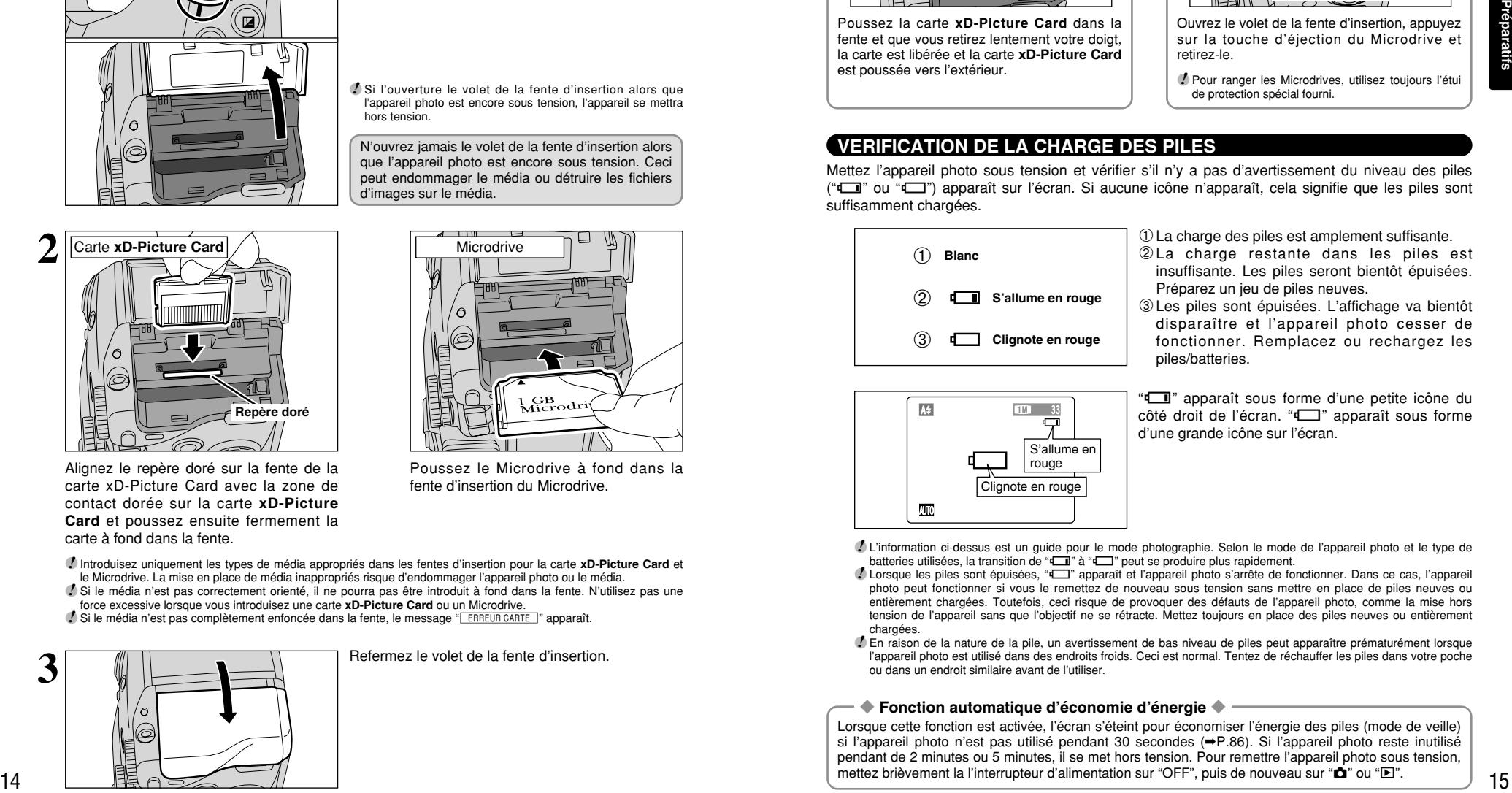

Alignez le repère doré sur la fente de la carte xD-Picture Card avec la zone de contact dorée sur la carte **xD-Picture Card** et poussez ensuite fermement la carte à fond dans la fente.

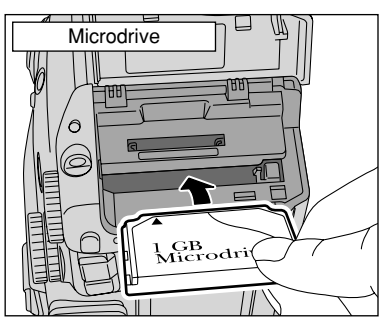

Poussez le Microdrive à fond dans la fente d'insertion du Microdrive.

●*!* Introduisez uniquement les types de média appropriés dans les fentes d'insertion pour la carte **xD-Picture Card** et le Microdrive. La mise en place de média inappropriés risque d'endommager l'appareil photo ou le média.

- ●*!* Si le média n'est pas correctement orienté, il ne pourra pas être introduit à fond dans la fente. N'utilisez pas une force excessive lorsque vous introduisez une carte **xD-Picture Card** ou un Microdrive.
- **/** Si le média n'est pas complètement enfoncée dans la fente, le message " ERREUR CARTE " apparaît.

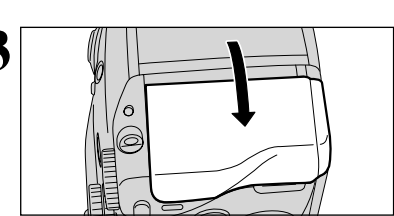

#### **3** Refermez le volet de la fente d'insertion.

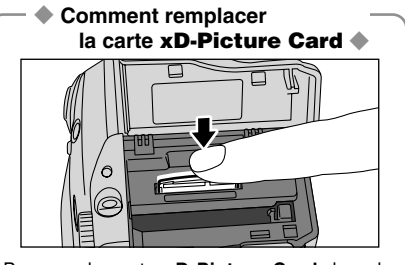

Poussez la carte **xD-Picture Card** dans la fente et que vous retirez lentement votre doigt, la carte est libérée et la carte **xD-Picture Card** est poussée vers l'extérieur.

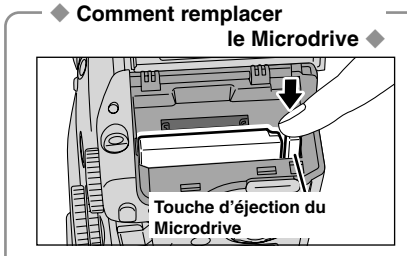

Ouvrez le volet de la fente d'insertion, appuyez sur la touche d'éjection du Microdrive et retirez-le.

●*!* Pour ranger les Microdrives, utilisez toujours l'étui de protection spécial fourni.

#### **VERIFICATION DE LA CHARGE DES PILES**

Mettez l'appareil photo sous tension et vérifier s'il n'y a pas d'avertissement du niveau des piles ("C" ou "V") apparaît sur l'écran. Si aucune icône n'apparaît, cela signifie que les piles sont suffisamment chargées.

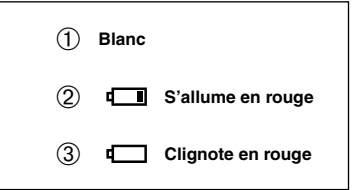

1La charge des piles est amplement suffisante.

- 2La charge restante dans les piles est insuffisante. Les piles seront bientôt épuisées. Préparez un jeu de piles neuves.
- 3Les piles sont épuisées. L'affichage va bientôt disparaître et l'appareil photo cesser de fonctionner. Remplacez ou rechargez les piles/batteries.

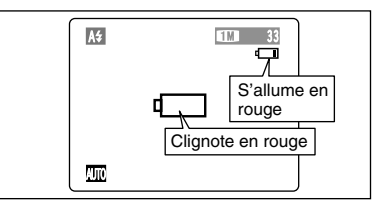

" $\Box$ " apparaît sous forme d'une petite icône du  $c$ ôté droit de l'écran. " $\Box$ " apparaît sous forme d'une grande icône sur l'écran.

●*!* L'information ci-dessus est un guide pour le mode photographie. Selon le mode de l'appareil photo et le type de batteries utilisées, la transition de "C" à "V" peut se produire plus rapidement.

- ●*!* Lorsque les piles sont épuisées, "V" apparaît et l'appareil photo s'arrête de fonctionner. Dans ce cas, l'appareil photo peut fonctionner si vous le remettez de nouveau sous tension sans mettre en place de piles neuves ou entièrement chargées. Toutefois, ceci risque de provoquer des défauts de l'appareil photo, comme la mise hors tension de l'appareil sans que l'objectif ne se rétracte. Mettez toujours en place des piles neuves ou entièrement chargées
- ●*!* En raison de la nature de la pile, un avertissement de bas niveau de piles peut apparaître prématurément lorsque l'appareil photo est utilisé dans des endroits froids. Ceci est normal. Tentez de réchauffer les piles dans votre poche ou dans un endroit similaire avant de l'utiliser.

#### ◆ **Fonction automatique d'économie d'énergie** ◆

Lorsque cette fonction est activée, l'écran s'éteint pour économiser l'énergie des piles (mode de veille) si l'appareil photo n'est pas utilisé pendant 30 secondes (➡P.86). Si l'appareil photo reste inutilisé pendant de 2 minutes ou 5 minutes, il se met hors tension. Pour remettre l'appareil photo sous tension, mettez brièvement la l'interrupteur d'alimentation sur "OFF", puis de nouveau sur " $\Box$ " ou " $\Sigma$ ".

### **MISE SOUS ET HORS TENSION / REGLAGE DE LA DATE ET DE L'HEURE**

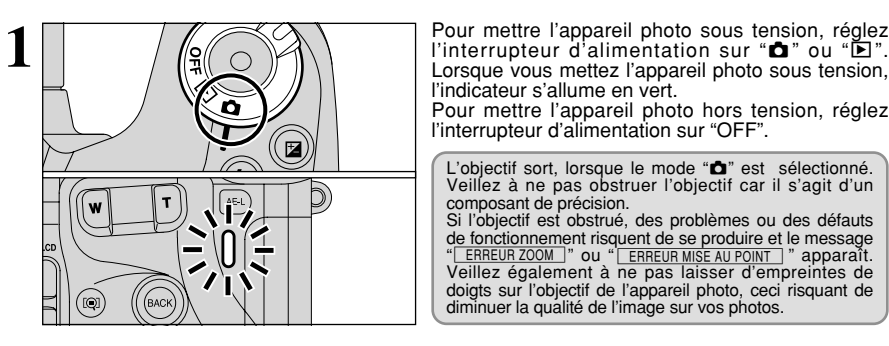

Lorsque vous mettez l'appareil photo sous tension, l'indicateur s'allume en vert.

Pour mettre l'appareil photo hors tension, réglez l'interrupteur d'alimentation sur "OFF".

L'objectif sort, lorsque le mode " $\Box$ " est sélectionné. Veillez à ne pas obstruer l'objectif car il s'agit d'un composant de précision.

Si l'objectif est obstrué, des problèmes ou des défauts de fonctionnement risquent de se produire et le message "ERREUR ZOOM 7" ou "ERREUR MISE AU POINT 7" apparaît. Veillez également à ne pas laisser d'empreintes de doigts sur l'objectif de l'appareil photo, ceci risquant de diminuer la qualité de l'image sur vos photos.

Après l'achat, lorsque vous mettez l'appareil photo sous tension pour la première fois, la date et l'heure sont annulée. Appuyez sur la touche "MENU/OK" pour régler la date et l'heure.

- ●*!* Si le message (voir illustration de gauche) n'apparaît pas, reportez-vous à "Correction de la date et l'heure" (➡P.17) pour vérifier et corrigez les réglages de la date et de l'heure. ●*!* Le message est également présenté lorsque la batterie de l'appareil photo a été retirée et que l'appareil est resté en stockage pendant une période prolongée.
- ●*!* Pour régler ultérieurement la date et l'heure, appuyez sur la touche "BACK".

*!* Si vous ne réglez pas la date et l'heure, ce message apparaîtra à chaque fois que vous mettez l'appareil photo sous tension.

 $(1)$  Appuyez sur " $\blacktriangleleft$ " ou " $\blacktriangleright$ " pour sélectionner l'année, le mois, le jour, l'heure ou les minutes. 2 Appuyez sur ensuite "▲" ou "▼" pour corriger le réglage.

*●* Le maintien "▲" ou "▼" enfoncées permet changer les chiffres en continu. ●*!* Lorsque l'heure indiquée dépasse "12:00", le réglage AM/PM change.

Lorsque vous avez réglé la date et l'heure, appuyez sur la touche "MENU/OK". En appuyant sur la touche "MENU/OK", l'appareil photo change

●*!* Au moment de l'achat et après avoir laissé l'appareil photo sans les piles pendant une période prolongée, les réglages comme la date et l'heure sont annulés. Lorsque l'adaptateur secteur a été branché ou que les piles est en place depuis 2 heures ou plus, les réglages de l'appareil photo sont conservés pendant environ 24 heures même si les deux sources d'alimentation de l'appareil photo sont retirées.

du mode photographie au mode lecture.

<sup>16</sup> <sup>17</sup>**Préparatifs 4**  $10 \t2 \t3 \t2004$  $-12$  :  $0$  0  $+$  A  $\odot$  date/heure OK REGLER BACK ANNULER  $\overline{D}$  DD.MM.YYYY

 $-1$   $-1$  . 2004  $12 : 00$ OK REGLER BACK ANNULER

OK ENTREE BACK ANNULER DATE/HEURE NON ENTREE

**CO DATE/HEURE**  $\overline{D}$  DD.MM.YYYY

 $\bigcirc$   $\bigcirc$   $\bigcirc$   $\bigcirc$ 

 $\overline{1}$ 

**2**

**3**

## **CORRECTION DE LA DATE ET L'HEURE / CHANGEMENT DE L'ORDRE DE LA DATE**

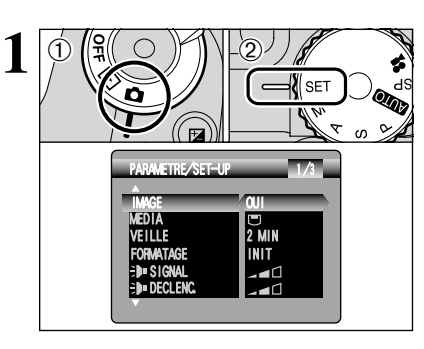

NUMERO IMAGE CCD-RAW

 $\bigcirc$   $\bigcirc$   $\bigcirc$   $\bigcirc$ 

 $\bigcap$ 

**3**

LCU<del>TI</del>AW<br>言語/LANG. FRANCAIS ADAPTATEUR NON DATE/HEURE ENTREE

PARAMETRE/SET-UP 2/3

SIAN. VIDEO PAL

CONT.

 $\Phi$ 18. Réglez l'interrupteur d'alimentation sur " $\Phi$ ". 2 Réglez la molette de modes sur "SET".

**1** DAppuyez sur "▲" ou "▼" pour sélectionner "DATE/HEURE".  $(2)$  Appuyez sur " $\blacktriangleright$ ".

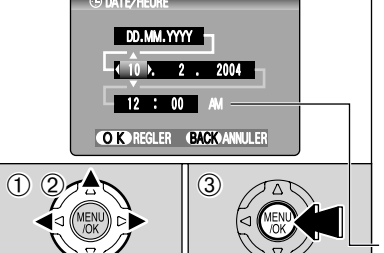

DATE/HEURE OK REGLER BACK ANNULER  $-2$  / 10 / 2004  $-12 : 00 M$ MM DD YYYY H

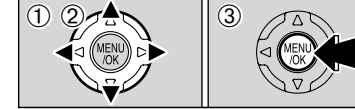

#### **Correction de la date et l'heure**

- $0$  Appuyez sur " $\blacktriangleleft$ " ou " $\blacktriangleright$ " pour sélectionner l'année, le mois, le jour, l'heure ou les minutes.
- 2 Appuyez sur "▲" ou "▼" pour corriger le réglage. 3Appuyez toujours sur la touche "MENU/OK" lorsque vous avez terminé les réglages.
- *!* Le maintien "▲" ou "▼" enfoncées permet changer les chiffres en continu.

●*!* Lorsque l'heure indiquée dépasse "12:00", le réglage AM/PM change.

#### **Changement de l'ordre de la date**

- ① Appuyez sur "◀" ou "▶" pour sélectionner le format de la date.
- 2 Appuyez sur "▲" ou "▼" pour régler le format. Reportez-vous au tableau ci-dessous pour les détails des réglages.
- 3Appuyez toujours sur la touche "MENU/OK" lorsque vous avez terminé les réglages.

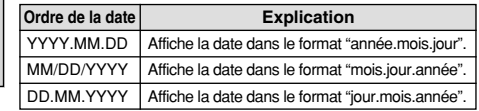

## **SELECTION DE LA LANGUE**

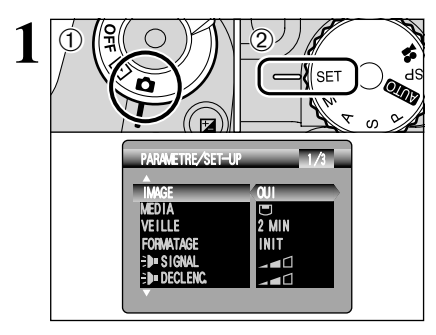

PARAMETRE/SET-UP

UATE/HEURE ENTREE<br>ADAPTATEUR**E NON** 

言語/LANG. FRANCAIS STAN.VIDEO PAL

CONT. NON

 $2/3$ 

**NUMERO** CCD-RAW

 $\bigcirc$   $\bigcirc$   $\uparrow$   $\searrow$   $\bigcirc$ 

**2**

 $(1)$ 

10 Réglez l'interrupteur d'alimentation sur " $\hat{\mathbf{D}}$ ".<br>
2 Réglez la molette de modes sur "SET".<br>
2<sup>49</sup> officiente monu BARAMETRE (SET LIB 2 Réglez la molette de modes sur "SET" pour afficher le menu PARAMETRE/SET–UP.

1L'écran "PARAMETRE/SET–UP" apparaît. Appuyez sur "▲" ou "▼" pour sélectionner "言語/LANG. ".

2 Appuyez sur "▶" pour sélectionner "ENGLISH", "FRANCAIS", "DEUTSCH", "ESPAÑOL", "中文" ou "日本語". Appuyez sur "▶" pour passer en cycle dans les réglages de langue.

●*!* Reportez-vous P.83 pour des informations plus détaillées sur le menu "SET" PARAMETRE/SET-UP.

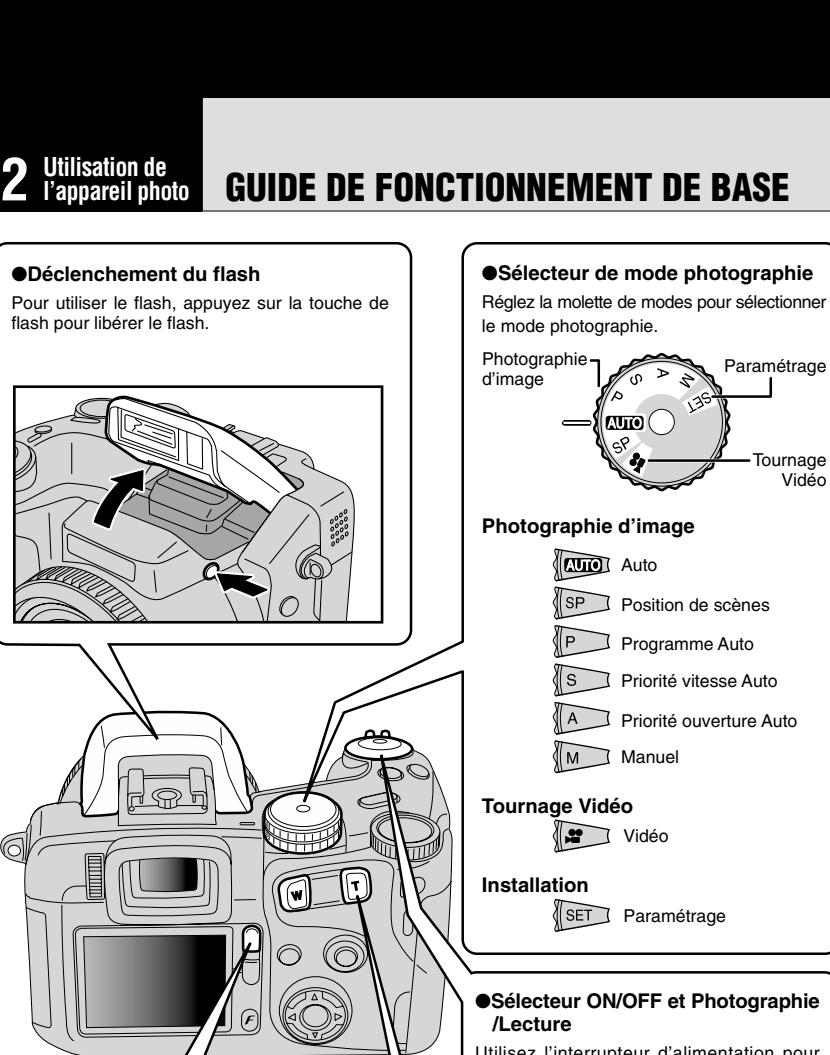

#### ●**Commutation entre le viseur (EVF) et le moniteur (LCD)**

Appuyez sur la touche "EVF/LCD" pour commuter entre le viseur et le moniteur LCD. Utilisez le mode convenant le mieux à votre photo.

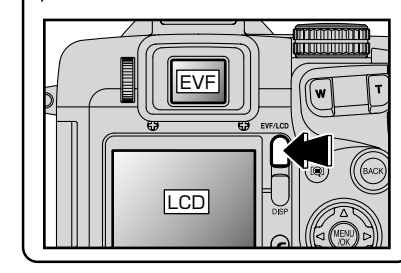

Priorité ouverture Auto Paramétrage Tournage Vidéo

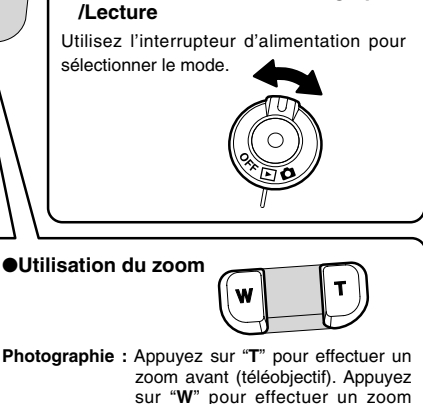

arriére (grand angle). **Lecture :** Appuyez sur "**T**" pour agrandir l'image. Appuyez sur "**W**" pour revenir à l'affichage normal.

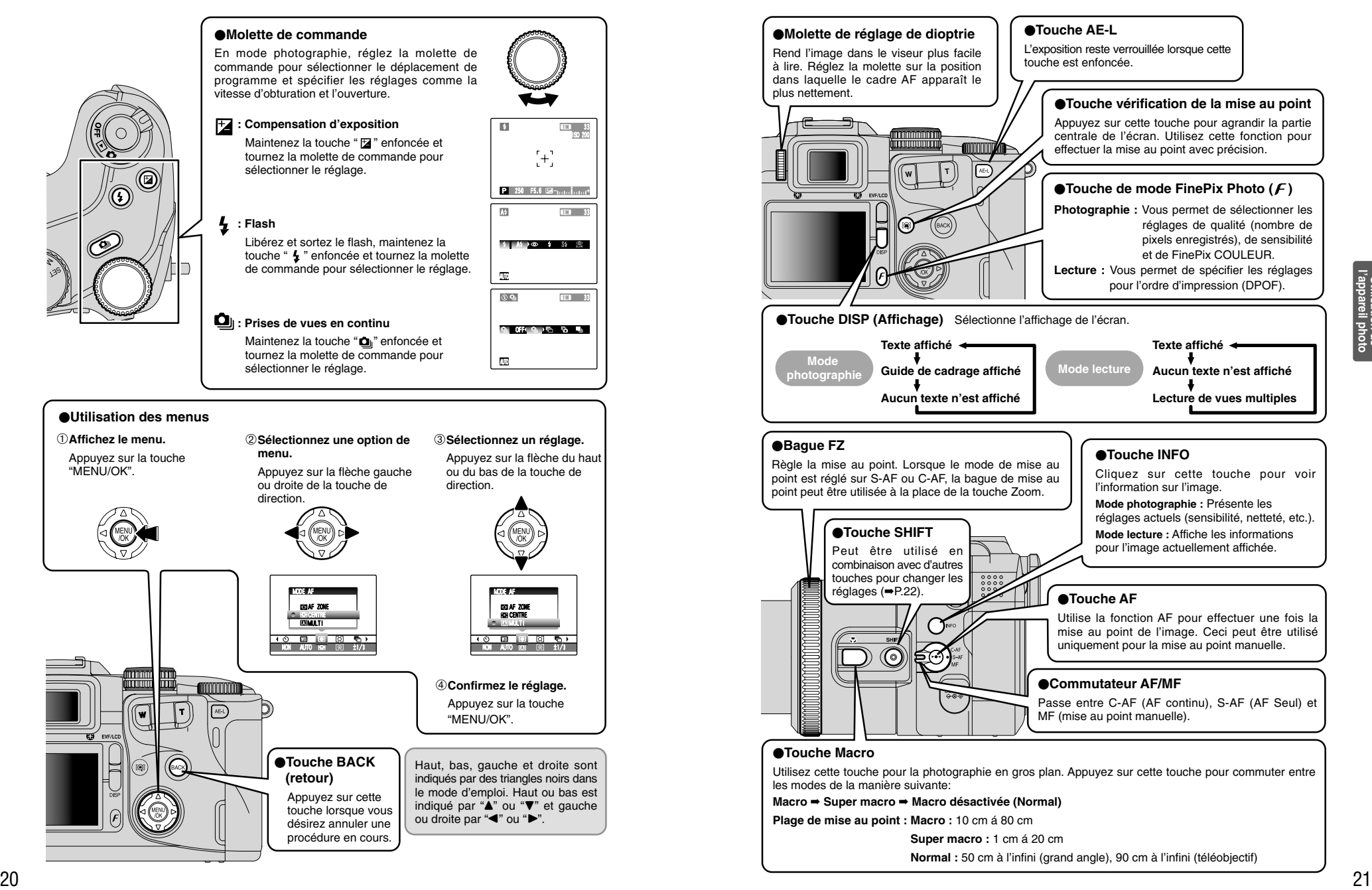

## **GUIDE DE FONCTIONNEMENT DE BASE MODE AUTO MODE PHOTOGRAPHIE PRISES DE VUES (MODE AUTO**)

#### 0**Touche SHIFT**

Maintenez la touche "SHIFT" enfoncée pendant une seconde ou plus pour afficher le guide "CONTROLE SHIFT". En appuyant sur l'une des combinaisons de touches affichées, vous pouvez avoir accès rapidement et facilement au réglage correspondant.

#### **Les fonctions auxquelles vous pouvez avoir accès varient selon le mode actuel. L'exemple cidessous montre la procédure pour le mode photographie.**

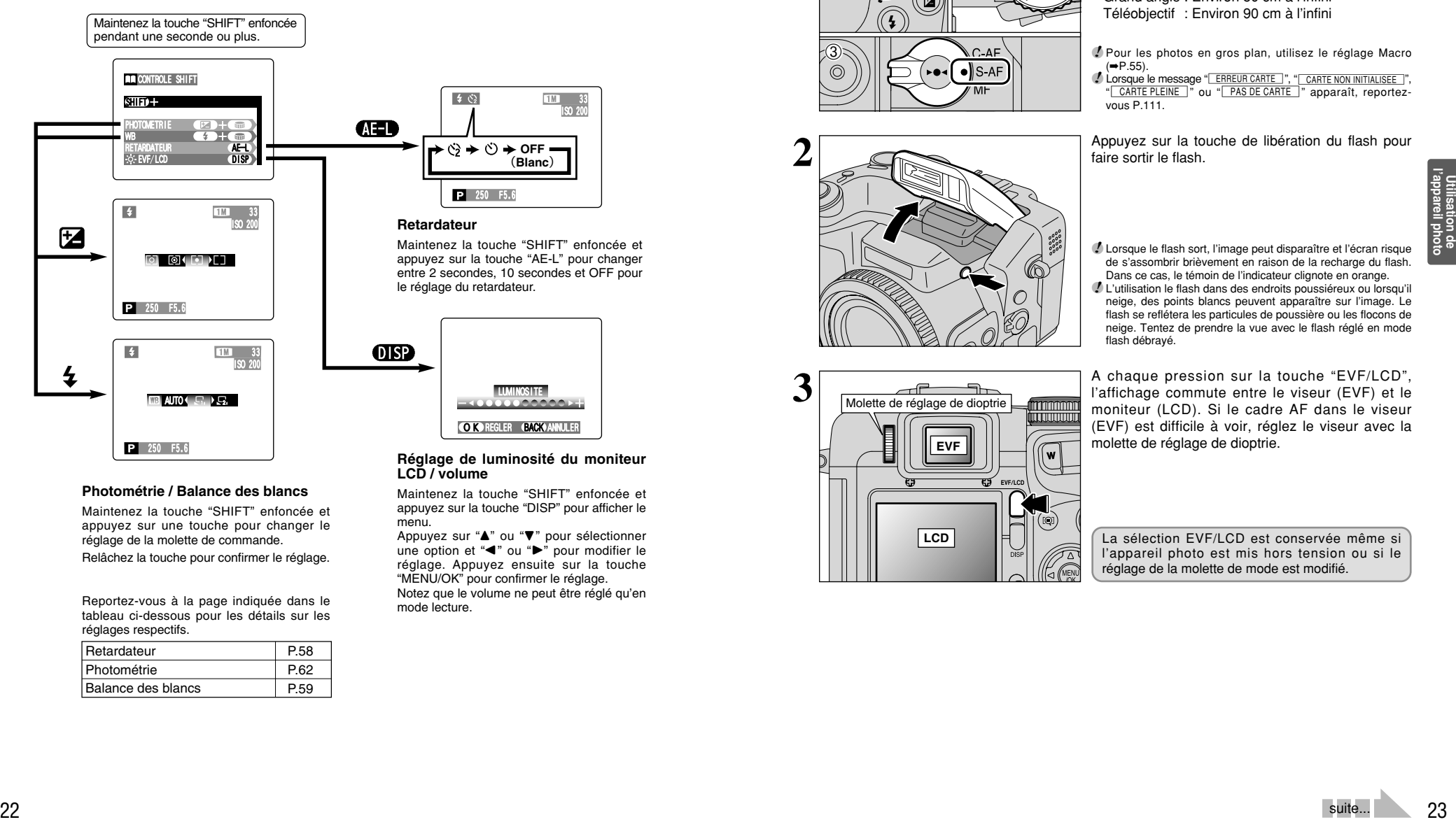

Maintenez la touche "SHIFT" enfoncée et appuyez sur la touche "DISP" pour afficher le

Appuyez sur "▲" ou "▼" pour sélectionner une option et " $\P$ " ou " $\blacktriangleright$ " pour modifier le réglage. Appuyez ensuite sur la touche "MENU/OK" pour confirmer le réglage. Notez que le volume ne peut être réglé qu'en

menu.

mode lecture.

#### **Photométrie / Balance des blancs**

Maintenez la touche "SHIFT" enfoncée et appuyez sur une touche pour changer le réglage de la molette de commande.

Relâchez la touche pour confirmer le réglage.

Reportez-vous à la page indiquée dans le tableau ci-dessous pour les détails sur les réglages respectifs.

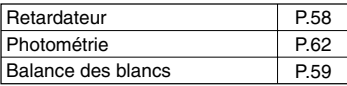

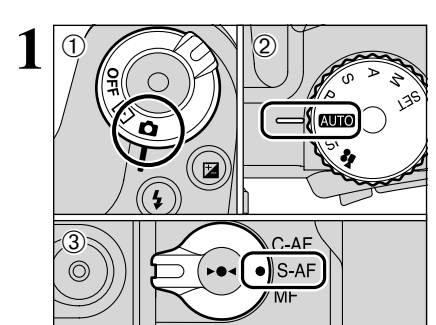

**2**

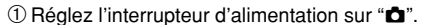

- 2) La molette de modes sur "**AUTO**".
- 3Réglez ensuite le sélecteur de mode de mise au point sur "S-AF".

#### **• Plage de mise au point**

Grand angle : Environ 50 cm à l'infini Téléobjectif : Environ 90 cm à l'infini

●*!* Pour les photos en gros plan, utilisez le réglage Macro  $(\rightarrow P.55)$ 

**/** Lorsque le message "**ERREUR CARTE** ", " CARTE NON INITIALISEE ", "
CARTE PLEINE
<sup>"</sup> ou "
PAS DE CARTE
<sup>"</sup> apparaît, reportezvous P.111.

Appuyez sur la touche de libération du flash pour faire sortir le flash.

●*!* Lorsque le flash sort, l'image peut disparaître et l'écran risque de s'assombrir brièvement en raison de la recharge du flash. Dans ce cas, le témoin de l'indicateur clignote en orange.

●*!* L'utilisation le flash dans des endroits poussiéreux ou lorsqu'il neige, des points blancs peuvent apparaître sur l'image. Le flash se reflétera les particules de poussière ou les flocons de neige. Tentez de prendre la vue avec le flash réglé en mode flash débrayé.

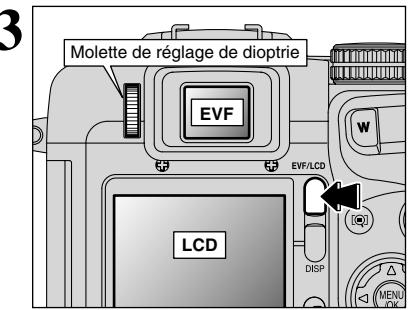

**3** A chaque pression sur la touche "EVF/LCD",<br>
l'affichage commute entre le viseur (EVF) et le<br>
monitour (LCD), Si le cadre AE dans le viseur moniteur (LCD). Si le cadre AF dans le viseur (EVF) est difficile à voir, réglez le viseur avec la molette de réglage de dioptrie.

> La sélection EVF/LCD est conservée même si l'appareil photo est mis hors tension ou si le réglage de la molette de mode est modifié.

### **MODE PHOTOGRAPHIE PRISES DE VUES (MODE AUTO)**

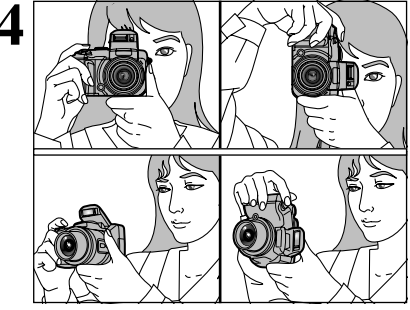

**4** Gardez les coudes serrés contre le corps et<br>
maintenez l'appareil photo à deux mains. Placez le<br>
pouce de la main droite de façon à pouvoir utiliser pouce de la main droite de façon à pouvoir utiliser facilement le zoom.

> ●*!* L'image est floue si vous bougez l'appareil photo pendant la prise de vue (bougé de l'appareil). Pour les photos dans les endroits sombres où le flash est réglé en mode flash débrayé en particulier, utilisez un trépied pour éviter le bougé de l'appareil photo

> ●*!* Certaines irrégularités de luminosité peuvent apparaître en bas du moniteur LCD. Ceci est normal et n'affecte pas non plus l'image photographiée.

> Maintenez l'appareil photo en faisant attention à ce que vos doigts ou la dragonne ne recouvre pas l'objectif, le flash ou le détecteur de commande du flash. Si l'objectif, le flash ou le détecteur de commande du flash est obstrué par vos doigts ou la dragonne de l'appareil photo, vous risquez de ne pas obtenir la luminosité (exposition) correcte pour votre photo.

> ●*!* Vérifiez si l'objectif est propre. S'il est sale, nettoyez-le comme indiqué en P.107.

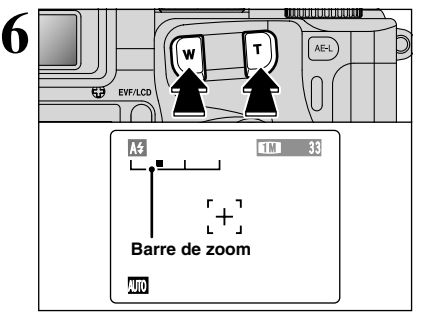

Pour effectuer un zoom avant sur votre sujet, appuyez sur touche "**T**" (téléobjectif). Pour agrandir l'angle de votre photo, appuyez sur touche "**W**" (grand angle). Durant cette opération, une "barre de zoom" apparaît à l'écran.

h **Longueur focale du zoom optique (équivalent à un appareil photo 35mm)** Environ 35 mm à 210 mm Echelle de zoom max. : 6×

**Barre de zoom e 1 2** Le zoom effectue une brève pause durant le changement entre le zoom optique et le zoom numérique (➡P.28). Appuyez de nouveau sur la même touche de zoom pour changer les modes de zoom.

#### ◆ **Utilisation de la bague FZ pour régler le zoom** ◆

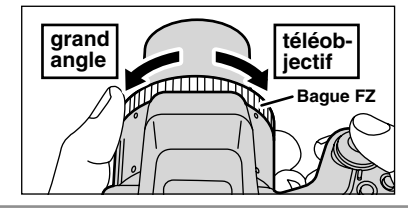

Lorsque le mode de mise au point est réglé sur S-AF ou C-AF, la bague FZ peut être utilisée à la place de la touche de zoom pour changer le réglage du zoom. Tournez la bague FZ dans le sens des aiguilles d'une montre pour effectuer un zoom avant et dans le sens inverse pour un zoom arrière. Une "barre de zoom" apparaît sur l'écran pendant les opérations avec le zoom.

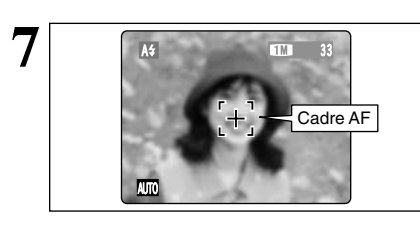

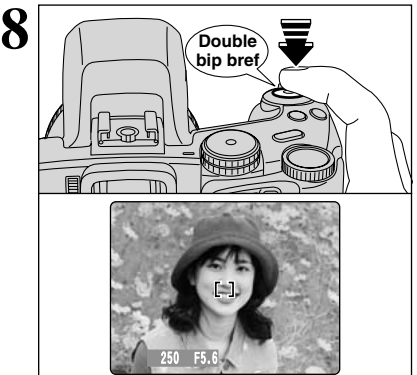

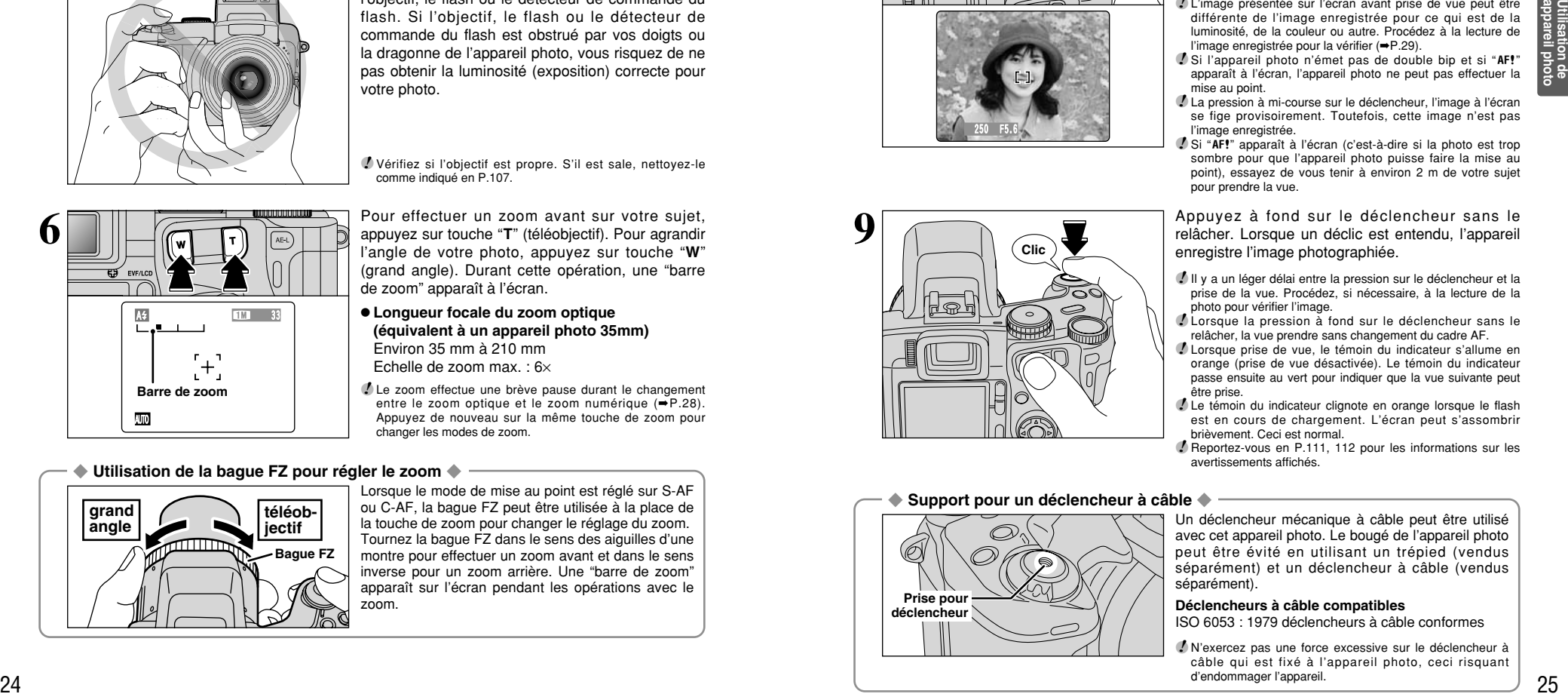

Cadrez la photo de façon à ce que le sujet remplisse entièrement le cadre AF (Autofocus).

*!* Si le sujet n'est pas dans le cadre AF, utilisez le verrouillage AF/AE pour prendre la photo (➡P.27).

Appuyez à mi-course sur le déclencheur. L'appareil photo émet un bref double bip et effectue la mise au point sur le sujet. A ce moment-là, le cadre AF à l'écran devient plus petit et l'appareil photo règle la vitesse d'obturation et l'ouverture (le témoin de l'indicateur (vert) s'arrête de clignoter et reste allumé).

- ●*!* L'image présentée sur l'écran avant prise de vue peut être différente de l'image enregistrée pour ce qui est de la luminosité, de la couleur ou autre. Procédez à la lecture de l'image enregistrée pour la vérifier (➡P.29).
- *!* Si l'appareil photo n'émet pas de double bip et si "AF!" apparaît à l'écran, l'appareil photo ne peut pas effectuer la mise au point.
- ●*!* La pression à mi-course sur le déclencheur, l'image à l'écran se fige provisoirement. Toutefois, cette image n'est pas l'image enregistrée.
- *!* Si "AF!" apparaît à l'écran (c'est-à-dire si la photo est trop sombre pour que l'appareil photo puisse faire la mise au point), essayez de vous tenir à environ 2 m de votre sujet pour prendre la vue.

Appuyez à fond sur le déclencheur sans le relâcher. Lorsque un déclic est entendu, l'appareil enregistre l'image photographiée.

- ●*!* Il y a un léger délai entre la pression sur le déclencheur et la prise de la vue. Procédez, si nécessaire, à la lecture de la photo pour vérifier l'image.
- ●*!* Lorsque la pression à fond sur le déclencheur sans le relâcher, la vue prendre sans changement du cadre AF.
- ●*!* Lorsque prise de vue, le témoin du indicateur s'allume en orange (prise de vue désactivée). Le témoin du indicateur passe ensuite au vert pour indiquer que la vue suivante peut être prise.
- ●*!* Le témoin du indicateur clignote en orange lorsque le flash est en cours de chargement. L'écran peut s'assombrir brièvement. Ceci est normal.
- ●*!* Reportez-vous en P.111, 112 pour les informations sur les avertissements affichés.

◆ **Support pour un déclencheur à câble** ◆

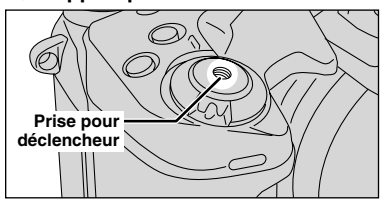

Un déclencheur mécanique à câble peut être utilisé avec cet appareil photo. Le bougé de l'appareil photo peut être évité en utilisant un trépied (vendus séparément) et un déclencheur à câble (vendus séparément).

#### **Déclencheurs à câble compatibles**

ISO 6053 : 1979 déclencheurs à câble conformes

●*!* N'exercez pas une force excessive sur le déclencheur à câble qui est fixé à l'appareil photo, ceci risquant d'endommager l'appareil.

**5**

### **AFFICHAGE DU TEMOIN DE L'INDICATEUR**

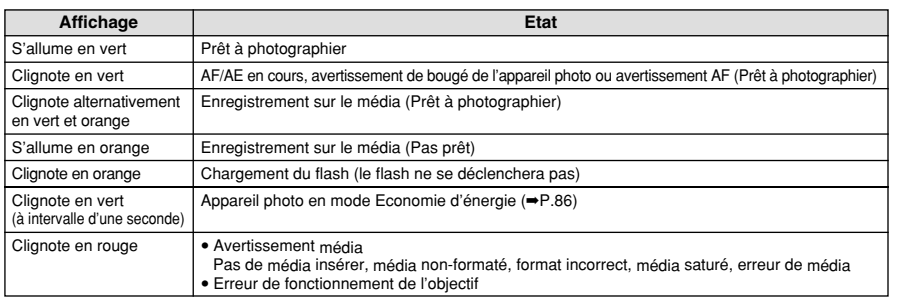

✽ Des messages d'avertissement détaillés apparaît sur l'écran (➡P.111, 112).

#### ◆ **Sujets ne convenant pas à l'autofocus** ◆

Le FinePix S20 Pro utilise un mécanisme d'autofocus précis. Cependant, se trouver dans l'incapacité de mettre au point les sujets et les situations mentionnés ci-dessous.

- h Les sujets très brillants comme les miroirs ou la carrosserie d'une voiture
- blanc ou ayant la même couleur que le fond) h Lorsqu'il y a un sujet très contrasté autre que
- Les sujets photographiés à travers une vitre  $\bullet$  Les sujets sans bonne réflexion comme les
- cheveux ou la fourrure **• Les sujets qui manquent de consistance**
- comme le feu ou la fumée **• Lorsque le sujet est sombre**
- $\bullet$  Les sujets se déplaçant à grande vitesse
- h Quand le contraste entre le sujet et l'arrièreplan est très faible (sujets placés devant un mur
- le sujet principal au centre ou à proximité du
- centre de l'image, et que ce sujet est plus proche ou plus éloigné de l'appareil photo que le sujet principal (comme la photographie quelqu'un sur un fond avec des éléments très contrastés)

Pour les sujets de ce type, utilisez le verrouillage AF/AE (➡P.27).

#### **NOMBRE DE VUES DISPONIBLES**

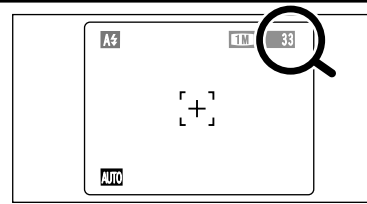

Le nombre de vues disponibles apparaît sur l'écran.

●*!* Reportez-vous P.32 pour les informations sur le changement le réglage de qualité.

**/** La qualité par défaut " ♦ " réglée lors de l'expédition est **1.0** 

#### ■ **Nombre de vues standard par média**

Ceci est un nombre standard indiqué pour un nouveau média formaté avec l'appareil photo. Plus la capacité du média est importante, plus la différence augmente entre le nombre standard et le nombre réel de vues affiché.

En outre, la quantité de données enregistrées variant selon le sujet, le nombre de vues disponibles peut ne pas diminuer ou peut diminuer de 2 lorsqu'une photo est prise.

Par conséquent, le nombre réel de vues peut être inférieur ou supérieur au nombre affiché.

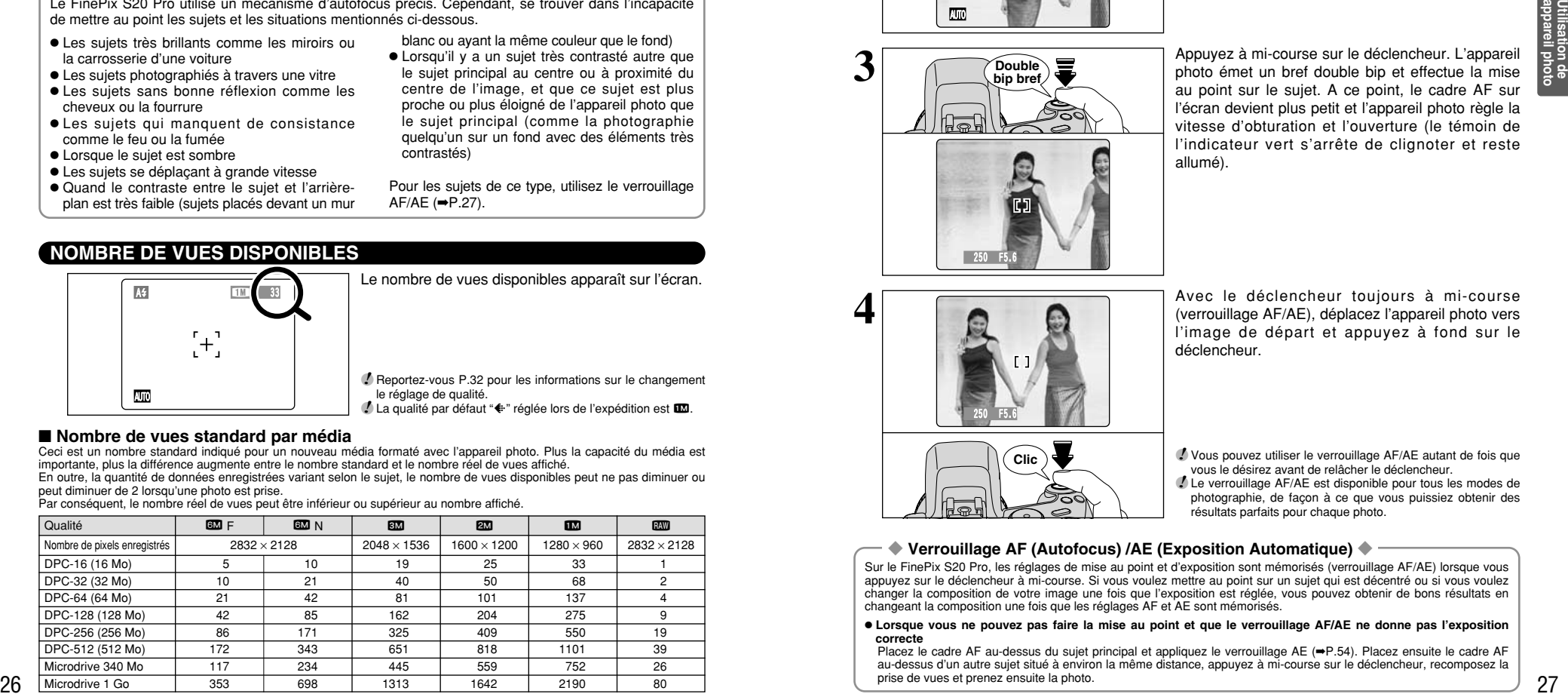

### **UTILISATION DU VERROUILLAGE AF/AE**

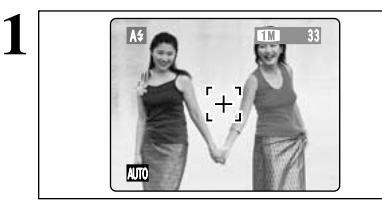

Dans une photo comme l'image du côté gauche, les sujets ne sont pas dans le cadre AF. Si la vue est prise à ce moment-là, les sujets ne seront pas mis au point.

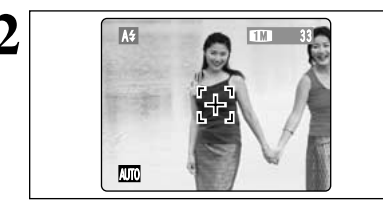

Déplacez légèrement l'appareil photo pour que les sujets soient à l'intérieur du cadre AF.

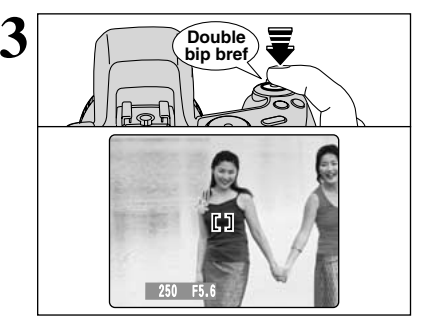

Appuyez à mi-course sur le déclencheur. L'appareil photo émet un bref double bip et effectue la mise au point sur le sujet. A ce point, le cadre AF sur l'écran devient plus petit et l'appareil photo règle la vitesse d'obturation et l'ouverture (le témoin de l'indicateur vert s'arrête de clignoter et reste allumé).

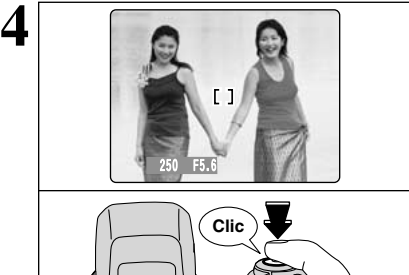

Avec le déclencheur toujours à mi-course (verrouillage AF/AE), déplacez l'appareil photo vers l'image de départ et appuyez à fond sur le déclencheur.

●*!* Vous pouvez utiliser le verrouillage AF/AE autant de fois que vous le désirez avant de relâcher le déclencheur.

●*!* Le verrouillage AF/AE est disponible pour tous les modes de photographie, de façon à ce que vous puissiez obtenir des résultats parfaits pour chaque photo.

#### ◆ **Verrouillage AF (Autofocus) /AE (Exposition Automatique)** ◆

Sur le FinePix S20 Pro, les réglages de mise au point et d'exposition sont mémorisés (verrouillage AF/AE) lorsque vous appuyez sur le déclencheur à mi-course. Si vous voulez mettre au point sur un sujet qui est décentré ou si vous voulez changer la composition de votre image une fois que l'exposition est réglée, vous pouvez obtenir de bons résultats en changeant la composition une fois que les réglages AF et AE sont mémorisés.

h **Lorsque vous ne pouvez pas faire la mise au point et que le verrouillage AF/AE ne donne pas l'exposition correcte**

Placez le cadre AF au-dessus du sujet principal et appliquez le verrouillage AE (➡P.54). Placez ensuite le cadre AF au-dessus d'un autre sujet situé à environ la même distance, appuyez à mi-course sur le déclencheur, recomposez la prise de vues et prenez ensuite la photo.

### **UTILISATION DU ZOOM (ZOOM OPTIQUE / ZOOM NUMERIQUE)**

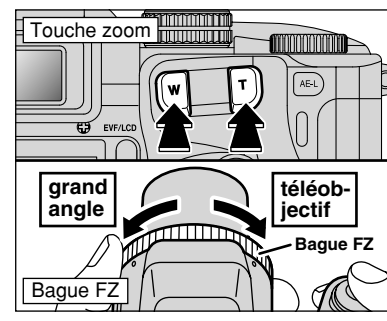

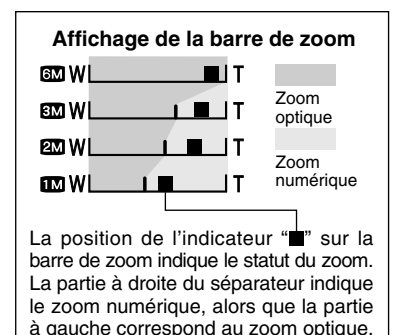

Appuyez sur les touches zoom effectuer un zoom avant et arrière. La bague FZ peut également être utilisée pour

commander le zoom (➡P.24).

Le zoom numérique peut être utilisé avec des<br>réglages de qualité de "**60"**, "**20"** et "**00"**.

Lorsque le zoom change d'optique à numérique, l'indicateur "■" sur la barre de zoom s'arrête. Appuyez de nouveau sur la même touche de zoom pour recommencer à déplacer l'indicateur "■".

●*!* Le zoom numérique ne peut pas être utilisé avec le réglage de qualité "**EM**".

●*!* Reportez-vous P.32 pour les informations sur le changement du réglage de qualité (taille de l'image).

●*!* Si la photo n'est plus mise au point pendant le zoom, appuyez à mi-course sur le déclencheur pour remettre la photo au point.

h **Longueur focale du zoom optique**✽ Environ 35 mm à 210 mm,

échelle de zoom max. : 6×

- h **Longueurs focales du zoom numérique**✽ **830**: Environ 210 mm à 290 mm.
- échelle de zoom max. : Environ 1,4 $\times$ 2: Environ 210 mm à 372 mm,
- échelle de zoom max. : 1,77× **10**: Environ 210 mm à 465 mm
- échelle de zoom max. : Environ 2,2×

✽ Equivalents à un appareil photo 35 mm

### **FONCTION DE CADRAGE**

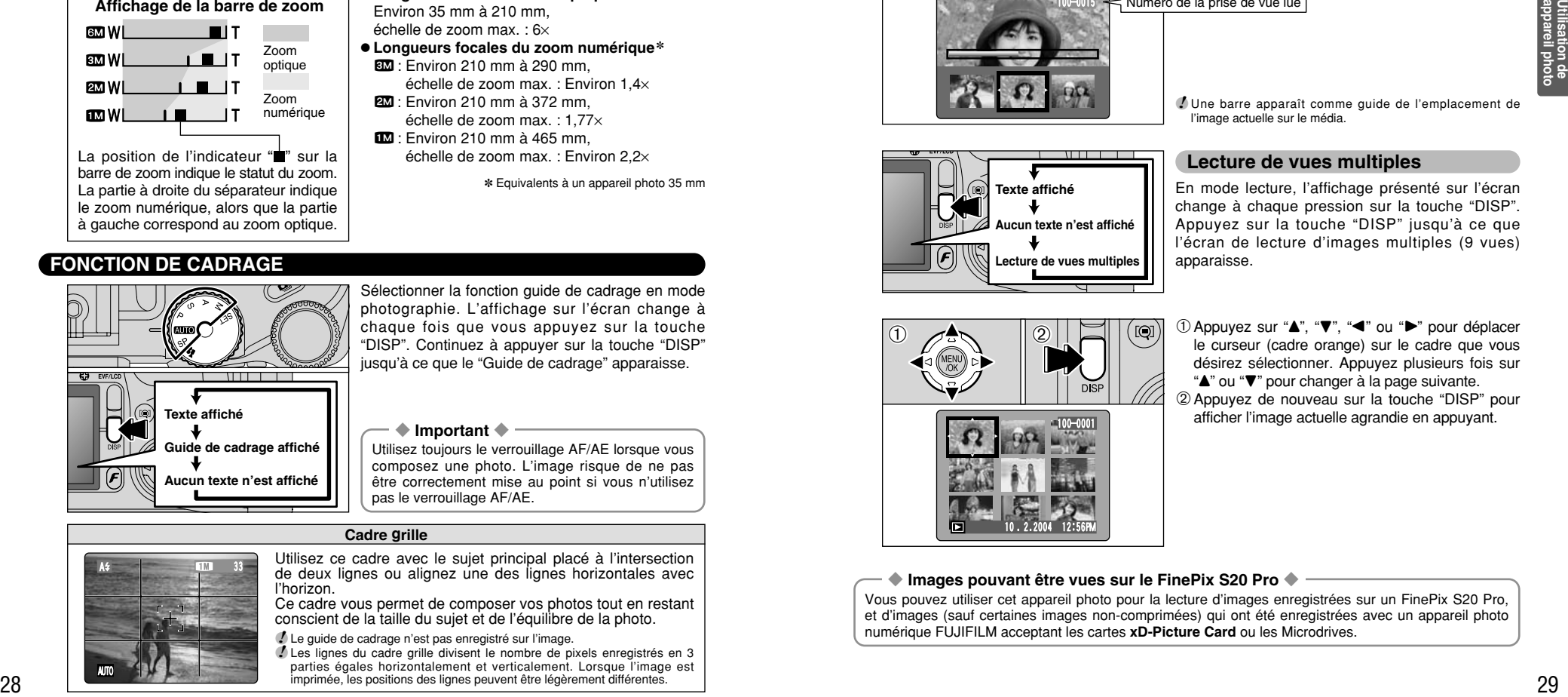

Sélectionner la fonction guide de cadrage en mode photographie. L'affichage sur l'écran change à chaque fois que vous appuyez sur la touche "DISP". Continuez à appuyer sur la touche "DISP" jusqu'à ce que le "Guide de cadrage" apparaisse.

#### ◆ **Important** ◆

Utilisez toujours le verrouillage AF/AE lorsque vous composez une photo. L'image risque de ne pas être correctement mise au point si vous n'utilisez pas le verrouillage AF/AE.

#### **Cadre grille**

AUTO

Utilisez ce cadre avec le sujet principal placé à l'intersection de deux lignes ou alignez une des lignes horizontales avec l'horizon.

Ce cadre vous permet de composer vos photos tout en restant conscient de la taille du sujet et de l'équilibre de la photo.

●*!* Le guide de cadrage n'est pas enregistré sur l'image.

●*!* Les lignes du cadre grille divisent le nombre de pixels enregistrés en 3 parties égales horizontalement et verticalement. Lorsque l'image est imprimée, les positions des lignes peuvent être légèrement différentes.

### **MODE LECTURE POUR REGARDER DES IMAGES (LECTURE)**

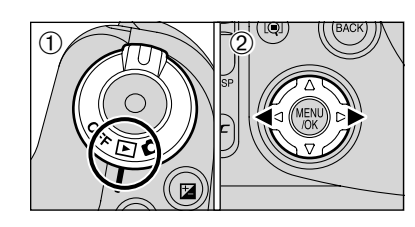

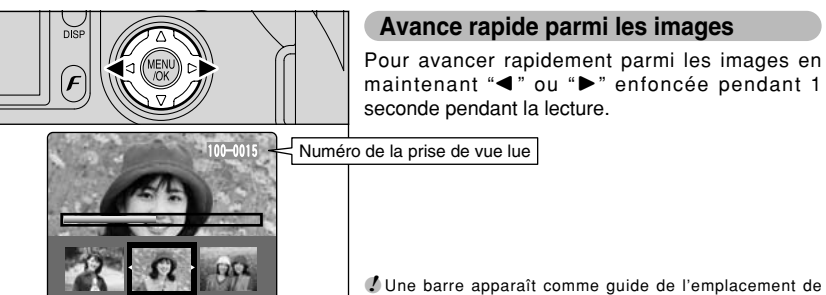

●*!* Une barre apparaît comme guide de l'emplacement de l'image actuelle sur le média.

**Lecture de vues multiples**

●*!* Si l'objectif est étendu pendant la lecture, il se rétracte en tant que mesure de protection si l'appareil photo n'est pas utilisé

**Avance rapide parmi les images**

**Lecture d'une seule vue**  $10$  Réglez l'interrupteur d'alimentation sur " $E$ ". 2 Appuyez sur ">" pour faire défiler rapidement les images ou " $\blacktriangleleft$ " pour les faire défiler en arrière. *↓* Le réglage l'interrupteur d'alimentation sur "**E**", vous pouvez

voir la dernière image photographiée.

pendant 6 secondes.

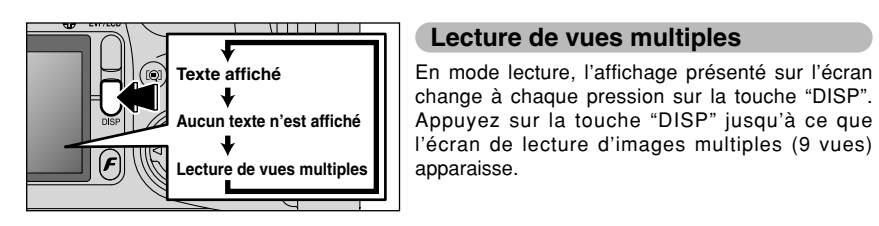

# 100-0001 10 . 2 .2004 12:56PM  $\odot$  $\bigcirc$   $\bigcirc$   $\uparrow$   $\bigcirc$

 $\textcircled{1}$  Appuyez sur " $\blacktriangle$ ", " $\nabla$ ", " $\nabla$ " ou " $\nabla$ " pour déplacer le curseur (cadre orange) sur le cadre que vous désirez sélectionner. Appuyez plusieurs fois sur "A" ou " $\nabla$ " pour changer à la page suivante. 2Appuyez de nouveau sur la touche "DISP" pour

afficher l'image actuelle agrandie en appuyant.

#### ◆ **Images pouvant être vues sur le FinePix S20 Pro** ◆

Vous pouvez utiliser cet appareil photo pour la lecture d'images enregistrées sur un FinePix S20 Pro, et d'images (sauf certaines images non-comprimées) qui ont été enregistrées avec un appareil photo numérique FUJIFILM acceptant les cartes **xD-Picture Card** ou les Microdrives.

### **MODE LECTURE POUR REGARDER DES IMAGES (LECTURE)**

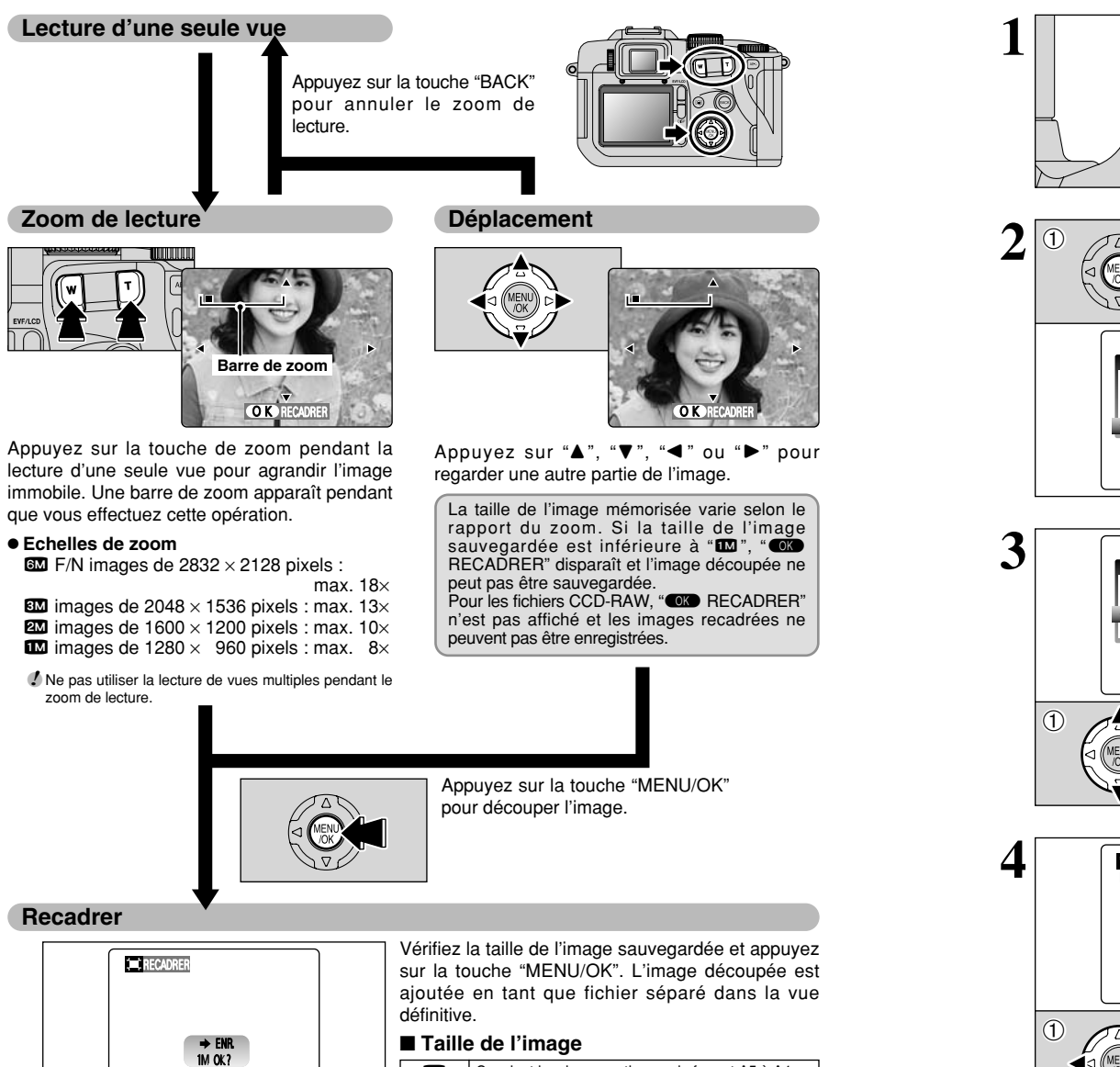

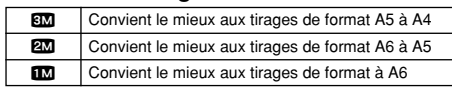

## **POUR EFFACER DES IMAGES (EFFACEMENT DES VUES) MODE LECTURE**

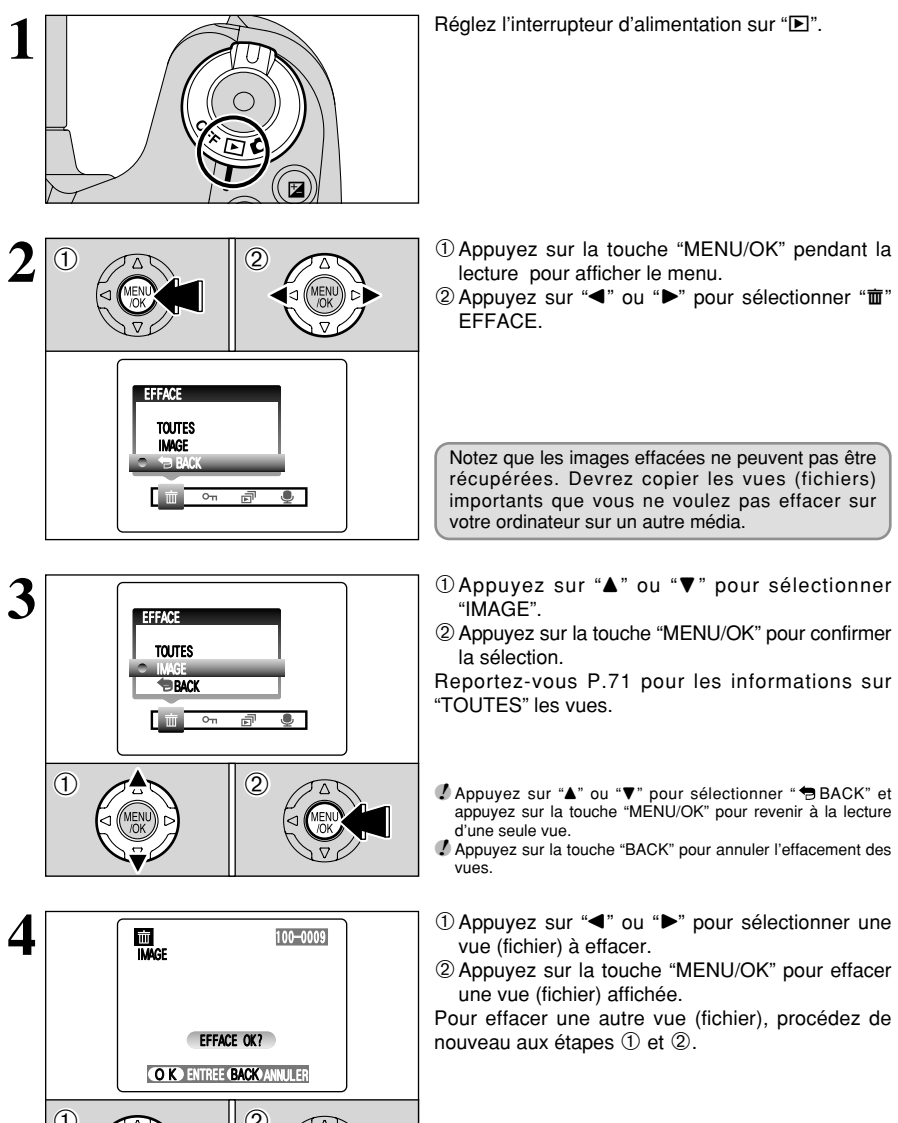

●*!* La pression répétée sur la touche "MENU/OK" efface des vues (fichiers) successives. Prenez garde à ne pas effacer une vue (fichier) par erreur.

 $\circled{2}$ 

OK ENR. BACK ANNULER

**3 Photographie avancée**

### **E**:- REGLAGE DU MODE QUALITE (NOMBRE DE PIXELS ENREGISTRES) *F* MODE PHOTO PHOTOGRAPHIE / CINEMA

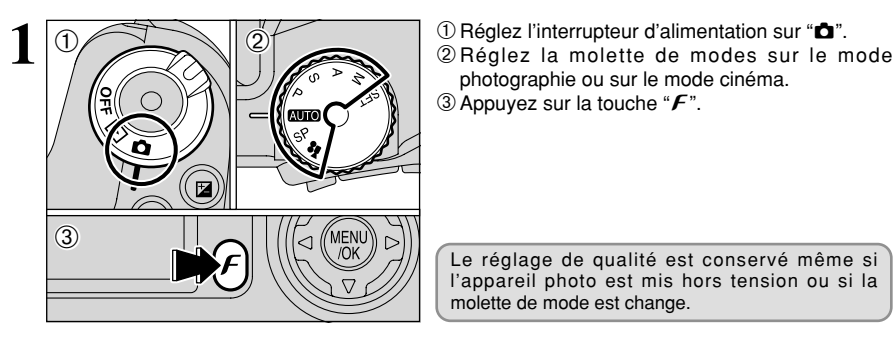

photographie ou sur le mode cinéma. 3 Appuyez sur la touche " $\mathcal{F}$ ".

Le réglage de qualité est conservé même si l'appareil photo est mis hors tension ou si la molette de mode est change.

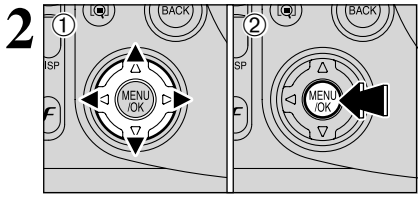

**1** D Appuyez sur "◀" ou "▶" pour sélectionner le réglage "€" QUALITE et utilisez ensuite "▲" ou " $\nabla$ " pour modifier le réglage. 2Appuyez sur la touche "MENU/OK" pour

confirmer le réglage.

#### **Réglages de qualité en mode photographie**

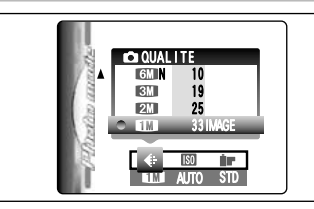

Choissez à partir de 5 réglages. En utilisant le tableau ci-dessous comme guide, sélectionnez le réglage convenant le mieux à vos objectifs.

●*!* Les chiffres sur la droite de chaque réglage indiquent le nombre de prises de vues disponibles. ●*!* Lorsque le changement le réglage de qualité, le nombre de prises de vues disponibles change également (➡P.26).

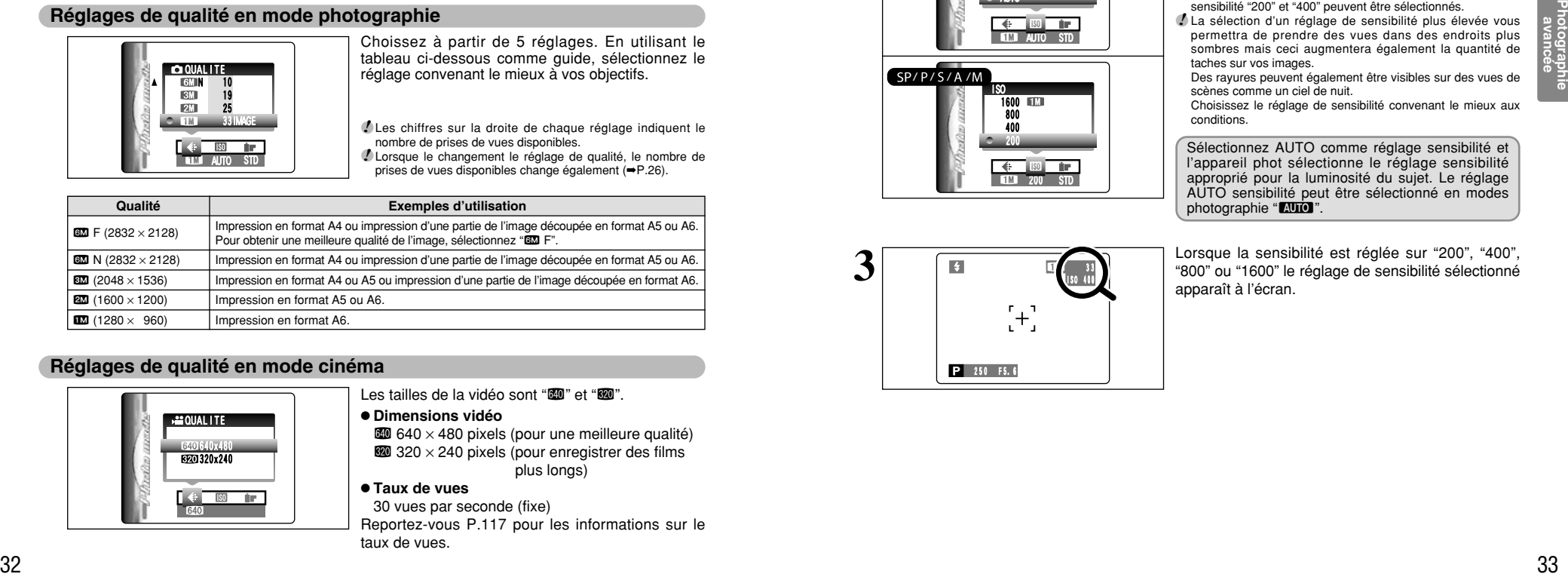

#### **Réglages de qualité en mode cinéma**

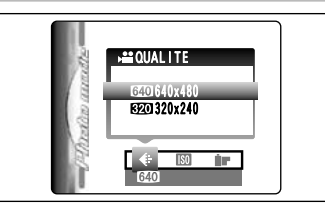

#### Les tailles de la vidéo sont "**KM**" et "**KW**".

#### h **Dimensions vidéo**

- $\omega$  640 × 480 pixels (pour une meilleure qualité)  $\mathbf{320} \times 240$  pixels (pour enregistrer des films  $n$ lus longs)
- **Taux de vues**
- 30 vues par seconde (fixe) Reportez-vous P.117 pour les informations sur le
- taux de vues.

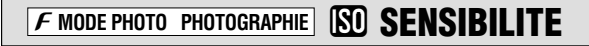

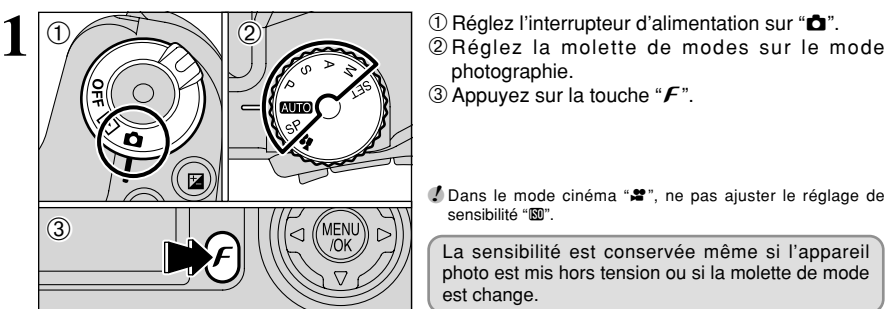

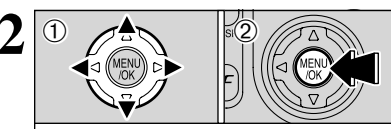

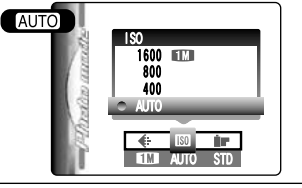

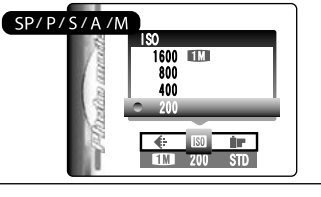

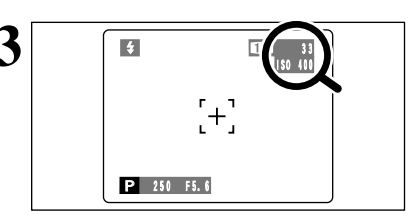

- photographie.
- 3 Appuvez sur la touche " $\mathcal{F}$ ".

**/** Dans le mode cinéma "■", ne pas ajuster le réglage de sensibilité " $\mathbb{R}$ ".

La sensibilité est conservée même si l'appareil photo est mis hors tension ou si la molette de mode est change.

- **1** Appuyez sur "◀" ou "▶" pour sélectionner le réglage " $\mathbb{S}$ " et utilisez ensuite "▲" ou "▼" pour modifier le réglage.
- 2Appuyez sur la touche "MENU/OK" pour confirmer le réglage.
- h **R églages**

**AUTO** : AUTO (160 à 800) /400/800/1600 ?**,** N**,** M**,** < et > **:** 200/400/800/1600

- ●*!* Lors du réglage CCD-RAW (➡P.88), seuls les réglages de sensibilité "200" et "400" peuvent être sélectionnés.
- ●*!* La sélection d'un réglage de sensibilité plus élevée vous permettra de prendre des vues dans des endroits plus sombres mais ceci augmentera également la quantité de taches sur vos images. Des rayures peuvent également être visibles sur des vues de
	-

scènes comme un ciel de nuit. Choisissez le réglage de sensibilité convenant le mieux aux conditions.

Sélectionnez AUTO comme réglage sensibilité et l'appareil phot sélectionne le réglage sensibilité approprié pour la luminosité du sujet. Le réglage AUTO sensibilité peut être sélectionné en modes photographie "**ATO"**.

**3** Lorsque la sensibilité est réglée sur "200", "400",<br>
"800" ou "1600" le réglage de sensibilité sélectionné<br>
apparaît à l'écran apparaît à l'écran.

#### **F MODE PHOTO PHOTOGRAPHIE SO SENSIBILITE**

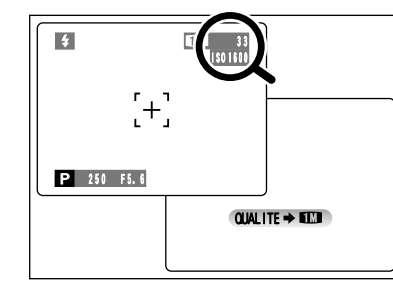

#### **Photographie haute sensibilité (ISO 1600)**

Lorsque la haute sensibilité (ISO 1600) est sélectionnée, la qualité est réglée sur " $\blacksquare$ ".  $("$  QUALITE  $\rightarrow \blacksquare$  apparaît).

●*!* Le zoom numérique ne peut pas être utilisé pour la photographie haute sensibilité.

●*!* La photographie haute sensibilité ne peut pas être sélectionnée lors du réglage CCD-RAW (➡P.88).

●*!* Lorsque la spécification une sensibilité élevée, la quantité de parasites (interférence) augmente dans l'image présentée sur le moniteur avant que la vue ne soit prise. Toutefois, ceci est normal.

La photographie haute sensibilité est conservée même si l'appareil photo est mis hors tension ou si la molette de mode est change.

#### ◆ **Réglage de qualité en mode haute sensibilité** ◆

Si vous tentez de sélectionner un autre réglage de qualité (→P.32) que " $\Box$ " lorsque l'appareil photo est réglé en mode haute sensibilité, "<a>
" apparaît en clignotant et la qualité ne peut pas être changée.

### **F MODE PHOTO PHOTOGRAPHIE IF FinePix COULEUR**

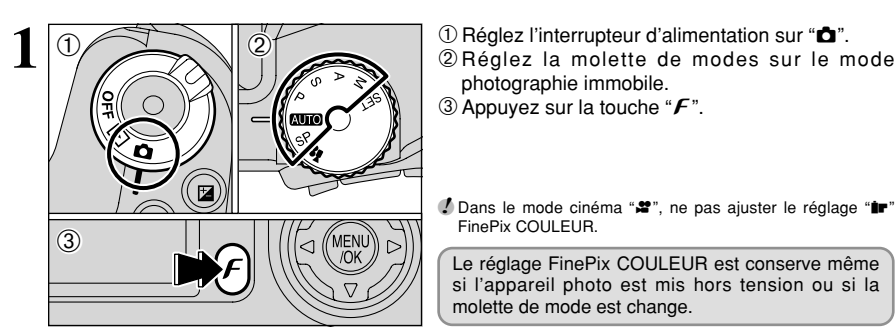

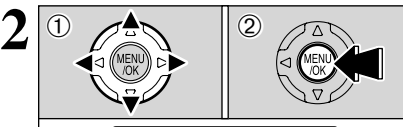

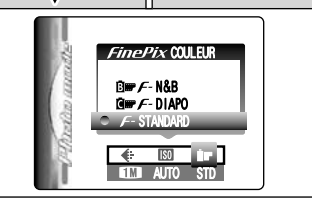

 $0$  Appuyez sur " $\blacktriangleleft$ " ou " $\blacktriangleright$ " pour sélectionner le réglage "ir" FinePix COULEUR et appuyez sur "A" ou " $\nabla$ " pour modifier le réglage.

2Appuyez sur la touche "MENU/OK" pour confirmer le réglage.

*!* F-DIAPO peut n'avoir que peu d'effets visibles avec certains sujets, comme par exemple les photos en gros plan de personnes (portraits).

●*!* Etant donné que les effets sur image diffèrent selon la scène photographiée en mode *F*-DIAPO, les photos devront être prises en mode standard ainsi que dans ce mode. Notez que vous risquez de ne pas pouvoir remarquer de différence sur l'écran.

**!** Pour les photos prises en mode  $\boldsymbol{\mathit{F}}$ -DIAPO ou mode  $\boldsymbol{\mathit{F}}$ -N&B, le réglage automatique de qualité est supprimé sur les imprimantes compatibles Exif Print.

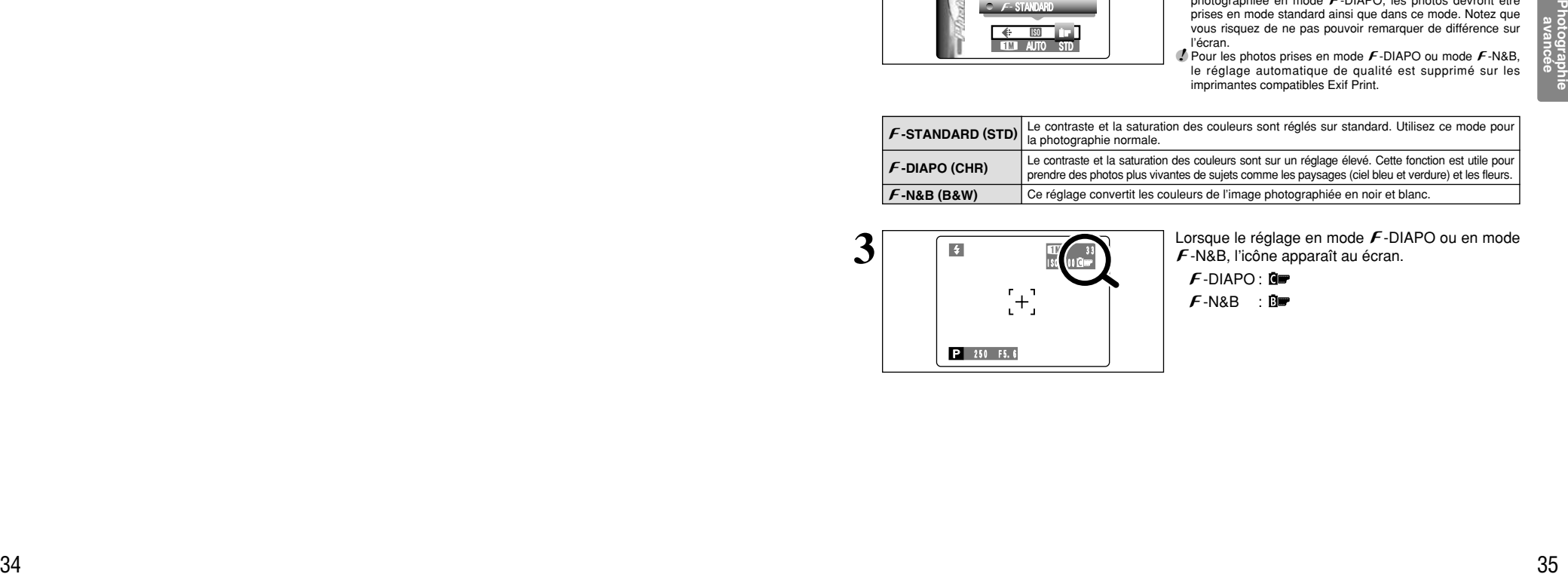

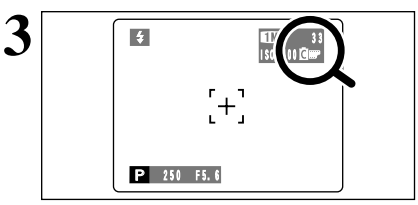

**3**  $\boxed{ }$  **E**  $\boxed{ }$  **E**  $\boxed{ }$  **E**  $\boxed{ }$  **E**  $\boxed{ }$  **E** -N&B, l'icône apparaît au écran.  $\mathcal{F}$ -N&B, l'icône apparaît au écran.

> $f$ -DIAPO :  $\blacksquare$  $F$ -N&B :  $\overline{B}$

### **FONCTIONS DE PHOTOGRAPHIE MISE AU POINT (DISTANCE)**

La distance du sujet à l'appareil photo est appelée distance de prise de vues.

L'image est au point lorsque la distance de prise de vues est réglée correctement et que l'image apparaît avec netteté.

#### ■ **Trois méthodes de mise au point**

Les mécanismes pour la mise au point sont les suivants : (1) AF Seul (S-AF) ; (2) AF continu (C-AF) ; et (3) Mise au point manuelle (MF).

**S-AF :** Utilisez S-AF pour la photographie normale. Dans ce mode, l'appareil photo effectue la mise au point à chaque fois que le déclencheur est enfoncé à mi-course.

#### ◆ **Le capteur AF** ◆

Le FinePix S20 Pro utilise un capteur AF externe (AF à différence de phase passive pour lumière externe) qui procure un fonctionnement AF plus rapide que ceux des modèles précédents. Le capteur AF externe ne fonctionne pas lorsque le mode macro, le mode super macro, le zoom numérique, la AF ZONE ou la mise au point C-AF est utilisée ou lorsque "ADAPTATEUR-OUI" est sélectionné. La mise au point peut durer plus longtemps si le capteur AF externe est sale (➡P.113).

- **C-AF :** Utilisez C-AF pour photographier des sujets en déplacement. Lorsque ce mode est réglé, l'appareil photo effectue la mise au point en continu sur le sujet au centre de l'écran. Reportez-vous P.49 pour les détails.
- **MF :** La mise au point est réglée en tournant manuellement la bague de mise de point. Reportezvous P.48 pour les détails.

#### ■ **Causes des erreurs de mise au point et solutions**

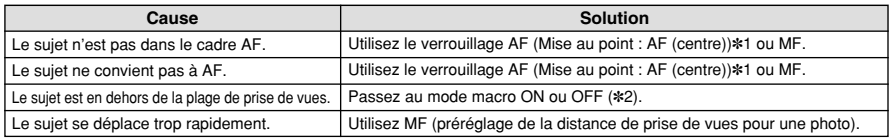

#### ✽1 Prises de vues avec le verrouillage AF

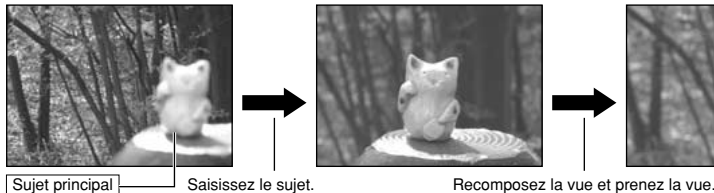

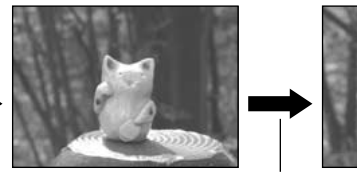

✽2 Commutation ON/OFF du mode Macro

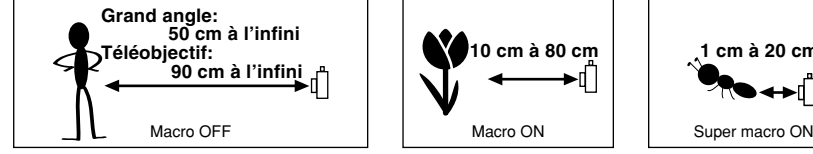

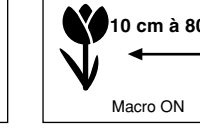

#### ◆ **Sujets ne convenant pas à la mise au point automatique** ◆

- h Les sujets très brillants comme les miroirs ou la carrosserie d'une voiture
- h Les sujets photographiés à travers une vitre
- $\bullet$  Les sujets sans bonne réflexion comme les cheveux ou la fourrure
- h Les sujets qui manquent de consistance comme le feu ou la fumée
- **Lorsque le sujet est sombre**
- $\bullet$  Les sujets se déplaçant à grande vitesse
- **10 cm à 80 cm 1 cm à 20 cm**
	-
- - h Quand le contraste entre le sujet et l'arrière-plan est très faible (sujets placés devant un mur blanc ou ayant la même couleur que le fond)
	- h Lorsqu'il y a un sujet très contrasté autre que le sujet principal au centre ou à proximité du centre de l'image, et que ce sujet est plus proche ou plus éloigné de l'appareil photo que le sujet principal (comme lorsque vous photographiez quelqu'un sur un fond avec des éléments très contrastés)

#### **FONCTIONS DE PHOTOGRAPHIE**

# **EXPOSITION (VITESSE D'OBTURATION ET OUVERTURE)**

L'exposition fait référence à la lumière qui atteint le CCD ou à la quantité totale de lumière capturée et elle détermine la luminosité de l'image.

L'exposition est déterminée par la combinaison de l'ouverture et de la vitesse d'obturation. En AE (exposition automatique), l'appareil photo détermine l'exposition correcte, en tenant compte de facteurs comme la luminosité du sujet et le réglage ISO.

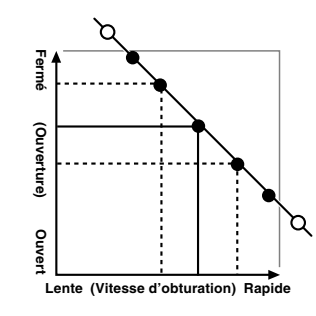

Le graphique de gauche montre comment les réglages d'ouverture et de vitesse d'obturation peuvent être changés tout en maintenant le même niveau d'exposition.

- h Lorsque l'ouverture diminue d'un palier, la vitesse d'obturation diminue également d'un palier (le point se déplace vers le haut et la gauche).
- $\bullet$  Lorsque l'ouverture augmente d'un palier, la vitesse d'obturation augmente également d'un palier (le point se déplace vers le bas et la droite).
- h Les combinaisons avec lesquelles la vitesse d'obturation ou l'ouverture sont en dehors de la plage de réglage disponible ne peuvent pas être sélectionnées (points blancs).
- · Dans les modes de photographie "P", "S" et "A", il est facile de sélectionner différents réglages le long de cette ligne.
- · La sélection de réglages allant en parallèle avec cette ligne en réglant la luminosité de l'image photographiée est appelée compensation de l'exposition.

#### ◆ **Lorsque vous ne pouvez pas obtenir l'exposition correcte** ◆

**Verrouillage AE :** Détermine et fixe l'exposition à un niveau ciblé. Utilisez la procédure suivante. Pour prendre une vue avec le verrouillage AE :

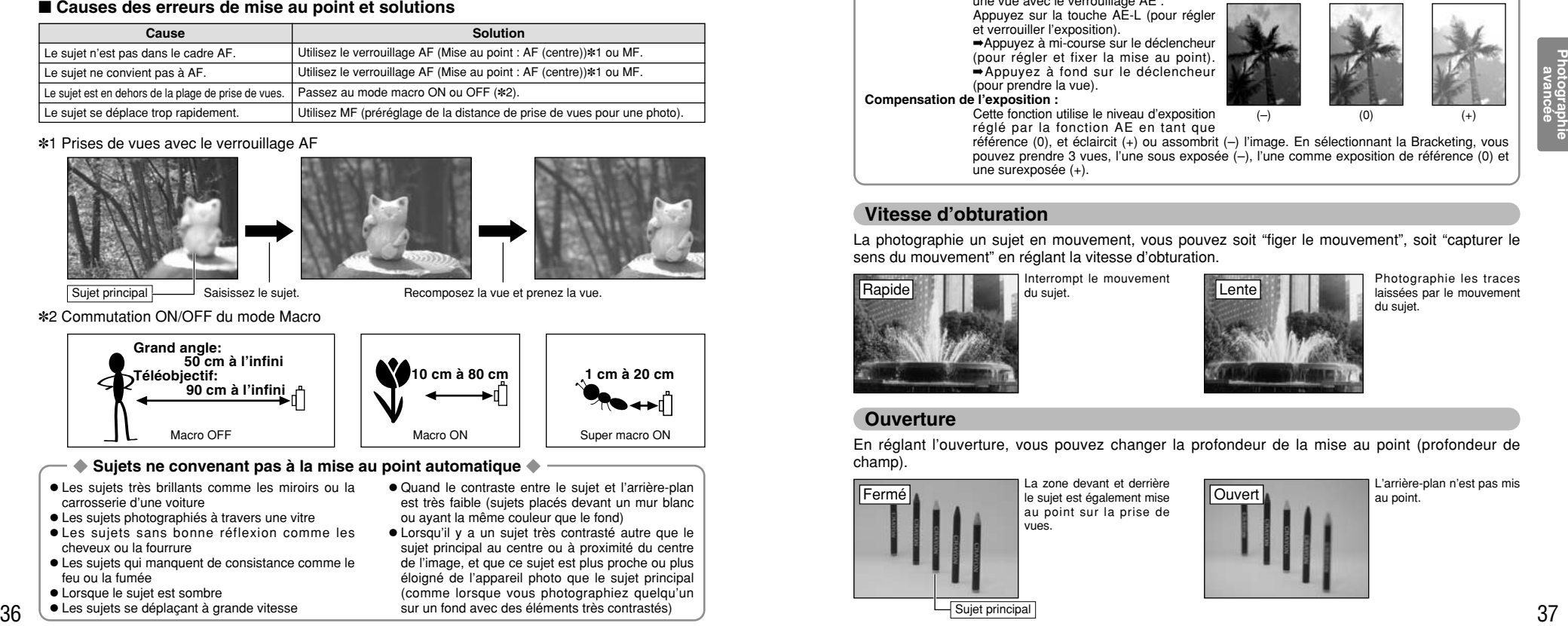

#### **Vitesse d'obturation**

La photographie un sujet en mouvement, vous pouvez soit "figer le mouvement", soit "capturer le sens du mouvement" en réglant la vitesse d'obturation.

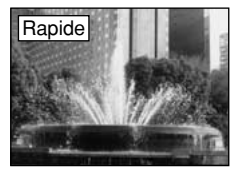

Interrompt le mouvement

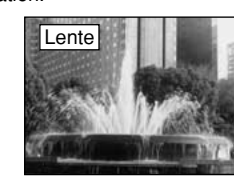

Photographie les traces laissées par le mouvement du sujet.

#### **Ouverture**

En réglant l'ouverture, vous pouvez changer la profondeur de la mise au point (profondeur de champ).

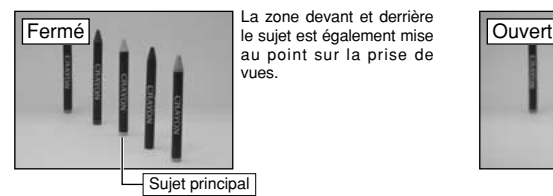

La zone devant et derrière au point sur la prise de

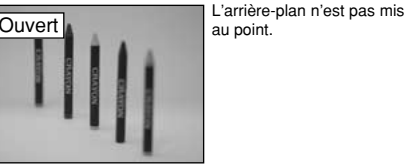

au point.

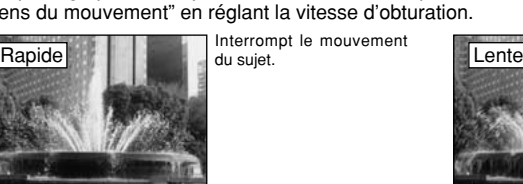

#### **FONCTIONS DE PHOTOGRAPHIE**

### **PRISES DE VUES – SELECTION DES REGLAGES DE L'APPAREIL PHOTO**

**Réfléchissez à la scène que vous photographiez et au genre de photo que vous désirez obtenir, lorsque vous spécifiez les réglages de l'appareil photo. Un guide général de procédure est donné ci-dessous.**

# **1 Sélectionnez le mode Photographie (→ P.40-44, 67, 68).**<br>**11** *Duid* **Spécifiez tous les autres réglages que la qualité, la sensibilité et la**

- B Spécifiez tous les autres réglages que la qualité, la sensibilité et la FinePix COULEUR sur l'appareil photo.
- SP Sélectionnez le meilleur réglage de position de scène (@Portrait, A Paysage, \* Sports ou  $C$  Nocturne) pour la scène que vous photographiez.
- P / S / A Changez le réglage d'ouverture ou de vitesse d'obturation de façon à ce que l'action soit figée, pour montrer la fluidité du mouvement, ou pour que l'arrière-plan soit flou.
- M<br> **M** Réglez vous-même tous les paramètres de l'appareil photo.<br> **22** Pour tournage une vidéo
- Pour tournage une vidéo.

# **2 Spécifiez les réglages de photographie (⇒P.45-55).**<br>2**2 Elash** Utilisez pour prendre des photos dans

- Utilisez pour prendre des photos dans des endroits sombres ou pour les sujets en contre-jour, etc. **e** Macro/ Super macro Utilisez ces fonctions pour les photos en gros plan.<br>AF-I Verrouillage AE Fixe les réglages d'exposition.
- AF-I Verrouillage AE Fixe les réglages d'exposition. **EXECOMPERIST COMPERISTION COMPERISTED UNIVER L'EXPOSITION AE COMME valeur de référence 0,** 
	- cette fonction éclaircit (+) ou assombrit (–) la photo.
- $\Phi_{\rm I}$  Prises de vues en continu Utilisez pour prendre une série de photos en continu, ou d'utiliser l'auto bracketing (avec compensation de l'exposition).

#### **3 Prenez les vues (vérifiez l'exposition et la mise au point**  ➡**composez la prise de vue** ➡ **appuyez à fond sur le déclencheur).**

#### ★ **Vous pouvez utiliser les menus pour des réglages plus détaillés (**➡**P.32-35, 57-66).**

Le tableau ci-dessous présente un certain nombre d'exemples de réglages. Utilisez efficacement ces réglages.

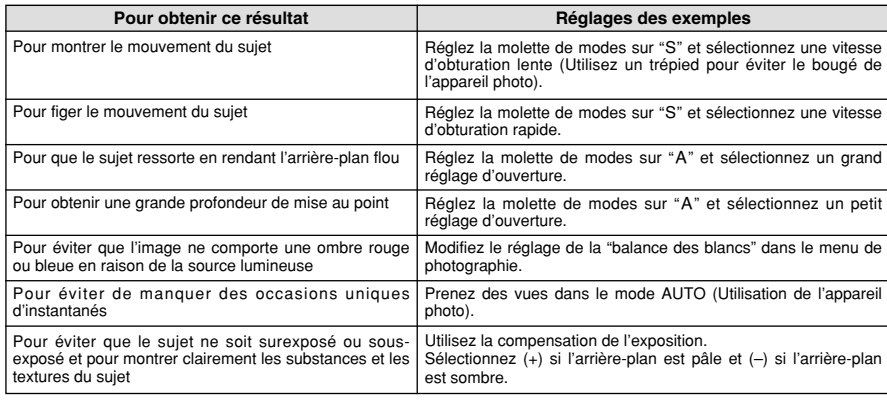

#### ■ Liste des fonctions disponibles dans chaque mode

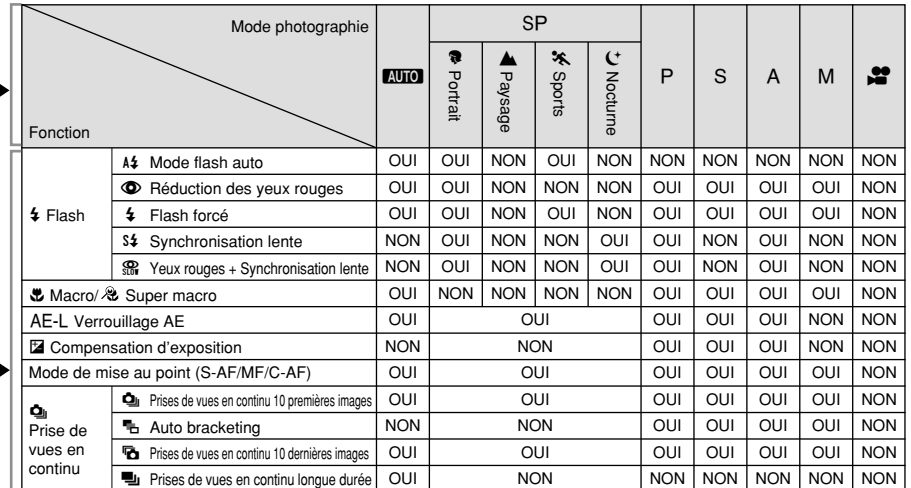

✽ Le flash ne peut pas être utilisé pour la prise de vues en continu et la super macro.

✽ Les prises de vues en continu longue durée et la photographie haute sensibilité ne peuvent pas être utilisées simultanément.

#### ■ **Liste des options de menus disponibles dans chaque mode**

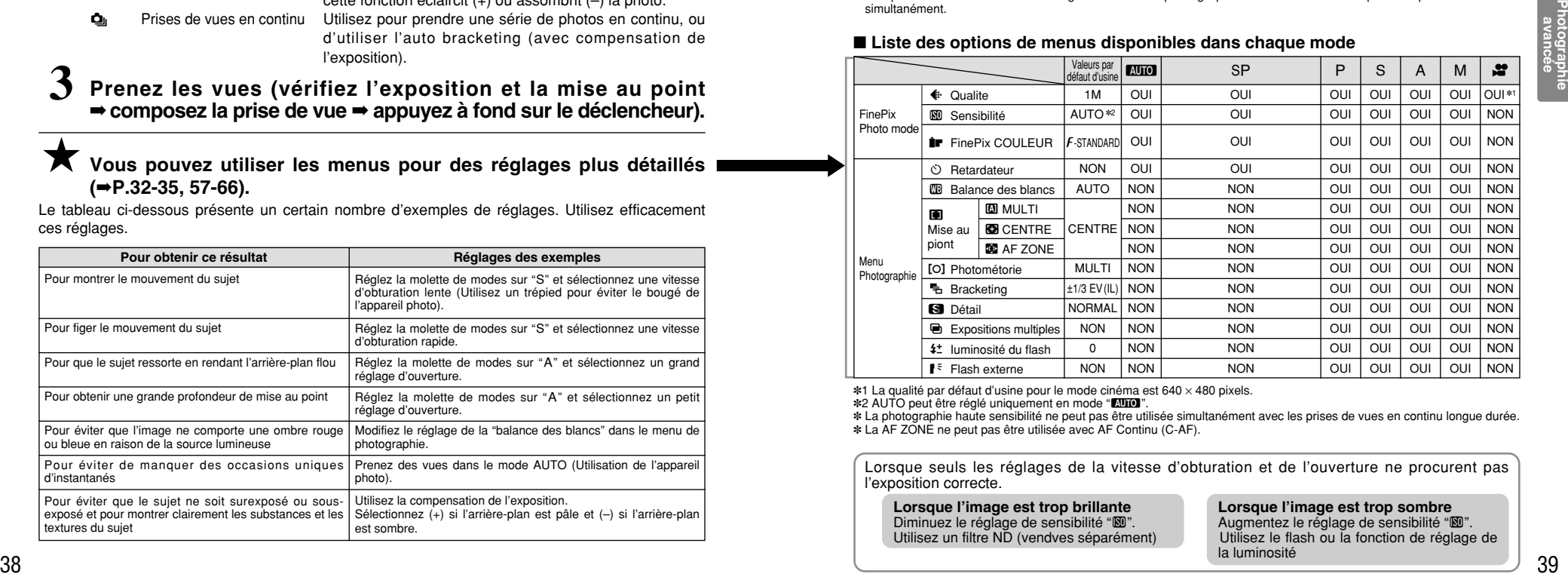

✽1 La qualité par défaut d'usine pour le mode cinéma est 640 × 480 pixels.

✽2 AUTO peut être réglé uniquement en mode "B".

✽ La photographie haute sensibilité ne peut pas être utilisée simultanément avec les prises de vues en continu longue durée. ✽ La AF ZONE ne peut pas être utilisée avec AF Continu (C-AF).

Lorsque seuls les réglages de la vitesse d'obturation et de l'ouverture ne procurent pas l'exposition correcte.

**Lorsque l'image est trop brillante** Diminuez le réglage de sensibilité " $\mathbb{S}$ ". Utilisez un filtre ND (vendves séparément)

Augmentez le réglage de sensibilité " $\mathbb{S}$ ". Utilisez le flash ou la fonction de réglage de la luminosité

#### **FONCTIONS DE PHOTOGRAPHIE**

## **AUTO AUTO / SP POSITION DE SCENES**

#### **AUTO AUTO**

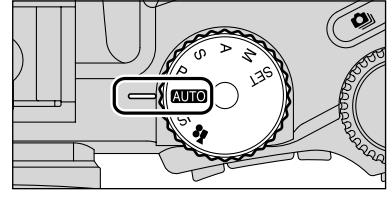

Réglez la molette de modes sur "**ATO**". C'est le mode le plus simple à utiliser et il peut être employé pour la plupart des types de photos.

#### **SP POSITION DE SCENES**

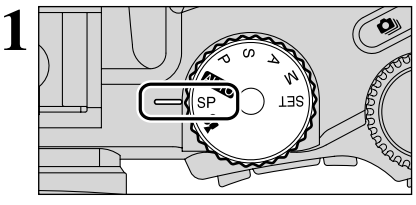

Réglez la molette de modes sur "SP". Ce mode fournit des options taillées sur mesure pour les différents types de scènes. Choissez à partir de 4 types de scènes (" $\overline{?}$ ", " $\blacktriangle$ ",

" $\mathbf{\hat{x}}$ " ou " $\mathbf{\hat{C}}$ "). Le mode macro ne peut pas être sélectionné. le mode macro ne peut être utilisé avec aucun des

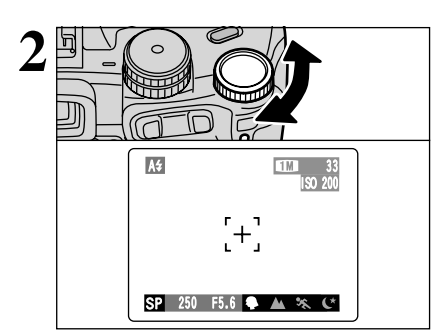

Tournez la molette de commande pour sélectionner<br>le réglage.

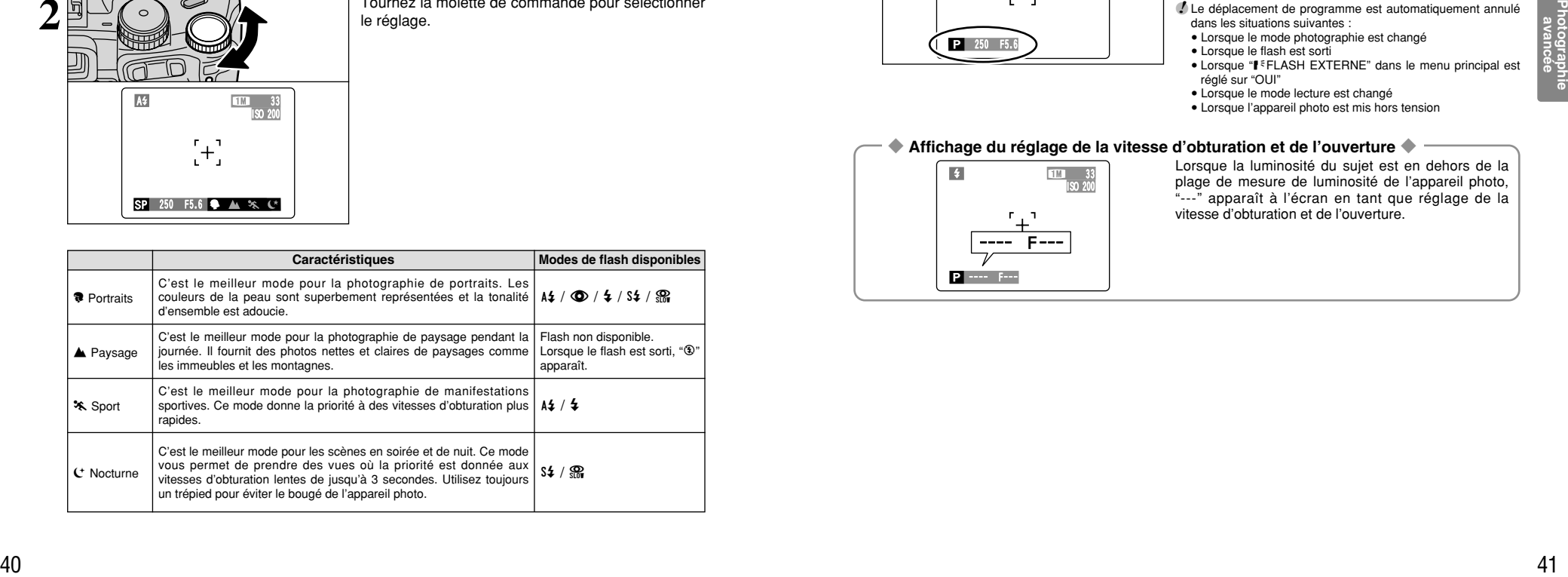

modes "SP".

### **FONCTIONS DE PHOTOGRAPHIE** P **PROGRAMME AUTO**

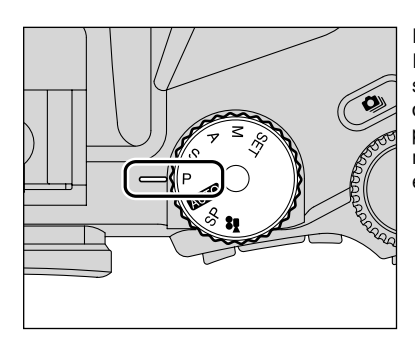

Réglez la molette de modes sur "P". Il s'agit d'un mode automatique vous permettant de spécifier un des autres réglages que la vitesse

d'obturation et l'ouverture. Il vous permet de prendre des photos en toute simplicité, de la même manière que dans les modes priorité vitesse auto et priorité ouverture (déplacement de programme).

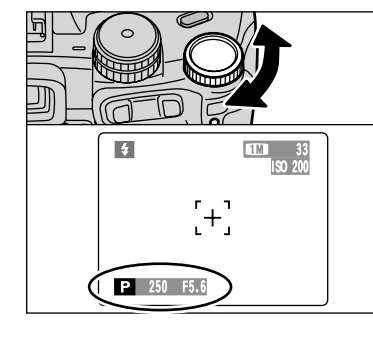

#### **Déplacement de programme**

Tournez la molette de commande pour sélectionner différentes combinaisons de réglage pour la vitesse d'obturation et l'ouverture, sans changer le réglage d'exposition. Le réglage de la vitesse d'obturation et celui de l'ouverture sont affichés en jaune lorsque l'appareil photo est en mode déplacement de programme.

●*!* Le déplacement de programme est automatiquement annulé dans les situations suivantes :

- · Lorsque le mode photographie est changé
- Lorsque le flash est sorti
- Lorsque "I<sup>€FLASH</sup> EXTERNE" dans le menu principal est réglé sur "OUI"
- · Lorsque le mode lecture est changé
- Lorsque l'appareil photo est mis hors tension

#### ◆ **Affichage du réglage de la vitesse d'obturation et de l'ouverture** ◆

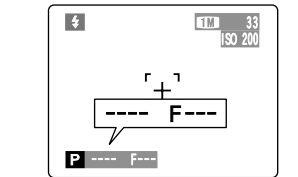

Lorsque la luminosité du sujet est en dehors de la plage de mesure de luminosité de l'appareil photo, "---" apparaît à l'écran en tant que réglage de la vitesse d'obturation et de l'ouverture.

### **FONCTIONS DE PHOTOGRAPHIE S PRIORITE VITESSE**

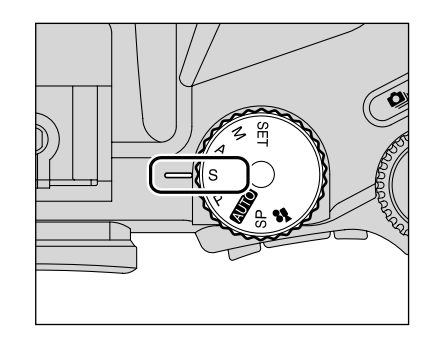

Réglez la molette de modes sur "S".

Il s'agit d'un mode automatique vous permettant de régler la vitesse d'obturation. Utilisez ce mode pour des photos où vous désirez fixer un sujet en déplacement (vitesse d'obturation rapide) ou donner une impression de mouvement (vitesse d'obturation lente).

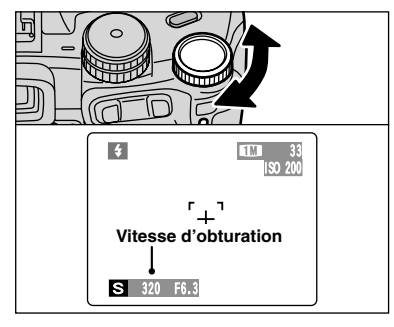

#### **Réglage de la vitesse d'obturation**

Tournez la molette de commande pour sélectionner la vitesse d'obturation.

h **Réglages de vitesse d'obturation** 3 secs. à 1/1000 secs. par incréments de 1/3 EV

 $(IL)$ 

#### ◆ **Affichage du réglage de vitesse d'obturation et d'ouverture** ◆

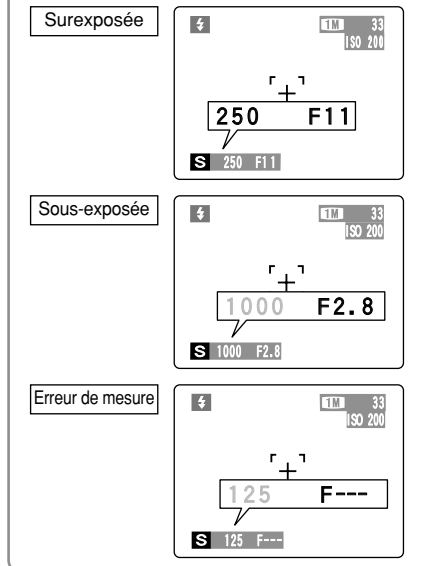

Dans des scènes extrêmement surexposées, le réglage d'ouverture (F11) apparaît en rouge. Dans ce cas, sélectionnez une vitesse d'obturation plus rapide  $(i$ usqu'à 1/1000 secs.)

Dans des scènes extrêmement sous-exposées, le réglage d'ouverture (F2.8) apparaît en rouge. Dans ce cas, sélectionnez une vitesse d'obturation plus lente (diminution jusqu'à 3 secs.).

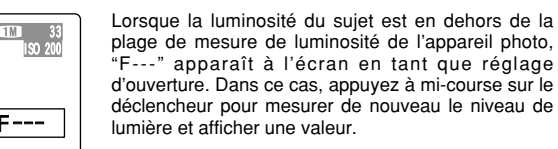

### **FONCTIONS DE PHOTOGRAPHIE** < **PRIORITE OUVERTURE**

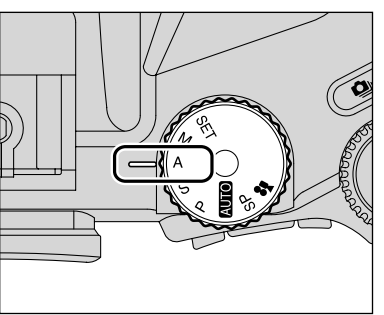

Réglez la molette de modes sur "A".

Il s'agit d'un mode automatique vous permettant de régler l'ouverture.

Vous pouvez utiliser ce mode pour les photographies sur lesquelles vous désirez que l'arrière-plan soit flou (grande ouverture) ou avoir des sujets proches et éloignés mis au point en même temps (petite ouverture).

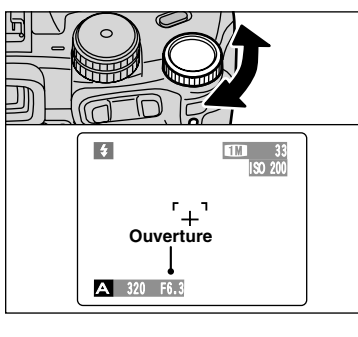

#### **Réglage d'ouverture**

Tournez la molette de commande pour sélectionner l'ouverture.

h **Réglages d'ouverture**

F2.8 à F11 par incréments de 1/3 EV (IL)

#### ◆ **Affichage du réglage de vitesse d'obturation et d'ouverture** ◆

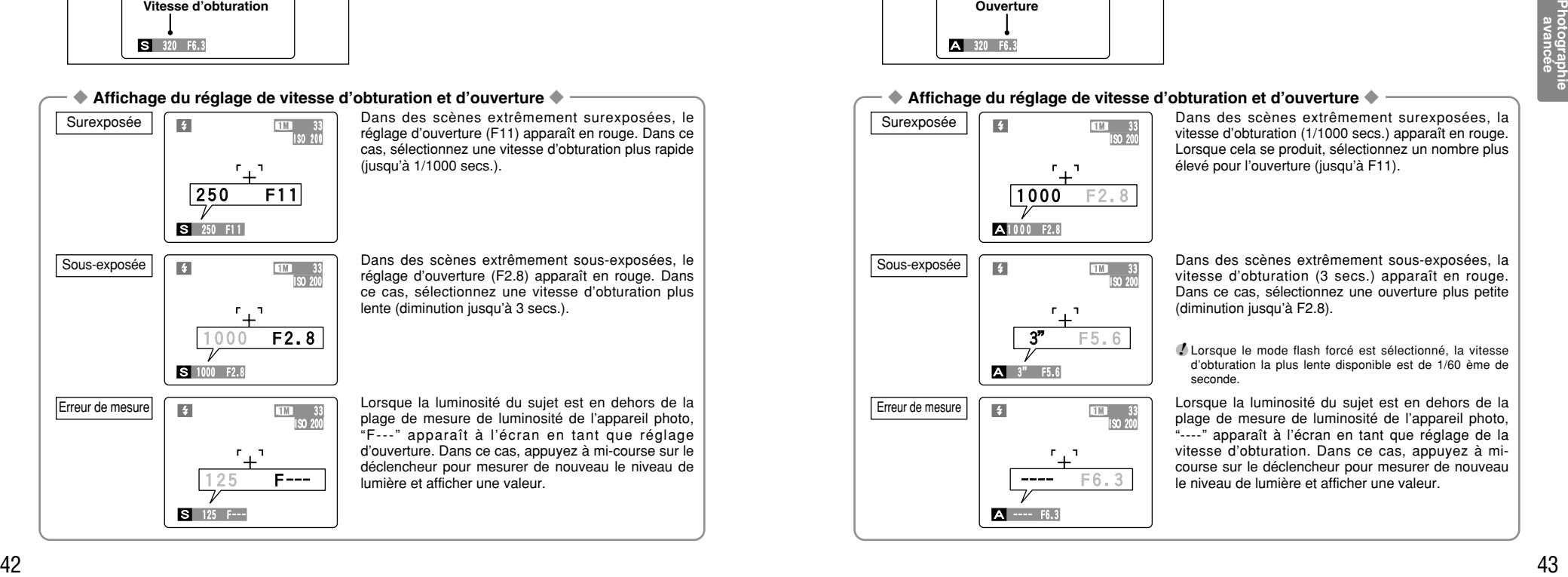

Dans des scènes extrêmement surexposées, la vitesse d'obturation (1/1000 secs.) apparaît en rouge. Lorsque cela se produit, sélectionnez un nombre plus élevé pour l'ouverture (jusqu'à F11).

Dans des scènes extrêmement sous-exposées, la vitesse d'obturation (3 secs.) apparaît en rouge. Dans ce cas, sélectionnez une ouverture plus petite (diminution jusqu'à F2.8).

●*!* Lorsque le mode flash forcé est sélectionné, la vitesse d'obturation la plus lente disponible est de 1/60 ème de seconde.

Lorsque la luminosité du sujet est en dehors de la plage de mesure de luminosité de l'appareil photo, "----" apparaît à l'écran en tant que réglage de la vitesse d'obturation. Dans ce cas, appuyez à micourse sur le déclencheur pour mesurer de nouveau le niveau de lumière et afficher une valeur.

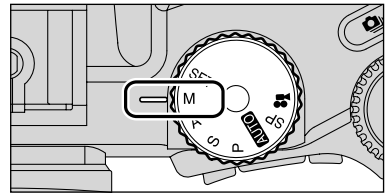

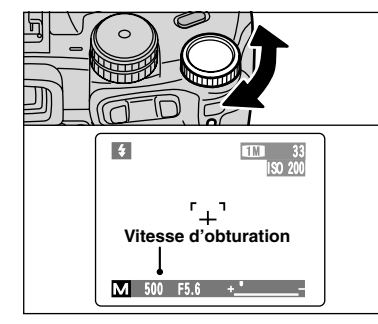

#### Réglez la molette de modes sur "M".

Le mode manuel vous permet de choisir n'importe quel réglage de vitesse d'obturation et d'ouverture.

#### **Réglage de la vitesse d'obturation**

Tournez la molette de commande pour sélectionner la vitesse d'obturation.

La sélection du réglage "B" (pose longue) permet de prendre des photos en pose longue. En mode photographie en pose longue, l'obturateur reste ouvert aussi longtemps que le déclencheur est maintenu enfoncé (jusqu'à 30 secs.).

#### h **Réglages de vitesse d'obturation**

30 secs. à 1/10000 secs. par incréments de 1/3 EV (IL)

Exposition longue (B)

●*!* Reportez-vous P.117 pour les informations sur EV (IL). ●*!* L'utilisation d'un trépied ou d'un déclencheur à câble pour éviter le bougé de l'appareil photo.

- ●*!* Sur les photos avec des expositions longues, des parasites (ou petits points) peuvent apparaître sur l'image.
- *D* Si la vitesse d'obturation est réglée sur une vitesse plus rapide que 1/2000 secs., des marbrures (rayures blanches) peuvent apparaître sur l'image (➡P.117).
- *!* Si la vitesse d'obturation est réglée sur une vitesse plus rapide que 1/1000 secs., l'image peut apparaître sombre même si le flash est utilisé.

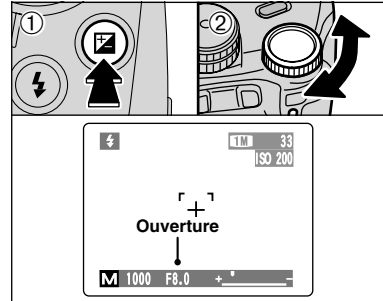

◆ **Indicateur d'exposition** ◆

1M 33 ISO 200 **Indicateur d'exposition**

 $M$  1000 F8.0 +  $"$ 

#### **Réglage de l'ouverture**

- $0$ Maintenez la touche " $\mathbb{Z}$ " compensation d'exposition enfoncée.
- 2Tournez la molette de commande pour sélectionner l'ouverture.
- h **Réglages d'ouverture** F2.8 à F11 par incréments de 1/3 EV (IL)

Utilisez l'indicateur d'exposition à l'écran comme guide pour régler l'exposition.

Lorsque la luminosité du sujet est en dehors de la plage de mesure de luminosité de l'appareil photo, l'indicateur se déplace vers le côté (+) pour montrer que l'image sera surexposée (le (+) passe au jaune) ou vers le côté (–) pour indiquer que l'image sera sous-exposée (le (–) passe au jaune).

### **FONCTIONS DE PHOTOGRAPHIE**

## **di PHOTOGRAPHIE M MANUEL All the set of the set of the set of the set of the set of the set of the set of the set of the set of the set of the set of the set of the set of the set of the set of the set of the set of t**

Choissez à partir de 6 modes de flash selon le type de prises de vues.

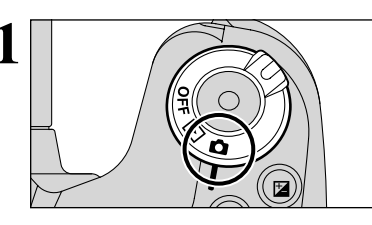

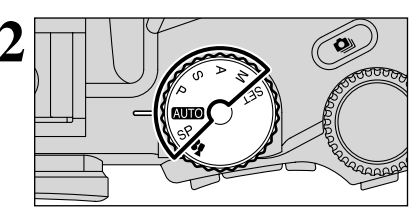

Réglez la molette de modes sur le mode<br>
obotographie photographie.

**11 Réglez l'interrupteur d'alimentation sur "** $\bullet$ **".** 

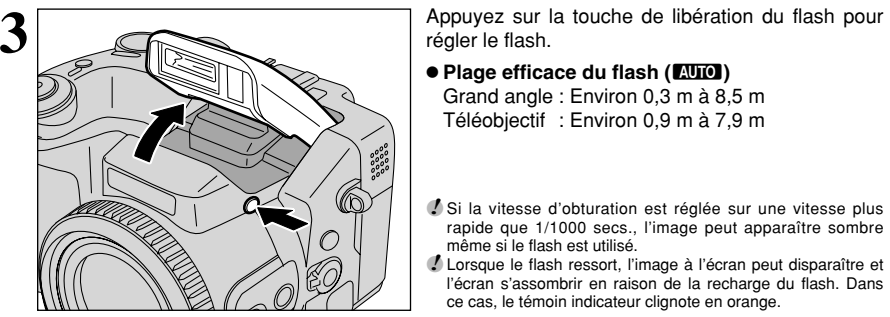

régler le flash.

**• Plage efficace du flash (BIIO)** 

Grand angle : Environ 0,3 m à 8,5 m Téléobjectif : Environ 0,9 m à 7,9 m

- ●*!* Si la vitesse d'obturation est réglée sur une vitesse plus rapide que 1/1000 secs., l'image peut apparaître sombre même si le flash est utilisé.
- ●*!* Lorsque le flash ressort, l'image à l'écran peut disparaître et l'écran s'assombrir en raison de la recharge du flash. Dans ce cas, le témoin indicateur clignote en orange.

#### ◆ **Flash débrayé** ◆

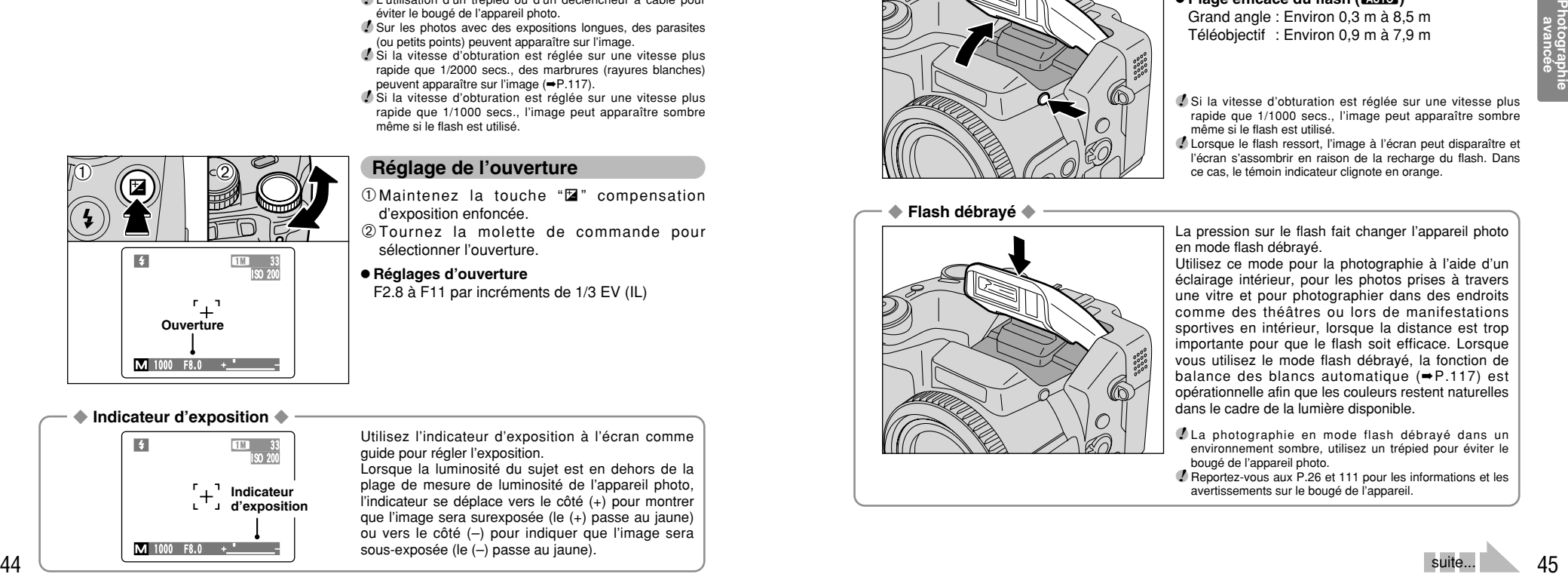

La pression sur le flash fait changer l'appareil photo en mode flash débrayé.

Utilisez ce mode pour la photographie à l'aide d'un éclairage intérieur, pour les photos prises à travers une vitre et pour photographier dans des endroits comme des théâtres ou lors de manifestations sportives en intérieur, lorsque la distance est trop importante pour que le flash soit efficace. Lorsque vous utilisez le mode flash débrayé, la fonction de balance des blancs automatique (➡P.117) est opérationnelle afin que les couleurs restent naturelles dans le cadre de la lumière disponible.

●*!* La photographie en mode flash débrayé dans un environnement sombre, utilisez un trépied pour éviter le bougé de l'appareil photo.

●*!* Reportez-vous aux P.26 et 111 pour les informations et les avertissements sur le bougé de l'appareil.

#### d **PHOTOGRAPHIE AU FLASH FONCTIONS DE PHOTOGRAPHIE**

### $\text{Cov}$  (sec (sauf  $\blacktriangle$ )  $\text{Cov}$  (see (sec )

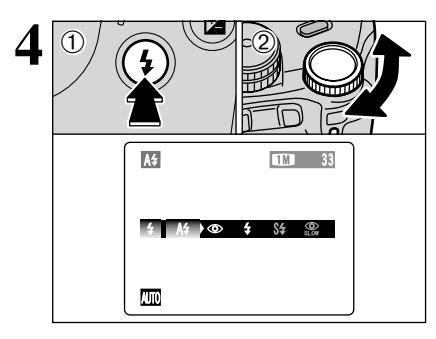

1Maintenez la touche "d" enfoncée. 2Tournez la molette de commande pour sélectionner le réglage du mode flash.

●*!* Reportez-vous P.64 pour les informations sur l'utilisation d'un flash externe.

Les modes de flash sont limités selon le mode photographie sélectionné (➡P.39).

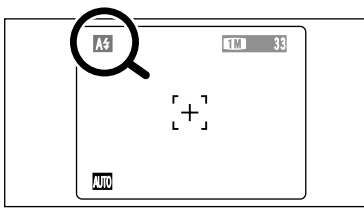

Les " $\frac{4}{7}$ , " $\bigcirc$ ", " $\frac{4}{7}$ , " $\frac{5}{7}$ " ou " $\mathbb{R}$ " apparaissent à l'écran lorsque le flash est utilisé.

●*!* Lorsque l'utilisation le flash dans des endroits poussiéreux ou lorsqu'il neige, des points blancs peuvent apparaître sur l'image se refléteront les particules de poussière ou les flocons de neige. Tentez de prendre la vue en mode flash débrayé.

●*!* Lorsque la prise de vue avec le flash, l'image peut disparaître et l'écran risque de virer au noir lorsque le flash se charge. Simultanément, le témoin du indicateur clignote en orange.

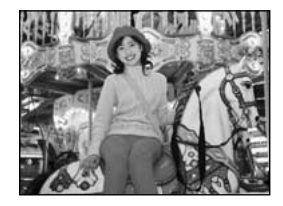

A<sup>2</sup> Mode flash auto

Utilisez ce mode pour la photographie ordinaire. Le flash se déclenche, si les conditions de la prise de vues le nécessitent.

●*!* L'appui le déclencheur lorsque le flash est en cours de chargement, la vue sera prise sans le flash.

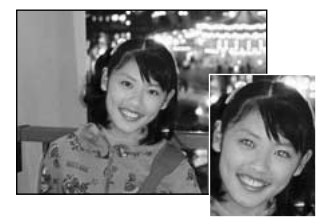

#### $\odot$  **Réduction des yeux rouges**

Utilisez ce mode pour que les yeux des sujets soient naturels quand vous prenez de vue des personnes alors que l'éclairage est insuffisant.

Le flash émet un éclair préalable juste avant que l'image ne soit prise et se déclenche à nouveau pour prendre la véritable image.

Le flash se déclenche, si les conditions de la prise de vues le nécessitent.

●*!* L'appui le déclencheur lorsque le flash est en cours de chargement, la photo sera prise sans le flash.

#### ◆ **Effet yeux rouges** ◆

Lorsque l'utilisation le flash pour prendre la vue des personnes alors que l'éclairage est insuffisant, leurs yeux apparaissent parfois rouges sur l'image. C'est le résultat de l'éclair du flash se reflétant à l'intérieur de l'oeil. La fonction de réduction vous permet de minimiser la probabilité de l'effet. Adoptez également les précautions suivantes pour optimaliser les effets de cette fonction :

• Demandez aux sujets de regarder l'appareil. • Rapprochez-vous le plus possible des sujets.

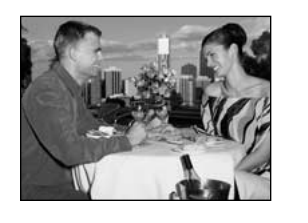

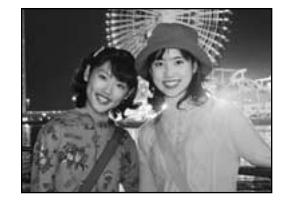

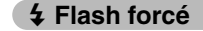

Utilisez le flash forcé pour photographier des scènes éclairées en contre-jour, comme un sujet devant une fenêtre ou à l'ombre d'un arbre, ou pour obtenir les couleurs appropriées pendant les prises de vues, sous éclairage. Dans ce mode, le flash se déclenche, que la scène soit éclairée ou sombre.

#### **S# Synchronisation lente**

Ce mode flash utilise une vitesse de déclenchement lente. Il vous permet de prendre des vues de personnes la nuit, montrant à la fois les sujets et l'arrière-plan nocturne. Pour éviter le bougé de l'appareil photo, utilisez toujours un trépied.

h **Vitesse d'obturation la plus lente**

"(t" Nocturne (SP) : Jusqu'à 3 secs.

#### **Reduction des yeux rouges + Synchronisation lente**

Utilisez ce mode pour les prises de vues en synchronisation lente avec réduction des yeux rouges.

●*!* L'image peut être surexposée lorsque la photographie des scènes trop éclairées.

Pour qu'un fond nocturne apparaisse plus clairement sur votre vue, utilisez les réglages du mode "SP", "C' (Nocturne) (➡P.40).

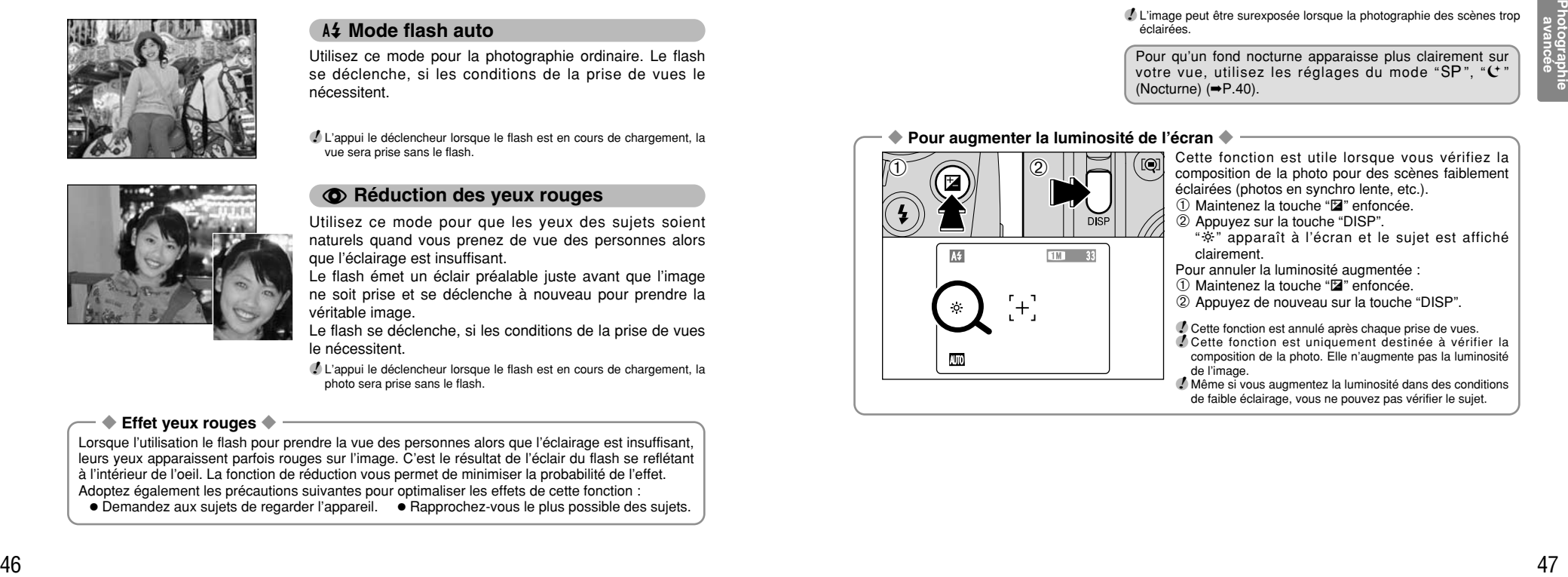

Cette fonction est utile lorsque vous vérifiez la composition de la photo pour des scènes faiblement éclairées (photos en synchro lente, etc.).

- 1 Maintenez la touche "D" enfoncée.
- 2 Appuyez sur la touche "DISP".
- "~" apparaît à l'écran et le sujet est affiché clairement.
- Pour annuler la luminosité augmentée :
- 1 Maintenez la touche "D" enfoncée.
- 2 Appuyez de nouveau sur la touche "DISP".

●*!* Cette fonction est annulé après chaque prise de vues. ●*!* Cette fonction est uniquement destinée à vérifier la composition de la photo. Elle n'augmente pas la luminosité de l'image.

●*!* Même si vous augmentez la luminosité dans des conditions de faible éclairage, vous ne pouvez pas vérifier le sujet.

#### **FONCTIONS DE PHOTOGRAPHIE**

### **MISE AU POINT MANUELLE**

 $\boxed{\text{min}}$ 

Utilisez la mise au point manuelle pour les sujets ne convenant pas à la mise au point automatique ou lorsque vous désirez que la mise au point soit fixée pour une prise de vue.

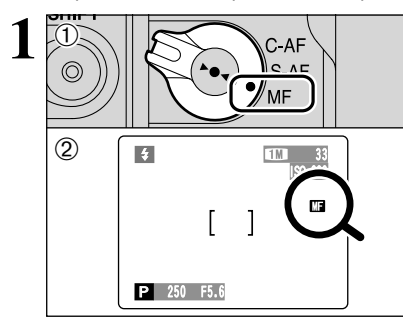

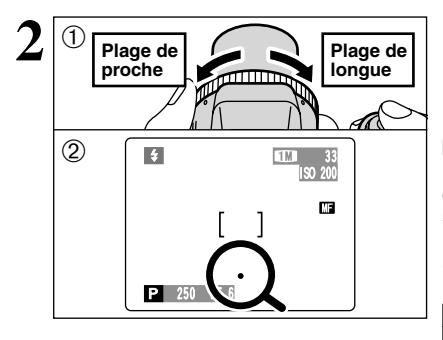

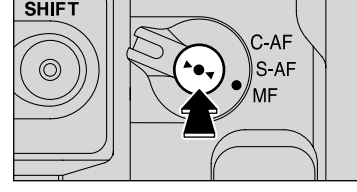

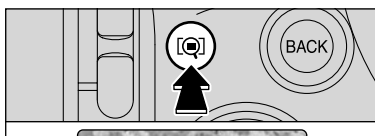

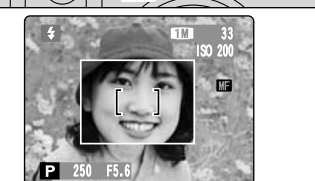

1Réglez le commutateur AF/MF sur "MF". 2"K" apparaît à l'écran.

- ●*!* Si la mise au point est réglée sur l'infini en utilisant la mise au point manuelle, placez le repère " $\bullet$ " sur un sujet proche de l'infini. Si vous continuez à tourner la bague FZ, la position de la mise au point est déplacée au-delà de l'infini et l'image n'est plus mise au point.
- ●*!* La mise au point manuelle ne peut pas être utilisée en mode cinéma "**≌**".
- ◆ **Pour utiliser la mise au point manuelle avec efficacité** ◆

Utilisez un trépied car la photo risque de ne pas être au point si l'appareil photo est déplacé.

1Tournez la bague FZ pour mettre au point le sujet dans le cadre AF.

2L'indicateur de mise au point apparaît sur le moniteur. Réglez la mise au point jusqu'à ce que "●" apparaisse.

#### ■ **Indicateur de mise au point**

Le repère de mise au point apparaît lorsque le déplacement la mise au point d'une distance spécifiée (proche de la position mise au point). Utilisez le repère comme guide pour la mise au point.

*!* Si le repère "●" apparaît alors que l'image n'est pas au point, essayez d'utiliser la fonction AF sur une touche.

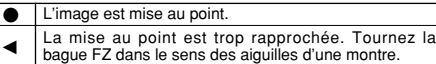

La mise au point est trop éloignée. Tournez la bague FZ dans le sens inverse des aiguilles d'une montre. ™

#### **Fonction AF sur une touche**

Utilisez cette fonction pour effectuer rapidement la mise au point de votre photo.

Lorsque l'appui sur la touche "►●◀", l'appareil photo utilise la fonction de mise au point automatique pour faire la mise au point sur le sujet. ●*!* L'indicateur de mise au point n'est pas affiché en mode AF sur une seule touche.

#### ' **Fonction contrôle de la mise au point**

Utilisez cette fonction lorsqu'il est difficile de voir si l'image est au point.

Lorsque l'appui sur la touche "". la partie centrale de l'image est présentée agrandie et vous pouvez faire la mise au point sur l'agrandissement. Prenez la vue ou appuyez de nouveau sur la touche "[9]" pour revenir à l'affichage normal.

#### **FONCTIONS DE PHOTOGRAPHIE AF CONTINU**

### $\sqrt{CD}$   $\sqrt{SP}$   $\sqrt{P}$   $\sqrt{S}$   $\sqrt{A}$   $\sqrt{M}$

Utilisez cette touche lorsque vous prenez des vues d'un sujet en déplacement. L'utilisation du mode AF continu réduit la durée requise pour la mise au point.

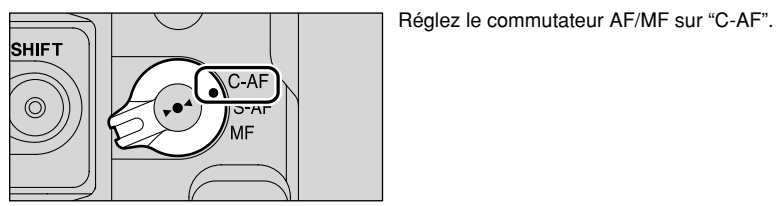

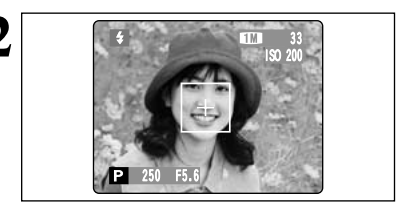

**2** Cadrez la photo de façon à ce que le sujet au centre ou à proximité du centre de l'image ou à l'intérieur du cadre AF.

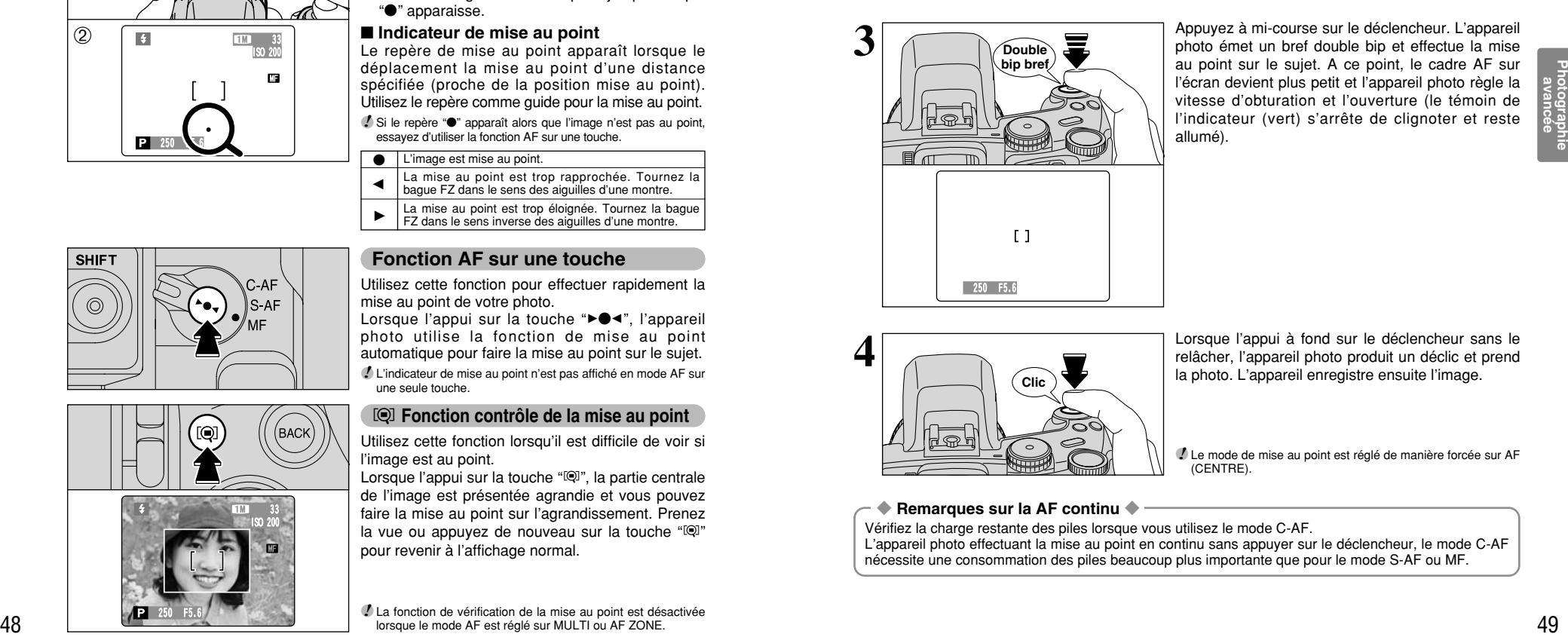

Appuyez à mi-course sur le déclencheur. L'appareil photo émet un bref double bip et effectue la mise au point sur le sujet. A ce point, le cadre AF sur l'écran devient plus petit et l'appareil photo règle la vitesse d'obturation et l'ouverture (le témoin de l'indicateur (vert) s'arrête de clignoter et reste allumé).

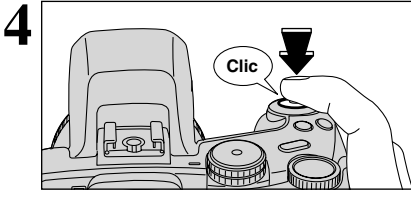

Lorsque l'appui à fond sur le déclencheur sans le relâcher, l'appareil photo produit un déclic et prend la photo. L'appareil enregistre ensuite l'image.

●*!* Le mode de mise au point est réglé de manière forcée sur AF (CENTRE).

#### ◆ **Remarques sur la AF continu** ◆

Vérifiez la charge restante des piles lorsque vous utilisez le mode C-AF. L'appareil photo effectuant la mise au point en continu sans appuyer sur le déclencheur, le mode C-AF nécessite une consommation des piles beaucoup plus importante que pour le mode S-AF ou MF.

### **FONCTIONS DE PHOTOGRAPHIE <b>Q**<sub>II</sub> PRISES DE VUES EN CONTINU

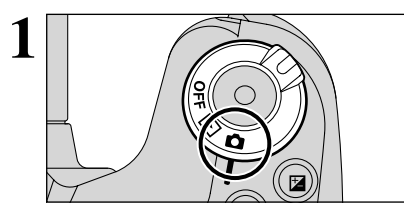

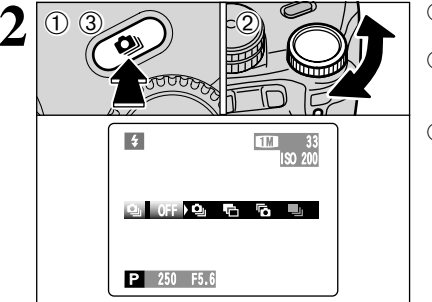

P <sup>250</sup> F5.6

**11 Réglez l'interrupteur d'alimentation sur "** $\Box$ **".** 

**2** <sup>1</sup>Maintenez la touche de prises de vues en continu "**Q**u" enfoncée.

2Tournez la molette de commande pour sélectionner le mode de prises de vues en continu.

 $\Omega$ l ibérez la touche " $\Phi$ " pour confirmer votre sélection.

**38 Lorsque vous réglez le mode de prises de vues en 114 de la fédéralise de vues de vous réglex de vues en 13 de vous réglex de vues de vous réglex de vous réglex de vues de vous réglex de vous réglex de vous réglex de vo** continu (sauf sur "OFF"), le mode sélectionné apparaît à l'écran.

- $\Phi$  **: Prises de vues en continu 10 premières images**  $\blacksquare$ : Auto bracketing
- **fa** : Prises de vues en continu 10 dernières images
- $\blacksquare$  : Prises de vues en continu longue durée
- ◆ **Remarques sur l'utilisation des modes de prises de vues en continu** ◆
- h Les prises de vues continue aussi longtemps que le déclencheur reste enfoncé. Toutefois, en mode Auto bracketing, vous n'avez qu'à appuyer une fois sur le déclencheur pour prendre 3 vues.
- h S'il n'y a pas suffisamment d'espace sur le média, les vues pourront être prises en nombre correspondant à l'espace disponible. En mode Auto bracketing toutefois, aucune photographie n'est prise si l'espace sur le média est insuffisant pour enregistrer 3 vues.
- h La mise au point est déterminée sur la première vue et ne peut pas être changée en cours de séquence.
- h L'exposition est déterminée sur la première vue, mais en prises de vues en continu longue durée, l'exposition est réglée pour la scène en cours de photographie.
- $\bullet$  La vitesse de les prises de vues en continu varie selon la vitesse d'obturation.
- h La vitesse de les prises de vues en continu ne change pas avec les réglages de qualité enregistrés.
- $\bullet$  Le flash ne peut pas être utilisé car le mode est réglé sur flash débrayé.

33 ISO 200

h Pour les prises de vues en continu, les prises de vues en continu 10 dernières et les photos prises avec la l'auto bracketing, les résultats sont toujours affichés après avoir pris la photo. Pour choisir d'enregistrer ou non les images, réglez "IMAGE" dans PARAMETRE/SET–UP sur "PREVISU" (➡P.83). Notez que les photos prises avec les prises de vues en continu longue durée sont enregistrées quel que soit le réglage dans PARAMETRE/SET–UP.

#### $\Phi_{\parallel}$  **Prises de vues en continu 10 premières images <b>EU EU EU EU EU**

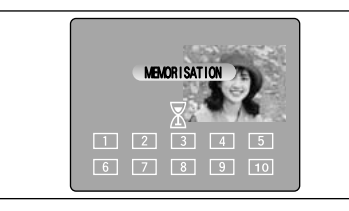

Ce mode prend 10 vues (max. 4,5 vues/secs.). Lorsque vous prenez les vues, les images sont affichées (en séquence à partir de la gauche) et enregistrées.

●*!* La durée maximum d'enregistrement du fichier, en utilisant la prise en continu, est de 12,5 secondes (lors de l'enregistrement sur une carte **xD-Picture Card**).

 $P$  is  $P$  in

#### **E.** Auto bracketing

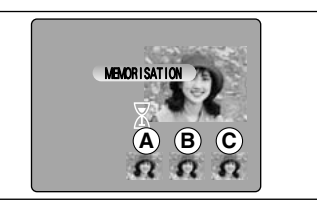

Ce mode prend une image identique avec différents réglages d'exposition. La fonction auto bracketing prend 3 vues en continu d'une quantité spécifiée.

 $\overrightarrow{A}$  est une image correctement exposée.  $\overrightarrow{B}$  est une image surexposée et  $\odot$  est une image sous-exposée. Les réglages (plage d'exposition) peuvent être changés dans le menu photographie.

#### **• Réglages Auto bracketing (3)**

±1/3 EV (IL), ±2/3 EV (IL), ±1 EV (IL)

●*!* Si la vue sous-exposée ou surexposée est en dehors de la plage de commande de l'appareil photo, la vue n'est pas prise avec les incréments de réglage spécifiés.

*I* La fonction bracketing ne peut pas être utilisée en mode "**MIM"** ou "SP"

#### **Changement de reglage (plage d'exposition)**

Appuyez sur la touche "MENU/OK" pour afficher le menu et changer le réglage dans l'option de menu  $E$  BRACKETING" ( $\rightarrow$ P.62).

#### **Formulation Prises de vues en continu 10 dernières images Report Step Reports (API Reports)**

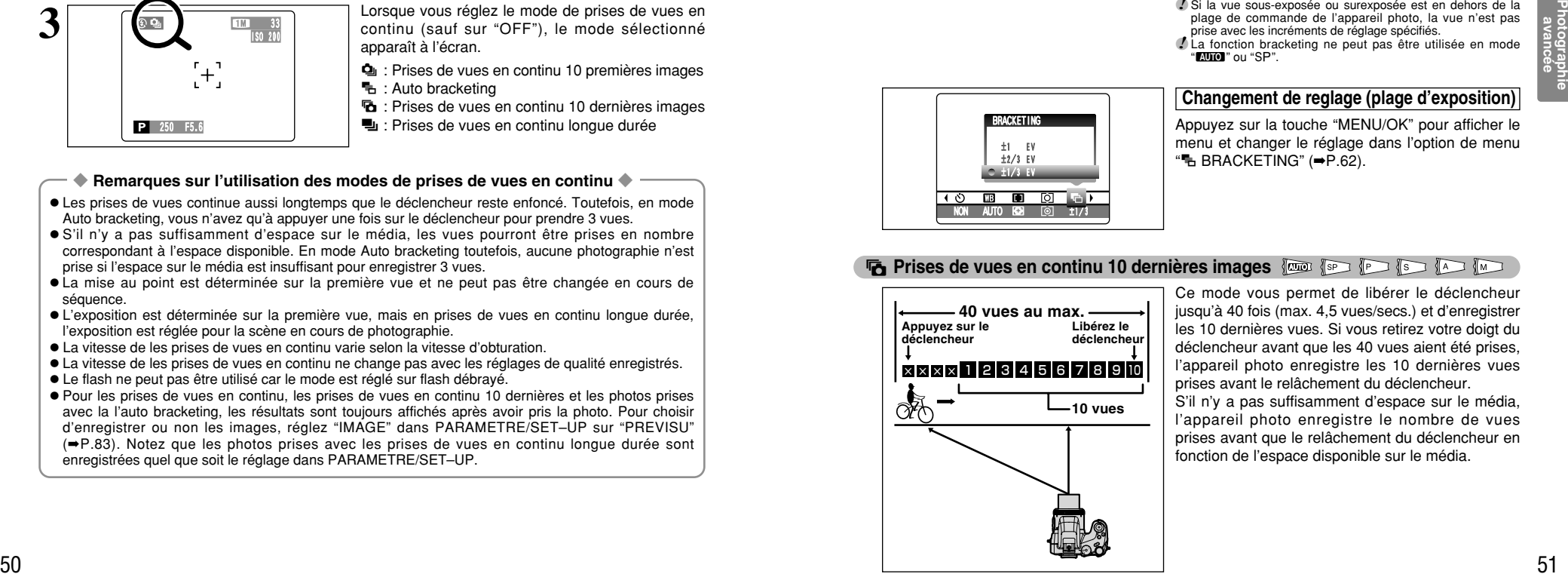

 $\overline{N}$   $\overline{N}$  auto  $\overline{E}$   $\overline{E}$ 

BRACKETING ±1 EV  $+2/3$  FV ±1/3 EV

> Ce mode vous permet de libérer le déclencheur jusqu'à 40 fois (max. 4,5 vues/secs.) et d'enregistrer les 10 dernières vues. Si vous retirez votre doigt du déclencheur avant que les 40 vues aient été prises, l'appareil photo enregistre les 10 dernières vues prises avant le relâchement du déclencheur.

> S'il n'y a pas suffisamment d'espace sur le média, l'appareil photo enregistre le nombre de vues prises avant que le relâchement du déclencheur en fonction de l'espace disponible sur le média.

### **FONCTIONS DE PHOTOGRAPHIE**  $\Phi$ <sub>i</sub> PRISES DE VUES EN CONTINU

#### **H** Prises de vues en continu longue durée en mode 1280  $\times$  960 pixels some

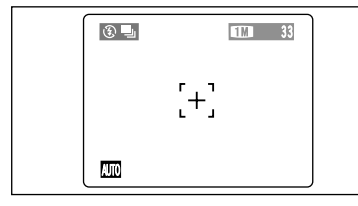

Ce mode vous permet de prendre 40 vues en continu (à des intervalles aussi brefs que 1 secondes). En prises de vues en continu longue durée en mode 1280  $\times$  960 pixels, la nombre de pixels enregistrés de l'image est réglée sur " $12$ "  $(1280 \times 960)$ .

●*!* Les prises de vues en continu longue durée ne peut pas être utilisée dans les modes "SP", "P", "S", "A" et "M".

#### ◆ **Mise au point sur un sujet en déplacement** ◆

Si vous appuyez à mi-course sur le déclencheur pour effectuer la mise au point sur le sujet au point de départ  $\circledA$ , le sujet risque de ne plus être au point lorsqu'il atteint le point  $\circledB$  où vous désirez prendre la photo.

Dans ce cas, mise au point au préalable sur le point  $\circledB$  et verrouillez la mise au point de façon à ce qu'elle ne se déplace pas.

Cette fonction est également pratique pour photographier des sujets se déplaçant rapidement et sur lesquels la mise au point est difficile à effectuer.

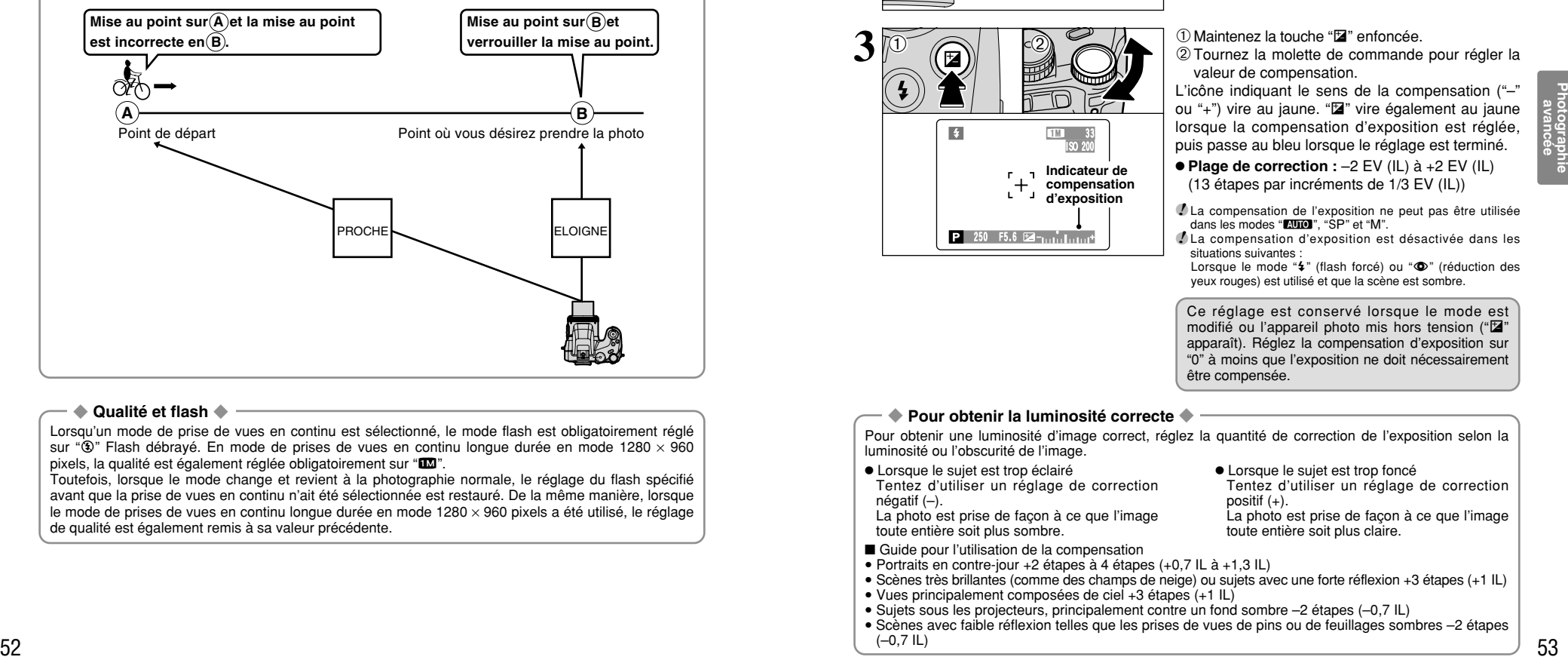

#### ◆ **Qualité et flash** ◆

Lorsqu'un mode de prise de vues en continu est sélectionné, le mode flash est obligatoirement réglé sur " $\circled{3}$ " Flash débrayé. En mode de prises de vues en continu longue durée en mode 1280  $\times$  960 pixels, la qualité est également réglée obligatoirement sur " $12$ ".

Toutefois, lorsque le mode change et revient à la photographie normale, le réglage du flash spécifié avant que la prise de vues en continu n'ait été sélectionnée est restauré. De la même manière, lorsque le mode de prises de vues en continu longue durée en mode  $1280 \times 960$  pixels a été utilisé, le réglage de qualité est également remis à sa valeur précédente.

#### **FONCTIONS DE PHOTOGRAPHIE**

### **EZ COMPENSATION D'EXPOSITION**

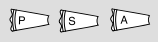

Utilisez cette fonction pour les images pour lesquelles vous ne pouvez pas obtenir une luminosité correct (exposition), comme des prises de vues avec un très grand contraste entre le sujet et le fond.

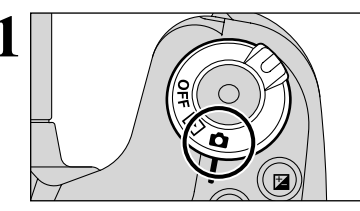

 $3\overline{p}$  0

250 F5.6 P

Réglez la molette de modes sur le mode de "P", "S" ou "A"

**Réglez l'interrupteur d'alimentation sur "** $\bullet$ **"**.

- 1Maintenez la touche "D" enfoncée. 2Tournez la molette de commande pour régler la
- valeur de compensation.

L'icône indiquant le sens de la compensation ("-" ou "+") vire au jaune. "En vire également au jaune lorsque la compensation d'exposition est réglée, puis passe au bleu lorsque le réglage est terminé.

h **Plage de correction :** –2 EV (IL) à +2 EV (IL) (13 étapes par incréments de 1/3 EV (IL))

●*!* La compensation de l'exposition ne peut pas être utilisée dans les modes "**EUIO**", "SP" et "M".

●*!* La compensation d'exposition est désactivée dans les situations suivantes :

Lorsque le mode "4" (flash forcé) ou " $\Phi$ " (réduction des yeux rouges) est utilisé et que la scène est sombre.

Ce réglage est conservé lorsque le mode est modifié ou l'appareil photo mis hors tension (" $\mathbb{Z}$ " apparaît). Réglez la compensation d'exposition sur "0" à moins que l'exposition ne doit nécessairement être compensée.

Tentez d'utiliser un réglage de correction

La photo est prise de façon à ce que l'image

**• Lorsque le sujet est trop foncé** 

toute entière soit plus claire.

positif  $(+)$ .

#### ◆ **Pour obtenir la luminosité correcte** ◆

Pour obtenir une luminosité d'image correct, réglez la quantité de correction de l'exposition selon la luminosité ou l'obscurité de l'image.

- **Lorsque le sujet est trop éclairé** Tentez d'utiliser un réglage de correction négatif (–).
- La photo est prise de façon à ce que l'image toute entière soit plus sombre.
- Guide pour l'utilisation de la compensation
- i Portraits en contre-jour +2 étapes à 4 étapes (+0,7 IL à +1,3 IL)
- i Scènes très brillantes (comme des champs de neige) ou sujets avec une forte réflexion +3 étapes (+1 IL)
- Vues principalement composées de ciel +3 étapes (+1 IL)
- · Sujets sous les projecteurs, principalement contre un fond sombre -2 étapes (-0,7 IL)

33 ISO 200 **Indicateur de compensation d'exposition**

- i Scènes avec faible réflexion telles que les prises de vues de pins ou de feuillages sombres –2 étapes
	- $(-0, 7 \, \text{IL})$

### **AE-L UTILISATION DU VERROUILLAGE AE FONCTIONS DE PHOTOGRAPHIE**

Utilisez cette fonction lorsque vous désirez prendre des vues avec une exposition fixe pour un sujet particulier.

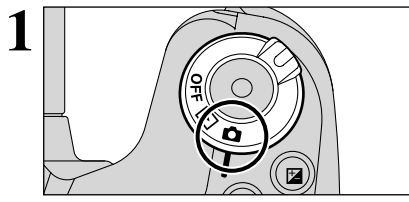

Réglez l'interrupteur d'alimentation sur " $\Box$ ".

Réglez la molette de modes sur le mode de **2** "**DUD**", "SP", "P", "S" ou "A".

●*!* Le verrouillage AE ne peut pas être utilisé lorsque les prises de vues en continu longue durée.

Placez le sujet au centre de l'écran et appuyez sur la touche "AE-L".

"<sup>a</sup> apparaît à l'écran et l'exposition est verrouillée lorsque vous maintenez la touche "AE-L" enfoncée.

En maintenant la touche "AE-L", appuyez à micourse sur le déclencheur pour effectuer la mise au point et composez de nouveau la photo.

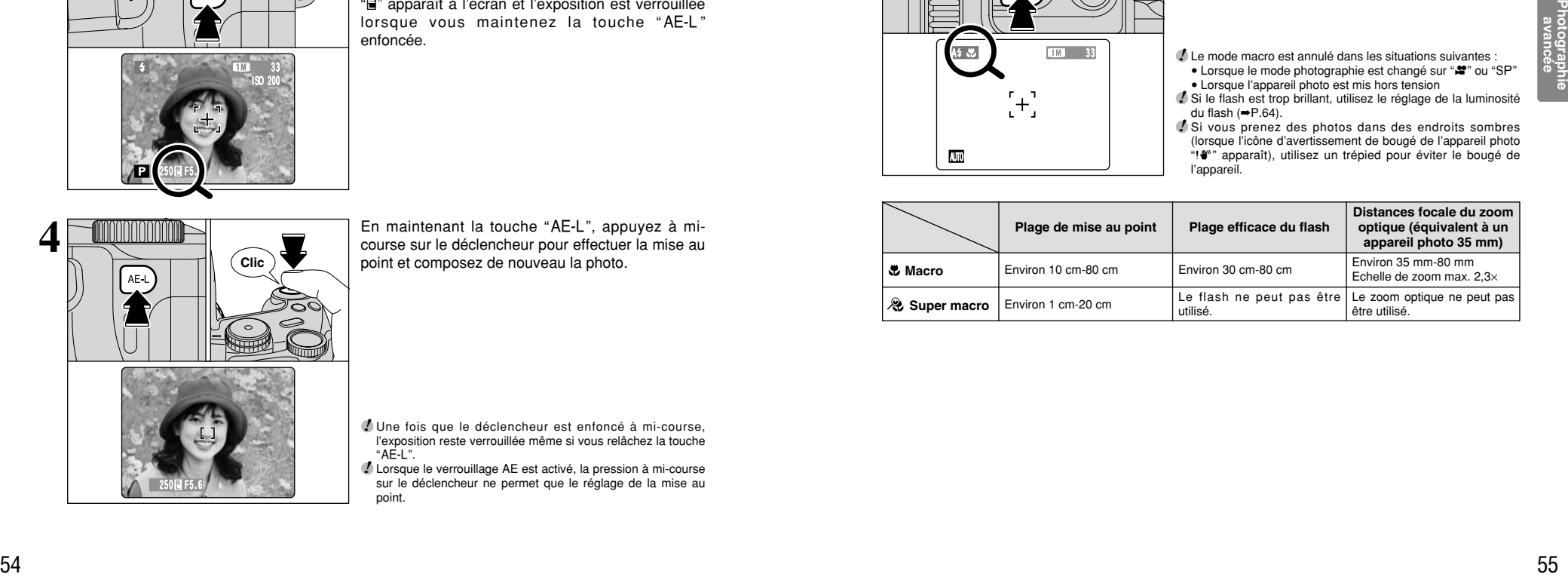

250 F5.6

AE-

P

33

ISO 200

●*!* Une fois que le déclencheur est enfoncé à mi-course, l'exposition reste verrouillée même si vous relâchez la touche  $"AE-L".$ 

●*!* Lorsque le verrouillage AE est activé, la pression à mi-course sur le déclencheur ne permet que le réglage de la mise au point.

**FONCTIONS DE PHOTOGRAPHIE**

# e **PHOTOGRAPHIE MACRO**

### **FEDER**

En sélectionnant le mode macro, vous pouvez prendre des vues en gros plan.

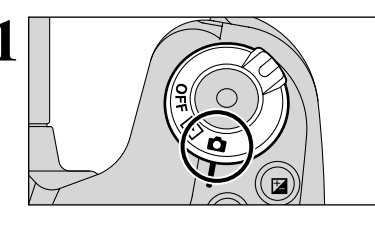

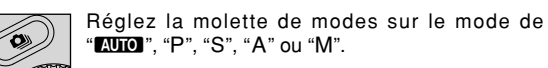

Réglez l'interrupteur d'alimentation sur " $\bullet$ ".

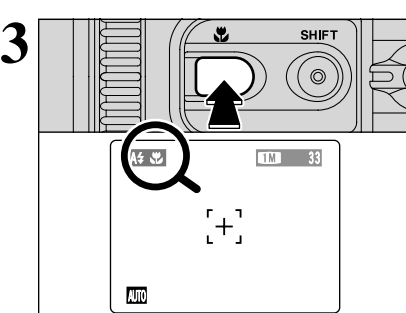

Le réglage du mode macro change à chaque fois que l'appui sur la touche " $E$ ".

●*!* Le mode macro est annulé dans les situations suivantes : • Lorsque le mode photographie est changé sur "<sup>2</sup>" ou "SP"

• Lorsque l'appareil photo est mis hors tension ●*!* Si le flash est trop brillant, utilisez le réglage de la luminosité du flash  $(\rightarrow P.64)$ .

*!* Si vous prenez des photos dans des endroits sombres (lorsque l'icône d'avertissement de bougé de l'appareil photo "|" apparaît), utilisez un trépied pour éviter le bougé de l'appareil.

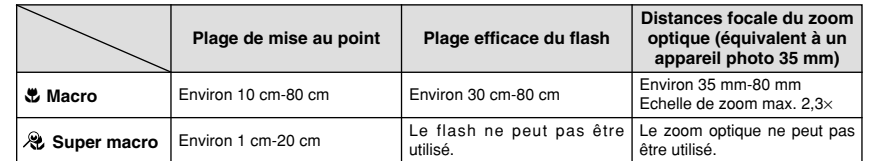

**3**

### **FONCTIONS DE PHOTOGRAPHIE INFORMATION SUR LA PHOTOGRAPHIE**

Si vous ne pouvez pas rappeler les réglages de photographie actuels, vous pouvez les contrôler en maintenant la touche "INFO" enfoncée.

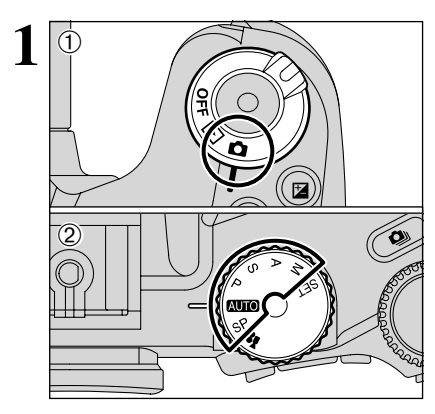

1<sup>0</sup> 1Réglez l'interrupteur d'alimentation sur "**d**".<br>
2Réglez la molette de modes sur le mode de photographie.

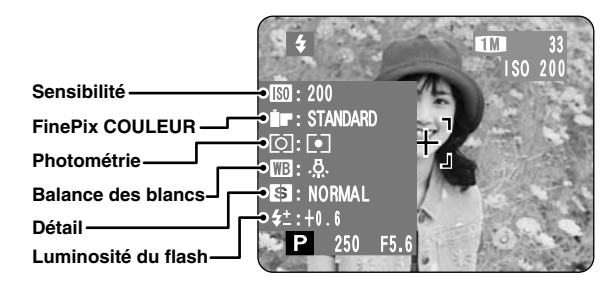

### $\bullet$  **OPERATION DU MENU PHOTOGRAPHIE (Important. Lisez SVP.) MENU PHOTOGRAPHIE**

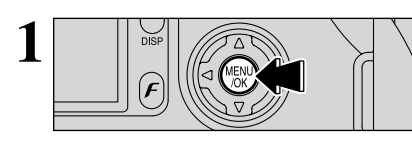

Appuyez sur la touche "MENU/OK" pour afficher le **1** menu.

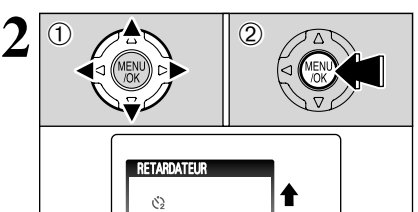

NON

① Appuyez sur "◀" ou "▶" pour sélectionner la rubrique du menu et "▲" ou "▼" pour modifier le réglage.

2Appuyez sur la touche "MENU/OK" pour confirmer cette sélection.

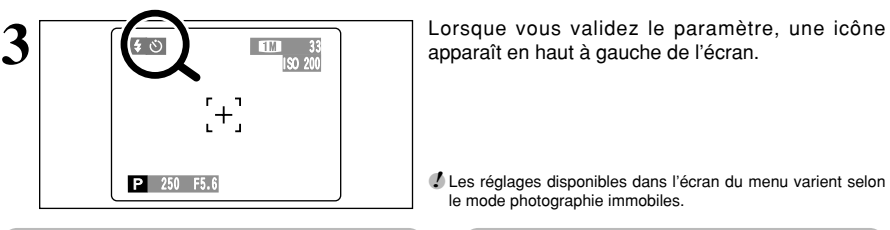

NON AUTO ±1/3

का

 $^{\circ}$ <sup> $\circ$ </sup> Retardateur ➡ <del>■</del>P.58

Utilisez ce réglage pour prendre par exemple des vues de groupe, dans lesquelles le photographe figure sur la photo.

#### A **Balance des blancs** ➡**P.59**

Changez le réglage de la balance des blancs pour prendre une vue avec la balance des blancs fixée pour l'environnement et l'éclairage lorsque la photo est prise.

#### $\blacksquare$   $\blacksquare$  **Mode AF**  $\blacksquare$   $\blacksquare$   $\blacksquare$

Ceci règle la méthode de mise au point.

#### ' **Photométrie** ➡**P.62**

Changez ce réglage pour des scènes dans lesquelles la luminosité du sujet et l'arrière-plan diffèrent considérablement et pour lesquelles le réglage MULTI ne donne donc pas les résultats escomptés en photométrie.

j **Bracketing** ➡**P.62**

Utilisez ce réglage pour photographier une image identique avec différents réglages d'exposition.

●*!* Les réglages disponibles dans l'écran du menu varient selon le mode photographie immobiles.

apparaît en haut à gauche de l'écran.

#### G **Détail** ➡**P.63**

Utilisez ce réglage pour adoucir ou accentuer les contours ou pour régler la qualité de l'image.

#### T **Expositions multiples** ➡**P.63**

La MULTI-EXP. (Exposition multiple) consiste à superposer des images les unes sur les autres afin d'obtenir une image finale.

#### z **Flash (Reglage de la** ➡**P.64 luminosite du flash)**

Changez ce réglage pour ajuster la quantité de lumière émise par le flash pour correspondre aux conditions de la photographie ou pour obtenir l'effet désiré.

#### ∞ **Flash externe** ➡**P.64**

Sélectionnez le flash externe réglage si vous utilisez un flash externe.

### **MENU PHOTOGRAPHIE MENU PHOTOGRAPHIE**

#### **OPHOTOGRAPHIE AVEC RETARDATEUR FOR SOME AND SOME**

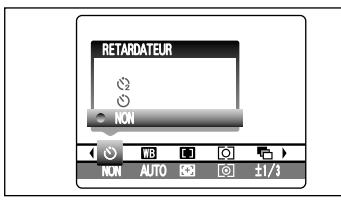

**1** Le retardateur est utilisé dans des situations<br>
comme les photos de groupe où le photographe<br>
figure également sur la photo figure également sur la photo.

> Lorsque la sélection le réglage de retardateur, l'icône du retardateur apparaît à l'écran.

 $\circ$ : La vue est prise 10 secondes plus tard.  $\Diamond$  : La vue est prise 2 secondes plus tard.

●*!* Le réglage de retardateur est annulée dans les situations suivantes :

- · Lorsque la prise de vues est terminée
- · Lorsque la molette de modes est déplacée sur un autre réglage
- Lorsque le mode lecture est changé • Lorsque l'appareil photo est mis hors tension

#### ◆ **Utilisation du retardateur 2 secondes** ◆

Ceci est pratique lorsque l'appareil photo est placé sur un trépied et que vous désirez éviter le bougé de l'appareil photo.

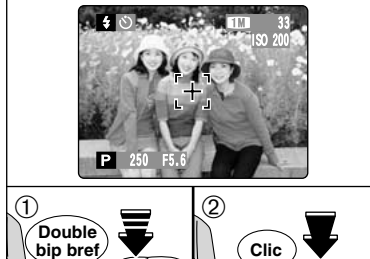

- **2** <sup>1</sup>Appuyez à mi-course sur le déclencheur pour effectuer la mise au point sur le sujet.
- 2Sans relâcher le déclencheur, appuyez à fond dessus (entièrement enfoncé) pour démarrer le retardateur.

●*!* Le verrouillage AE/AF également peut être utilisé (➡P.27). ●*!* Veillez à ne pas vous tenir devant l'objectif lorsque l'appui sur le déclencheur ceci pouvant empêcher d'obtenir la mise au point ou l'exposition correcte.

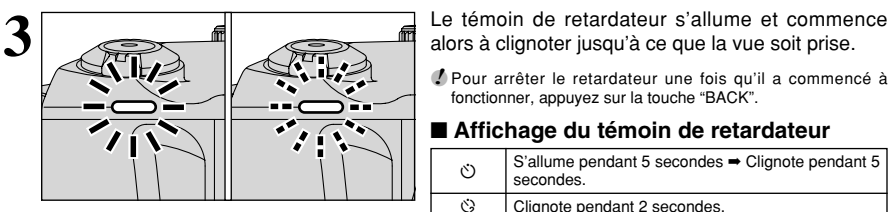

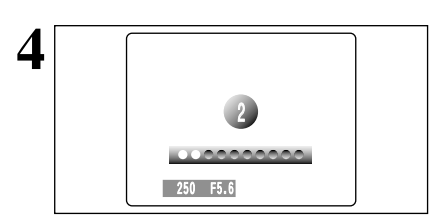

●*!* Pour arrêter le retardateur une fois qu'il a commencé à fonctionner, appuyez sur la touche "BACK".

#### ■ **Affichage du témoin de retardateur**

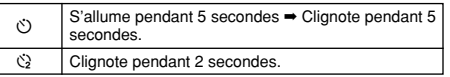

**4** Un compte à rebours apparaît sur l'écran jusqu'à ce que la vue soit prise.

Le mode Photographie avec retardateur est annulé après chaque prise de vues.

#### **BBALANCE DES BLANCS**

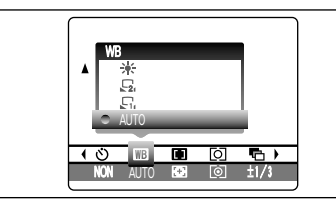

#### AUTO : Aiustement automatique

- (Prises de vues pour montrer l'ambiance de l'éclairage utilisé)
- 
- Eil : Balance des blancs personnalisée type 1<br>
District : Balance des blancs personnalisée type 2
- $\overline{E_2}$  : Balance des blancs personnalisée type 2<br> $\overline{E_1}$  : Prises de vues en extérieur par beau temp
- $*$ : Prises de vues en extérieur par beau temps<br>卷: Prises de vues en extérieur nuageux ou 7 : Prises de vues en extérieur nuageux ou dans l'ombre

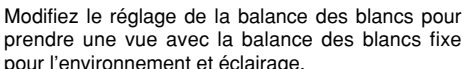

 $R$  is  $\overline{A}$  in

Mode AUTO la balance des blancs correcte peut ne pas être obtenue pour des sujets comme des gros plans de visages et des vues prises avec une source lumineuse particulière. Sélectionnez la balance des blancs convenant à la source lumineuse. Reportezvous à la P.117 pour des informations plus détaillées sur la balance des blancs.

- $H$  : Prises de vues sous lampes fluorescentes "lumière du jour"
- $\frac{1}{2}$  : Prises de vues sous lampes fluorescentes "blanc chaud"
- $\frac{1}{2}$  : Prises de vues sous lampes fluorescentes "blanc froid"
- 8 : Prises de vues sous éclairage incandescent
- ✽ Lorsque le flash se déclenche, le réglage de la balance des blancs (à l'exception de la balance des blancs personnalisée) pour le flash est utilisé. Par conséquent, pour obtenir un effet particulier, le mode flash devra être réglé sur flash débrayé (➡P.45).

●*!* Les tonalités de couleur peuvent varier légèrement selon les conditions de prises de vues (source d'éclairage, etc.).

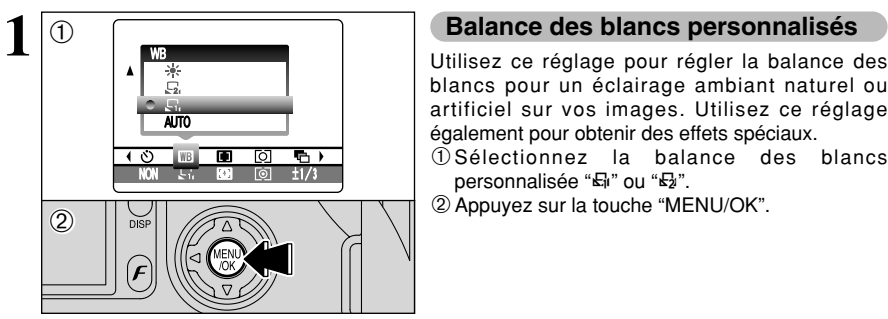

blancs pour un éclairage ambiant naturel ou artificiel sur vos images. Utilisez ce réglage également pour obtenir des effets spéciaux.

- $\overline{1}$ Sélectionnez la balance des blancs personnalisée "태" ou "타".
- 2Appuyez sur la touche "MENU/OK".

#### ◆ **Exemple** ◆

Vous pouvez modifier la balance des blancs pour une image photographiée en utilisant une feuille de papier de couleur au lieu de papier blanc.

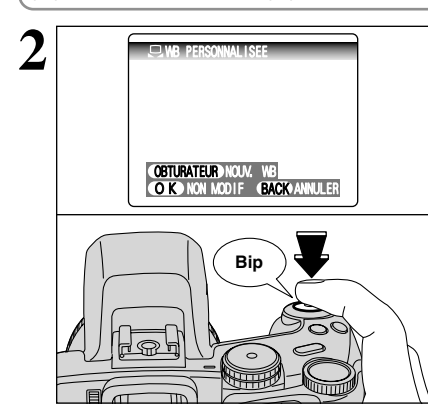

**2 19 Maintenez** une feuille de papier sous la source<br>
lumineuse pour régler la balance des blancs de<br>
facen à ce gu'elle remplisee l'écrep et appuyez sur façon à ce qu'elle remplisse l'écran et appuyez sur le déclencheur pour régler la balance des blancs.

> ●*!* Le réglage de la balance des blancs n'affecte pas l'image présentée l'écran.

Pour utiliser la balance des blancs réglée précédemment, appuyez sur la touche "MENU/OK" sans appuyer sur le déclencheur.

Photographie<br>avancée